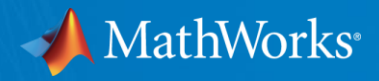

## What's new in MATLAB

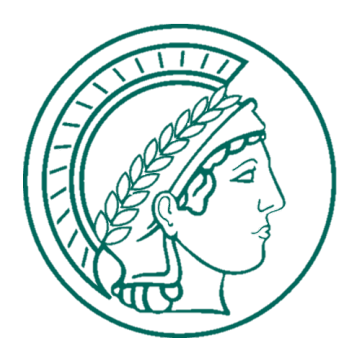

**FHI Berlin, 22.05.19 Dr. Philip Laserstein**

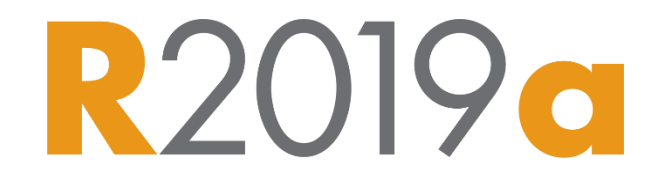

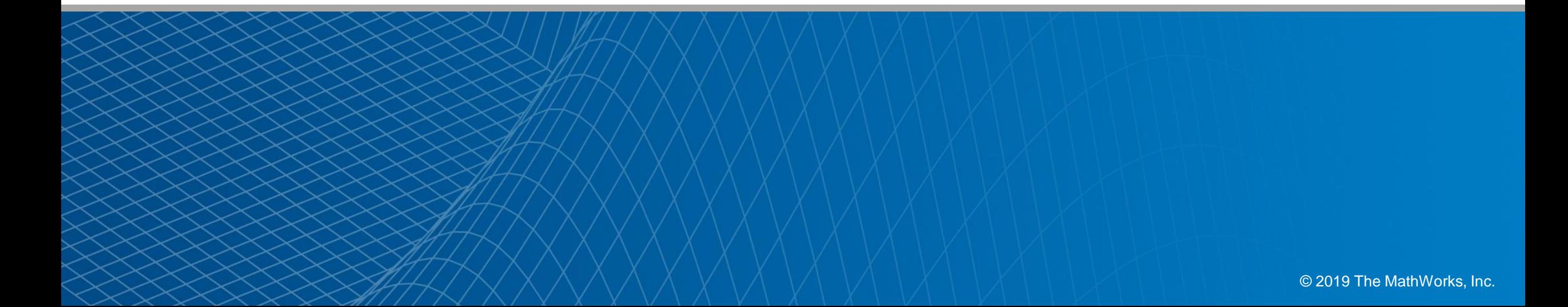

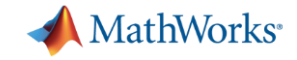

#### MathWorks at a Glance

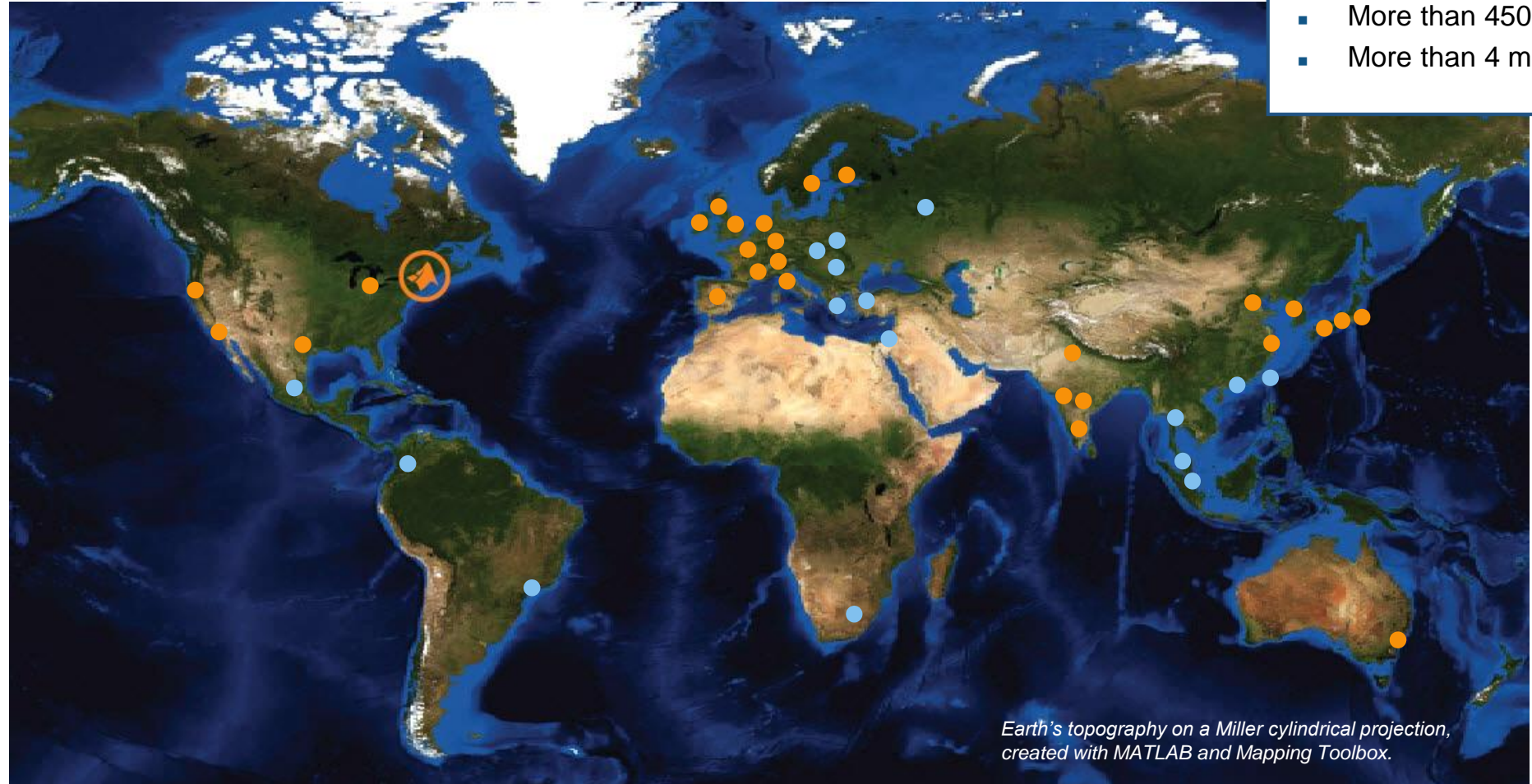

● Office locations ● Distributors serving 16 countries

- Privately held
- More than 4500 employees worldwide
- More than 4 million users in 185 countries

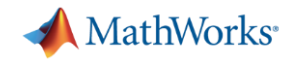

#### Deeply Rooted in Education

- 6500+ universities around the world
- 2000+ MATLAB and Simulink based books
- **EXEC** Academic support for research, fellowships, student competitions, and curriculum development

**"**Everyone that comes in as a new hire already knows MATLAB, because they all had it in college. The learning curve is significantly lessened as a result.**"**

**Jeff Corn, Chief of Engineering Projects Section, U.S. Air Force**

#### **Benefits for Industry**

- **Every year, tens of thousands of engineers enter the workforce with** MATLAB and Simulink product skills and experience.
- Students learn theory and techniques while using MATLAB and Simulink.

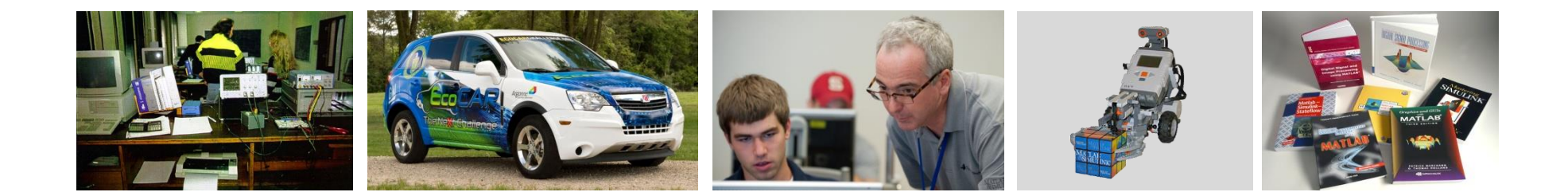

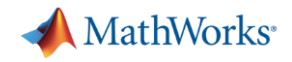

### MathWorks Product Overview

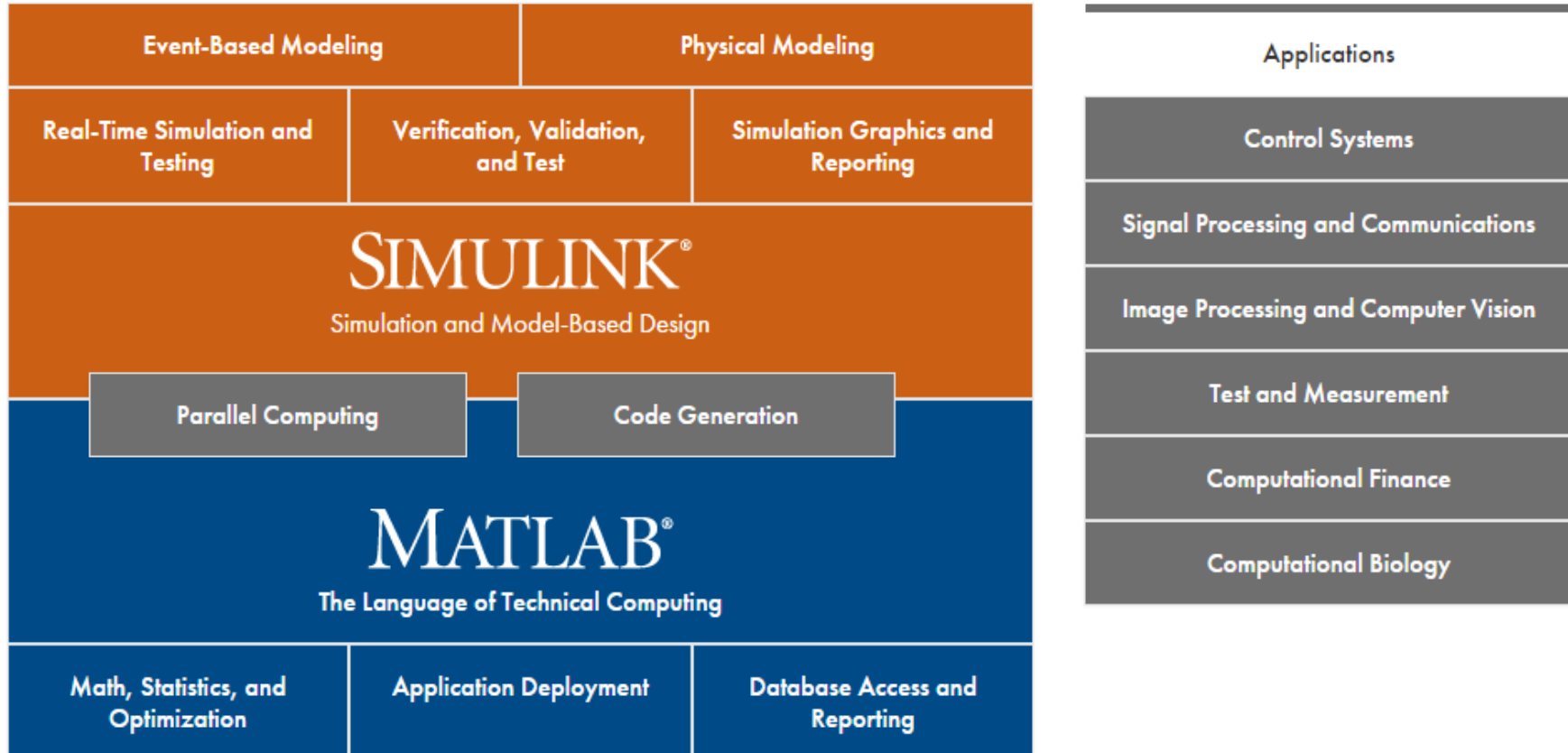

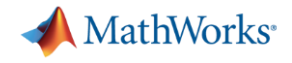

## **Access to all 90+ products via the MPG campus-wide license!**

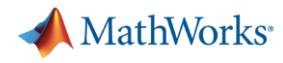

**• Desktop & Live Editor** 

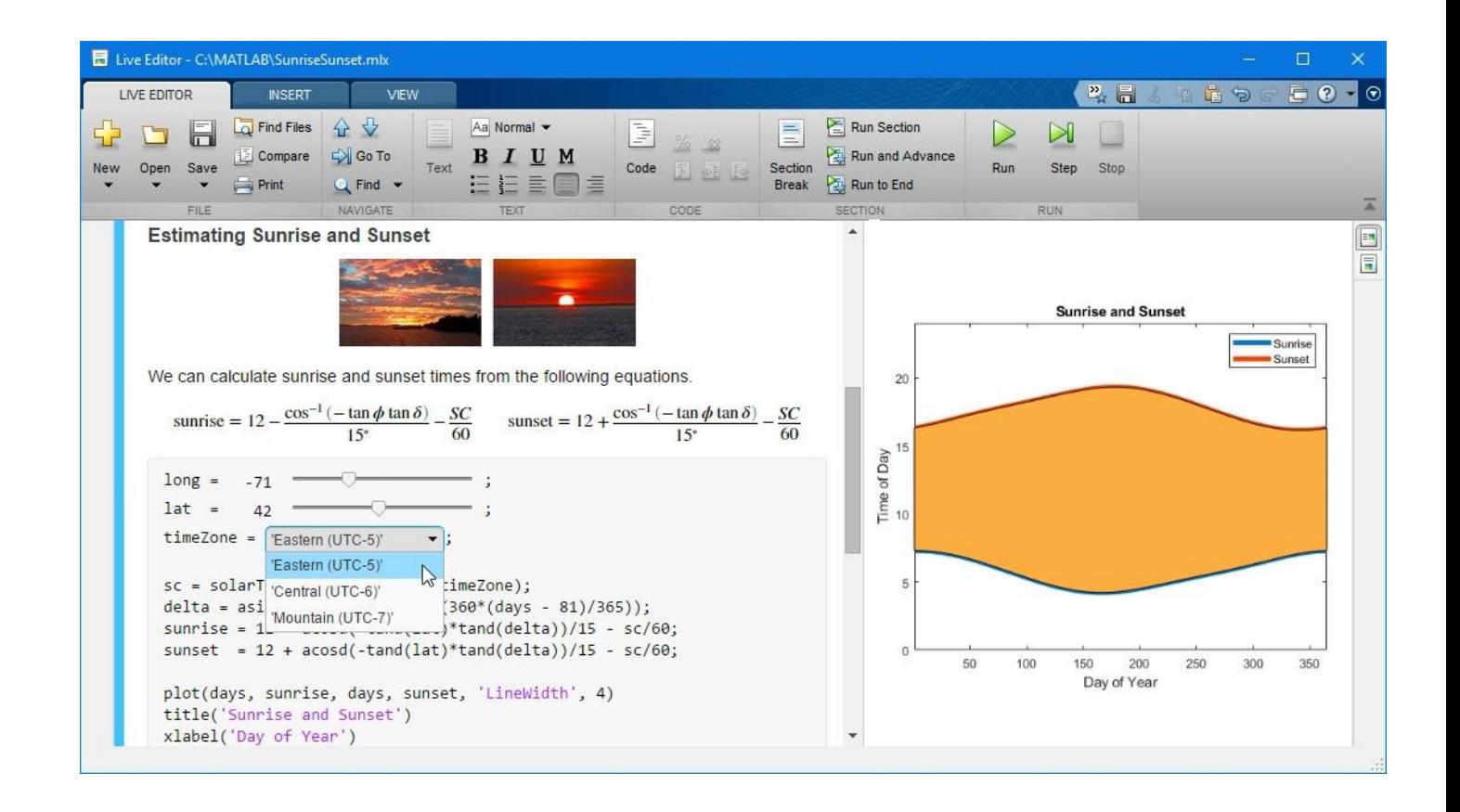

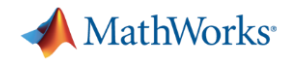

- **Desktop & Live Editor**
- **Data Analysis & Visualization**

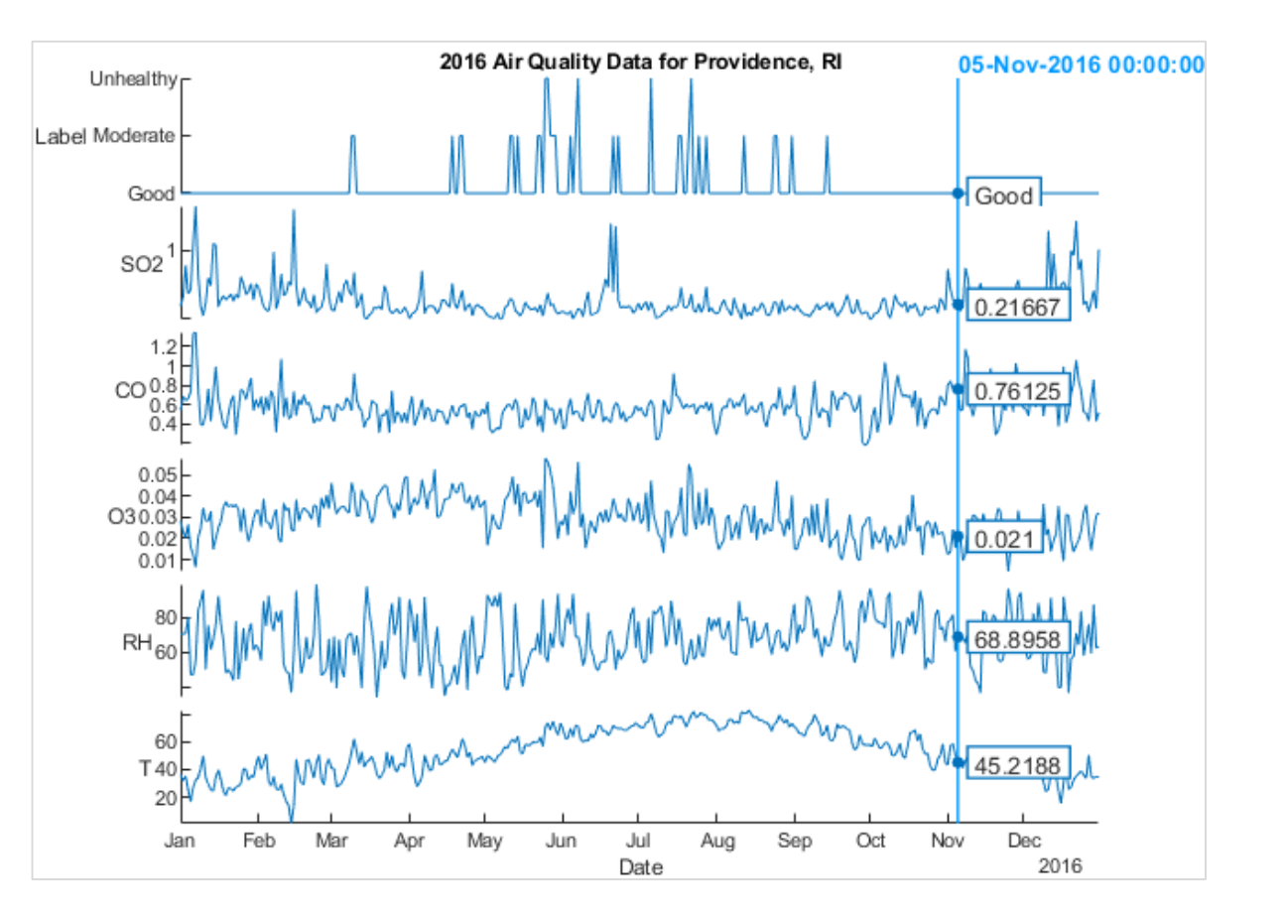

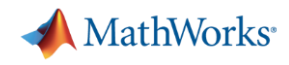

- **Desktop & Live Editor**
- **E.** Data Analysis & Visualization
- **Language & Programming**

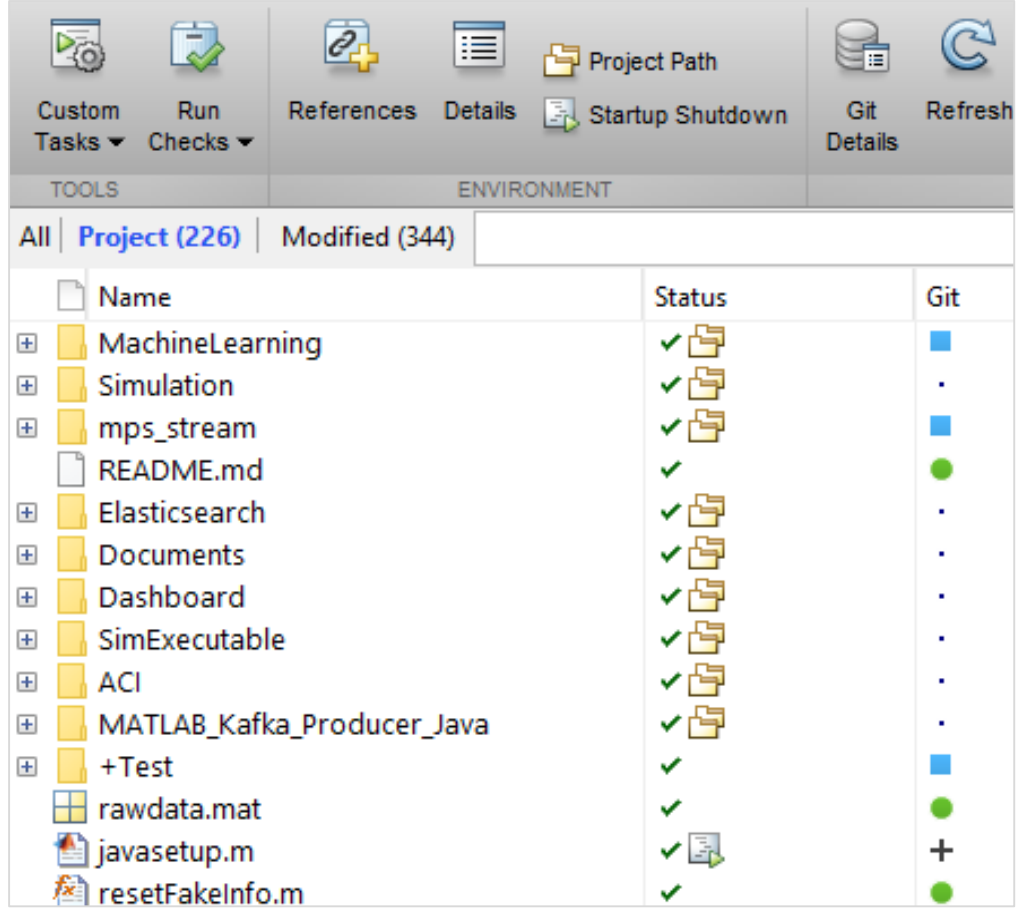

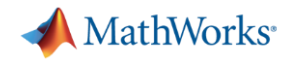

- **EXECT BESKTOP & Live Editor**
- **Data Analysis & Visualization**
- **Example 8 Programming**
- App Building & Sharing

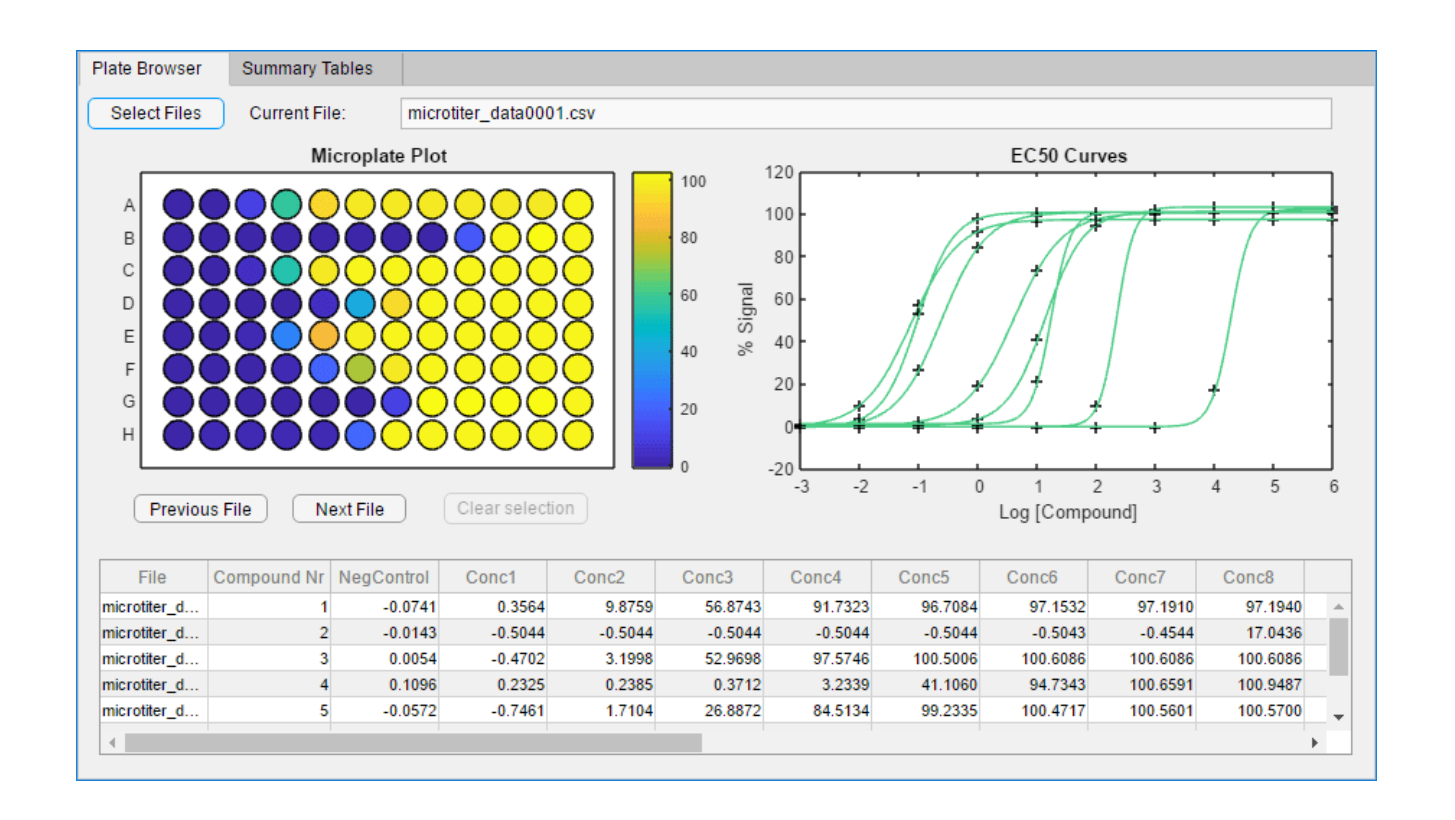

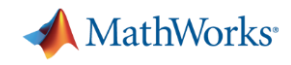

- **Desktop & Live Editor**
- **Data Analysis & Visualization**
- **Example 8 Programming**
- **Example 3 Harting & Sharing**
- Hardware Support

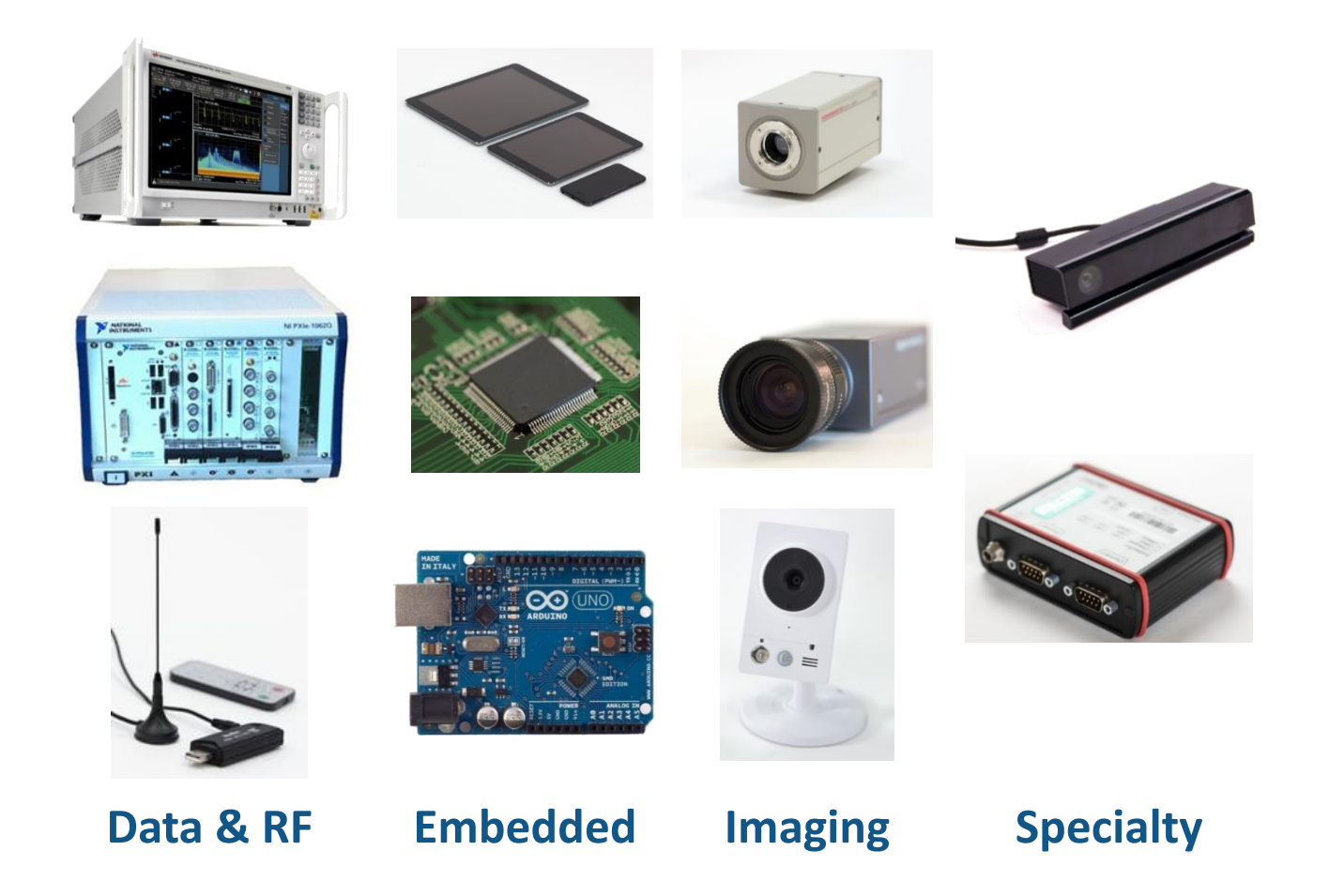

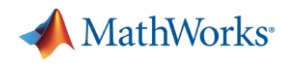

- **Desktop & Live Editor**
- **Data Analysis & Visualization**
- **Eanguage & Programming**
- **App Building & Sharing**
- **E** Hardware Support
- Toolbox Updates

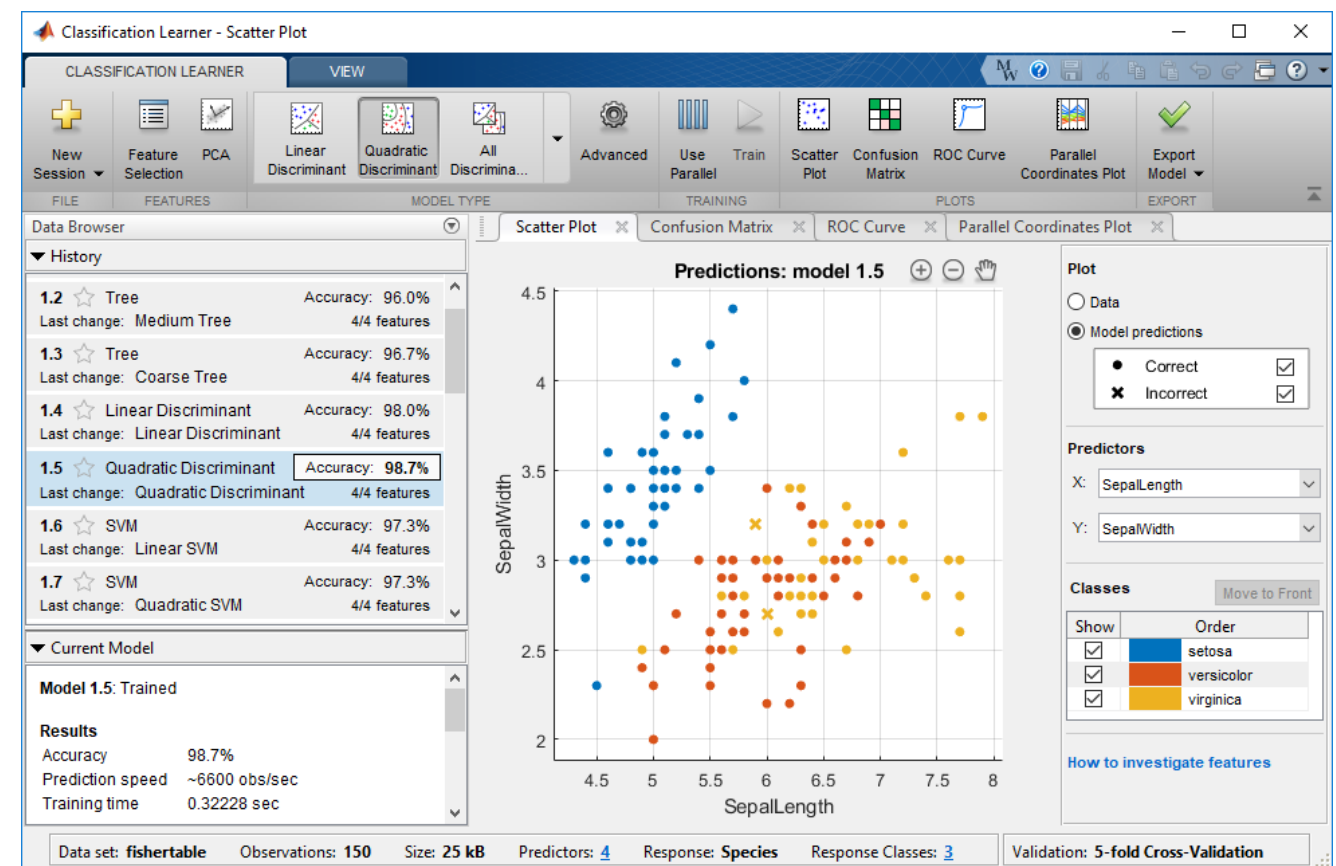

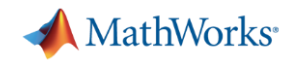

## Full details are available in the documentation release notes

**Doloseo Dango:** 

- **Eilter results by:** 
	- Release range
	- Category
	- Specific search terms

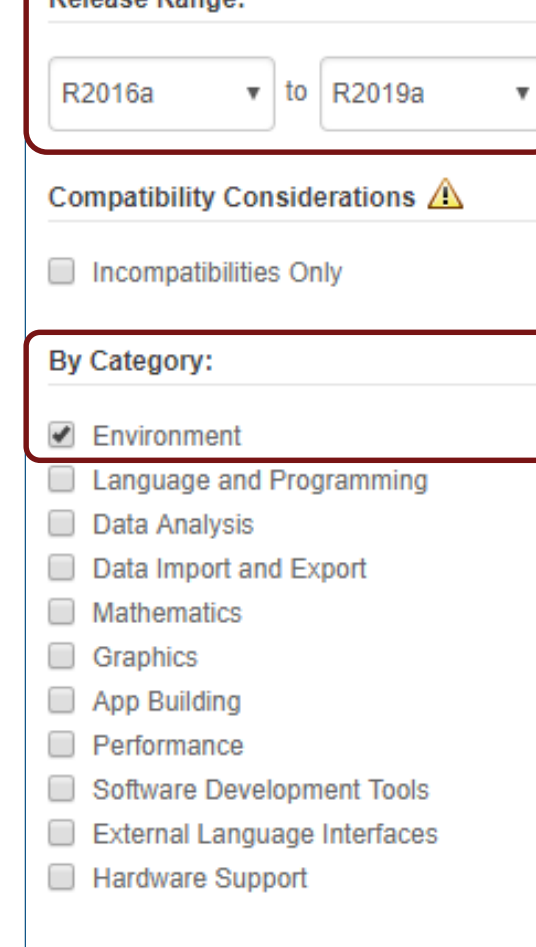

#### $\times$  R2019a

New Features, Bug Fixes, Compatibility Considerations

#### **Environment**

> Live Editor Controls: Add check boxes, edit fields, and > Live Editor Controls: Specify what code to run when a > Live Editor Controls: Hide code when sharing and exp > Live Editor Export: Save live scripts and functions as > Live Editor Output: Enable animations in plots to show > Live Editor Output: Interactively clean categorical data > Live Editor Output: Interactively change the data type > Live Editor Functions: Automatically convert selected > MATLAB Online: Share folders and collaborate with of > Projects: Organize, manage, and share your work usin > MATLAB Startup: Execute MATLAB script or function > Toolbox Packaging: Install required add-ons with cust

#### $~\times$  R2018b

New Features, Bug Fixes, Compatibility Considerations

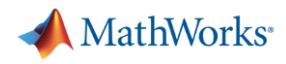

- Desktop & Live Editor
- **Data Analysis & Visualization**
- Language & Programming
- **App Building & Sharing**
- **E** Hardware Support
- Toolbox Updates

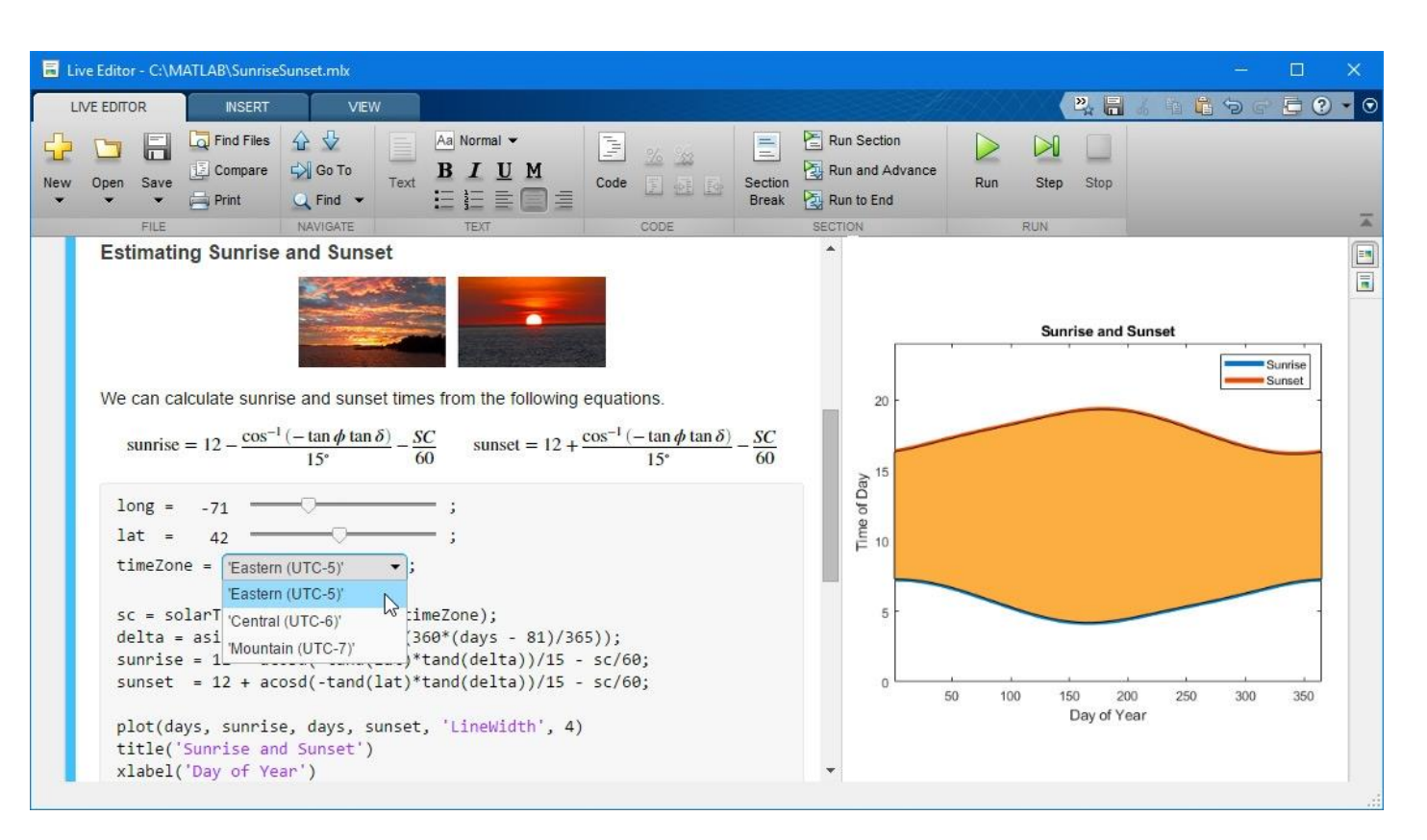

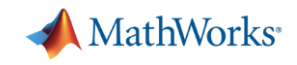

## Editing and Running MATLAB Code Pre-16a

- Plain-text editing
- Output goes to Command Window
- **Multiple figure** windows appear
- **Equations, images,** and hyperlinks only appear if published

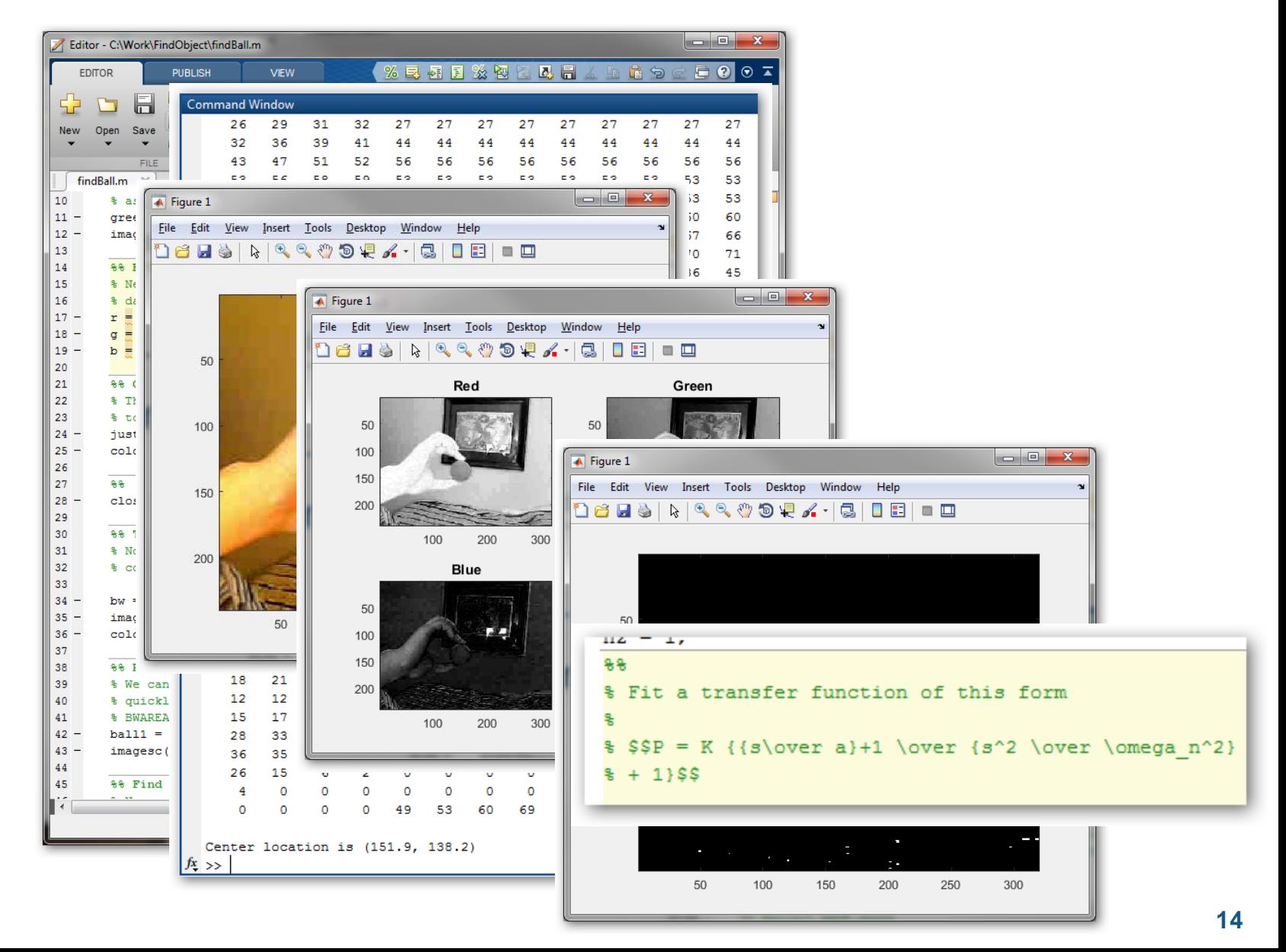

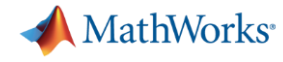

**R2016a** 

## Use the **Live Editor** to create scripts that combine code, output, and formatted text in an executable notebook.

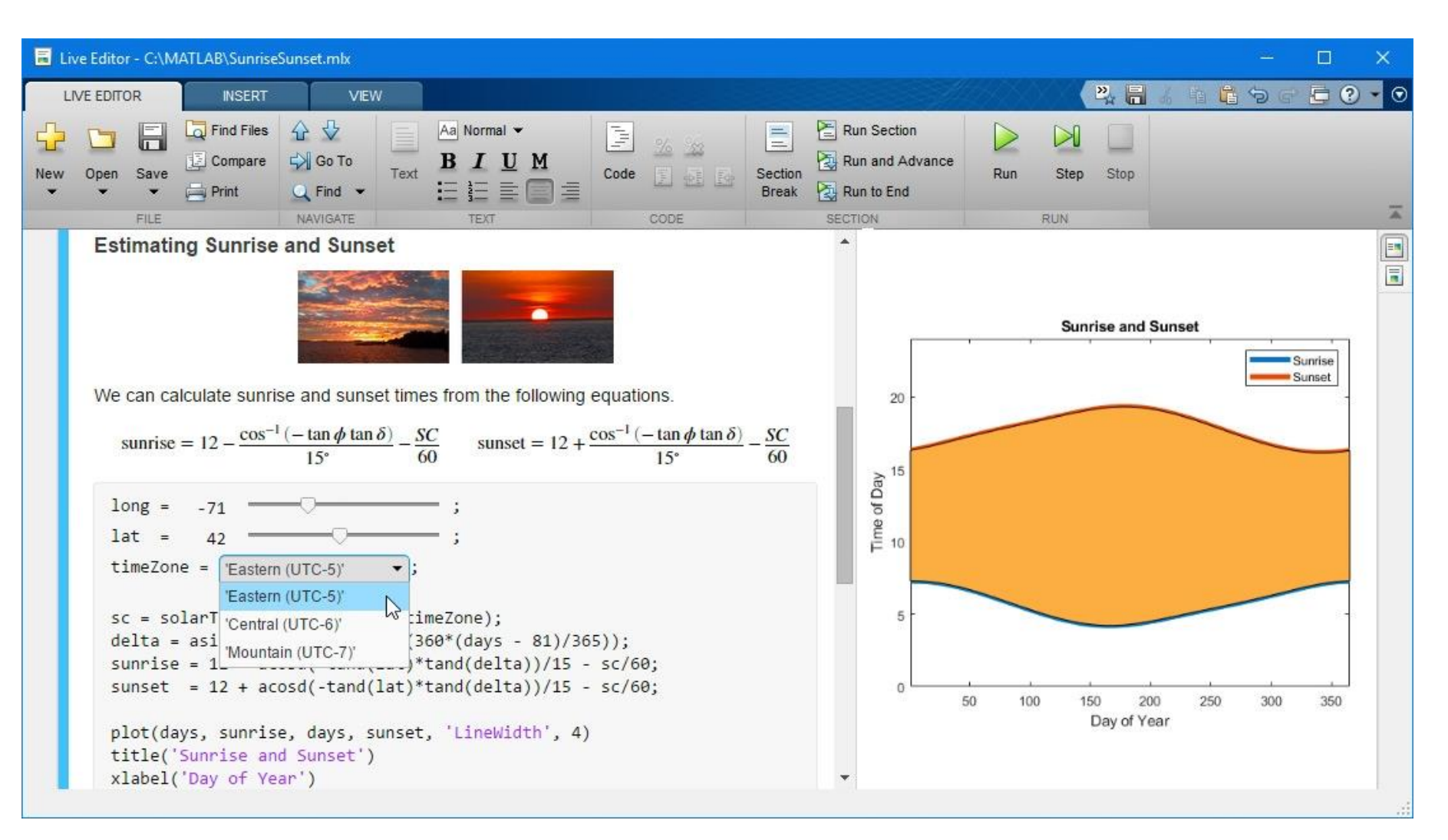

**15**

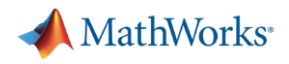

#### Live Editor Notebook Features

- Divide code into sections
- View output next to the code
- **Add rich text formatting, equations,** images, and hyperlinks
- Add interactive controls
- **Enable animations in plots**
- **E** Save directly to PDF, HTML, Word, and LaTeX

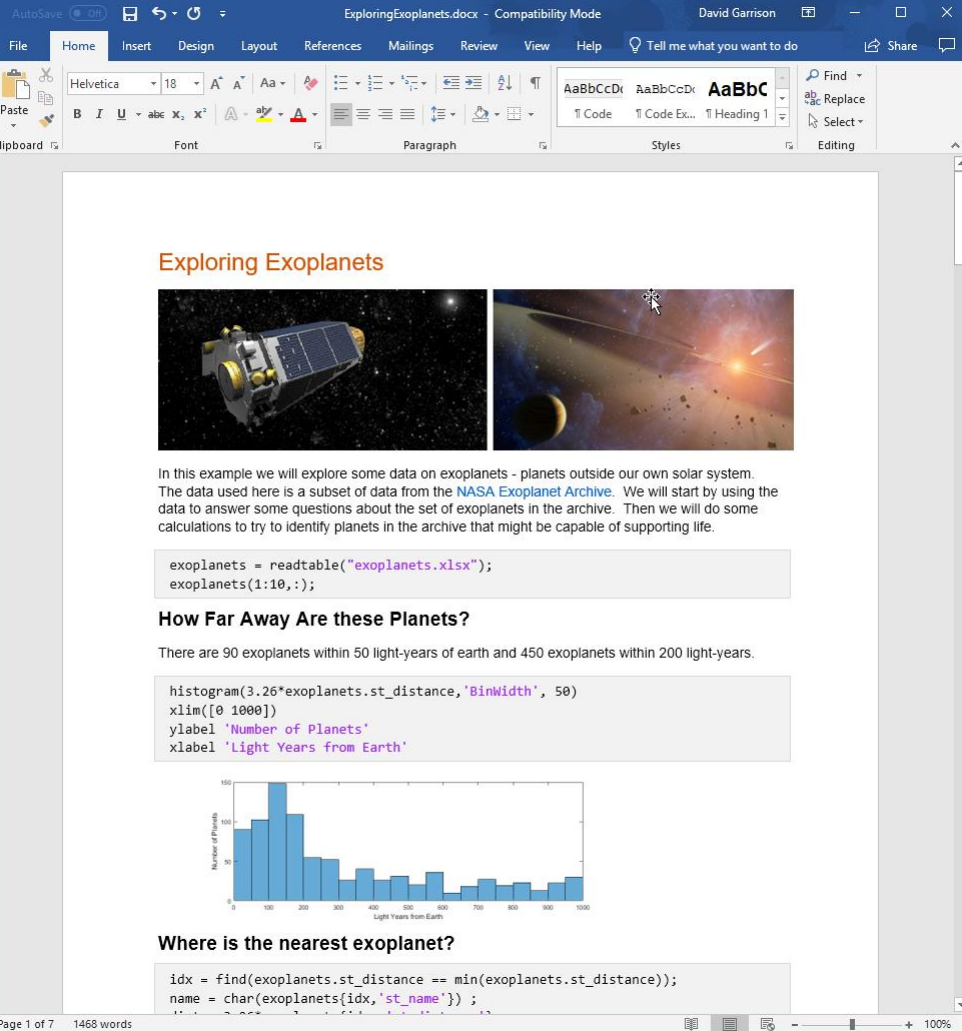

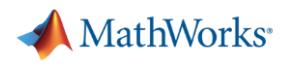

### Live Editor Coding Features

- Use contextual hints when calling functions
- Automatically generate code when interacting with plots and tables in the output
- **Debug live scripts and functions**
- Select and edit rectangular areas of code
- Refactor code into local or external functions
- Create formatted function reference documentation

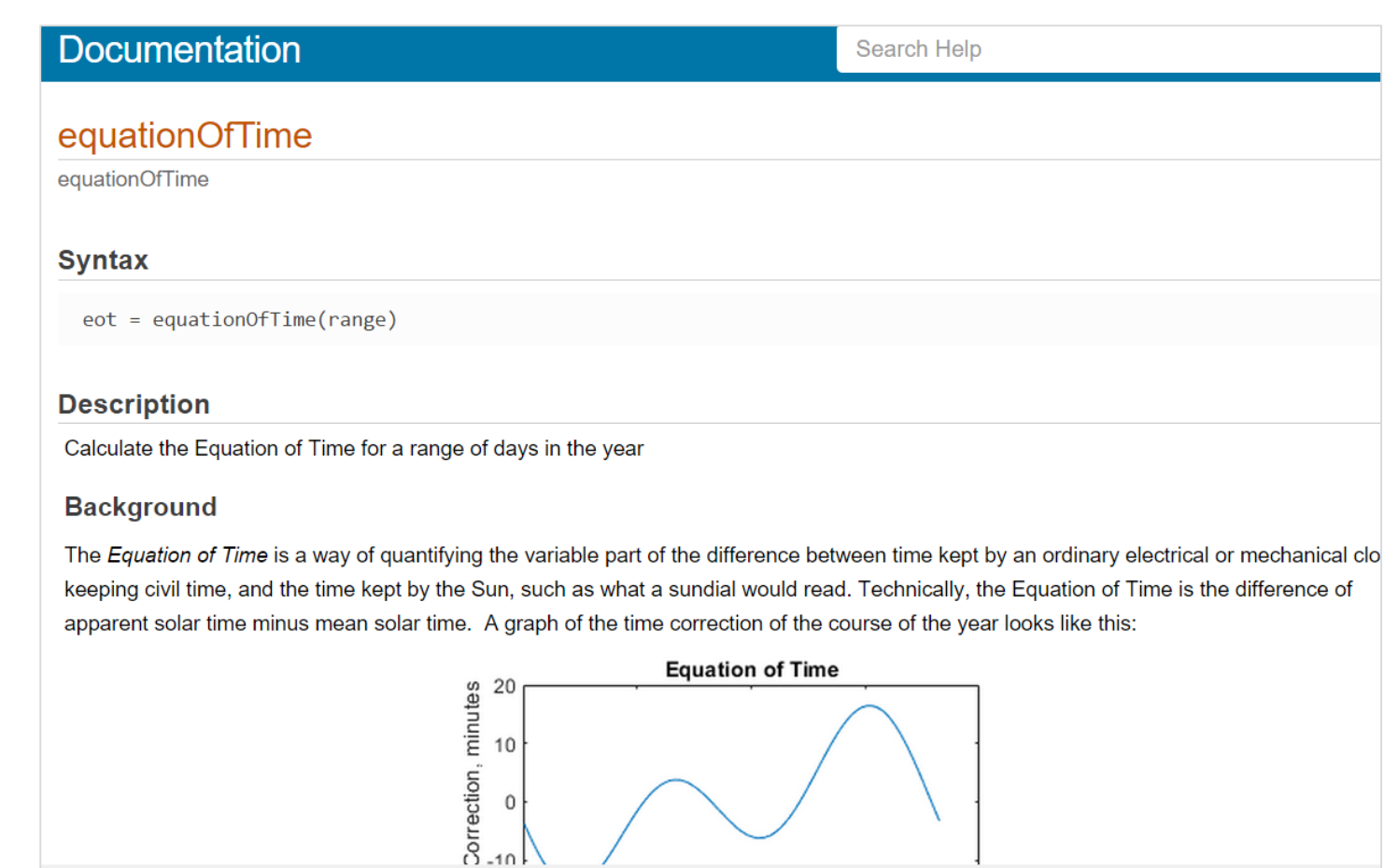

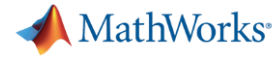

**R2016b** 

## Interactive Equation Editing

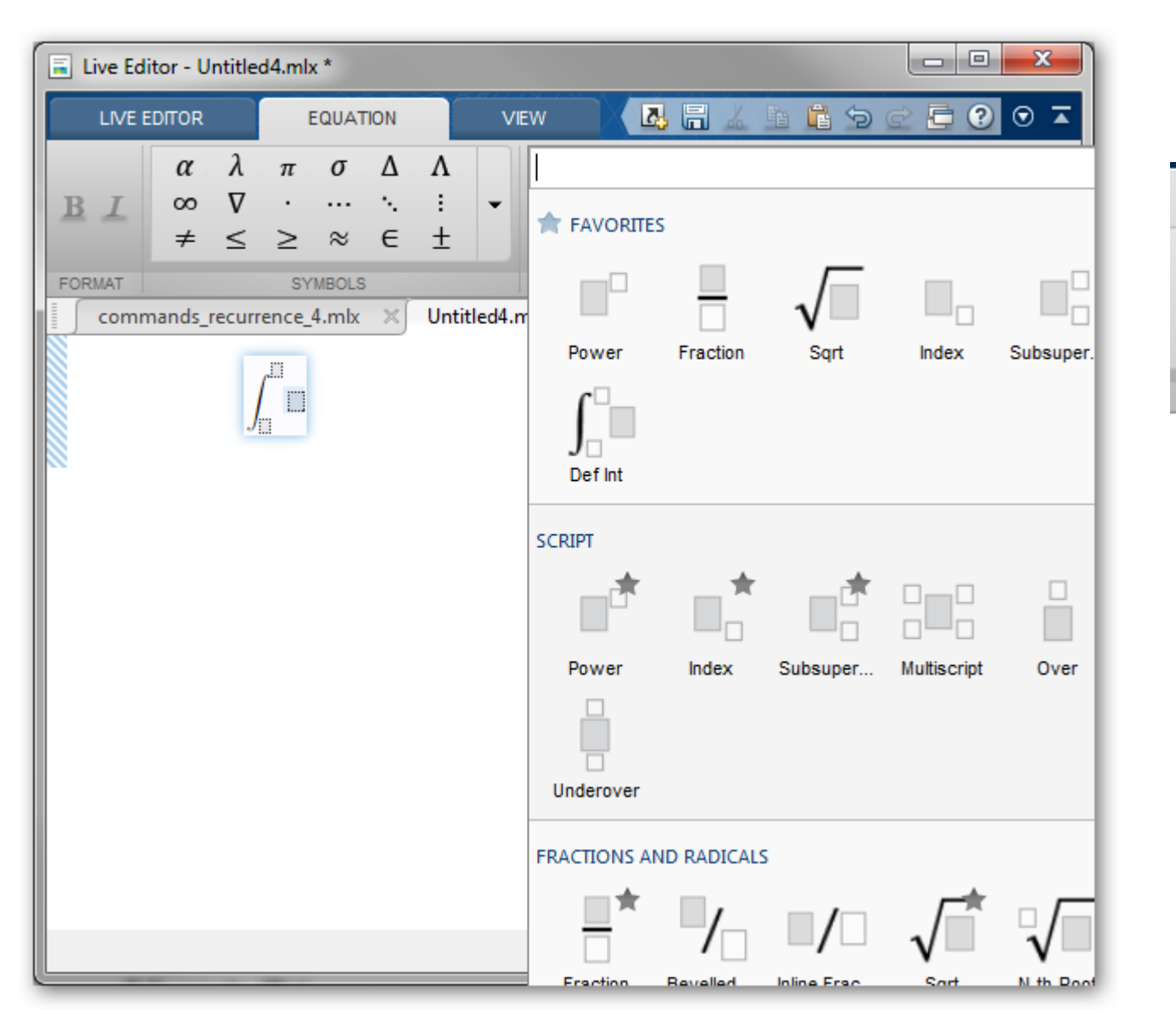

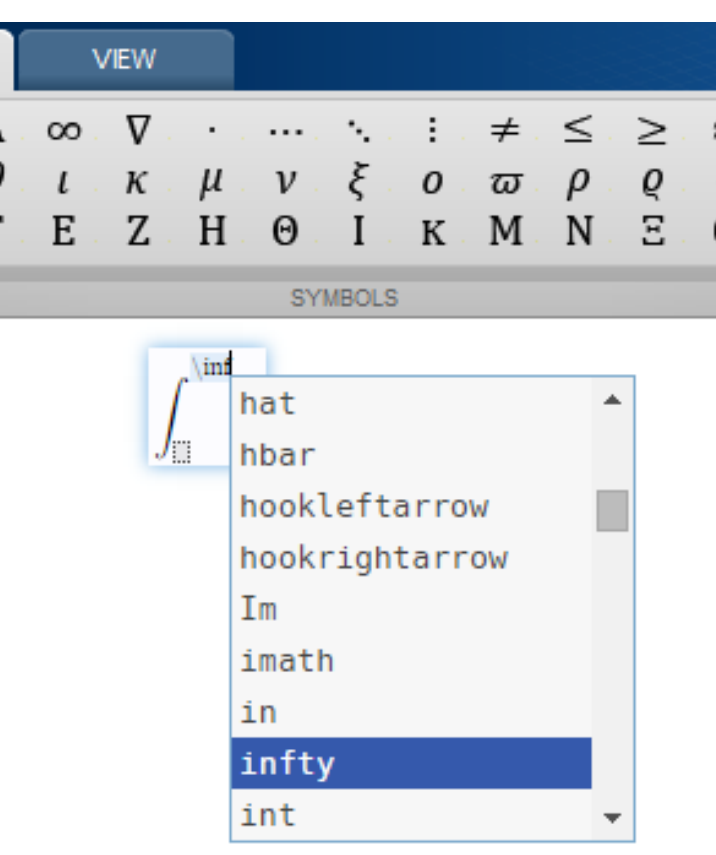

 $\vartheta$ 

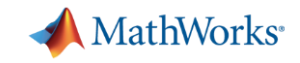

#### Live Editor Keyboard Shortcuts\* let you format as you type

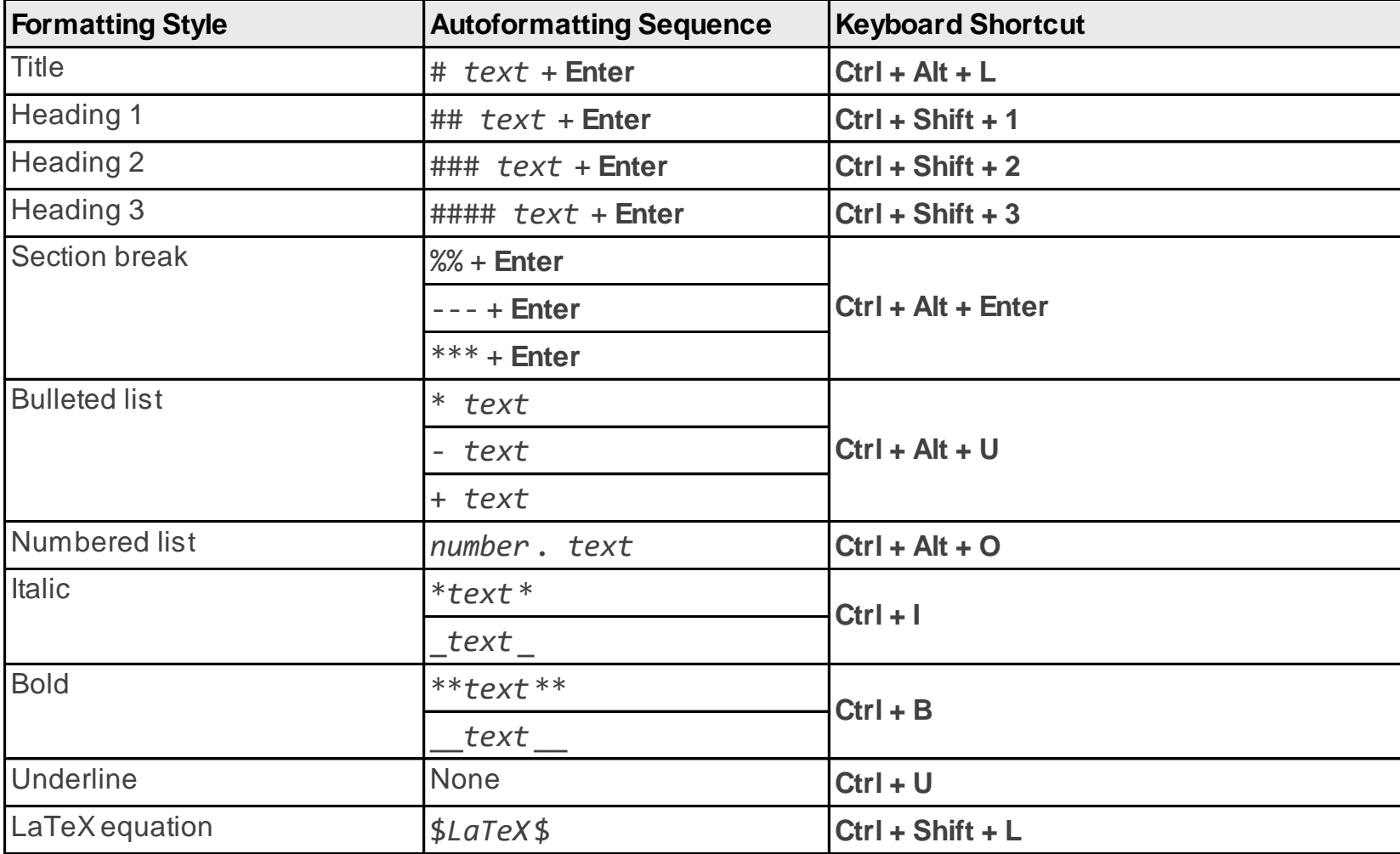

\* This is a subset of available keyboard shortcuts. The full list can be found here: [https://www.mathworks.com/help/matlab/matlab\\_prog/format-live-scripts.html#bvackht-1](https://www.mathworks.com/help/matlab/matlab_prog/format-live-scripts.html#bvackht-1)

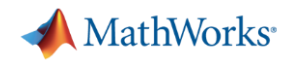

- **Desktop & Live Editor**
- **Data Analysis & Visualization**
- **Eanguage & Programming**
- **App Building & Sharing**
- **E** Hardware Support
- **Example Toolbox Updates**

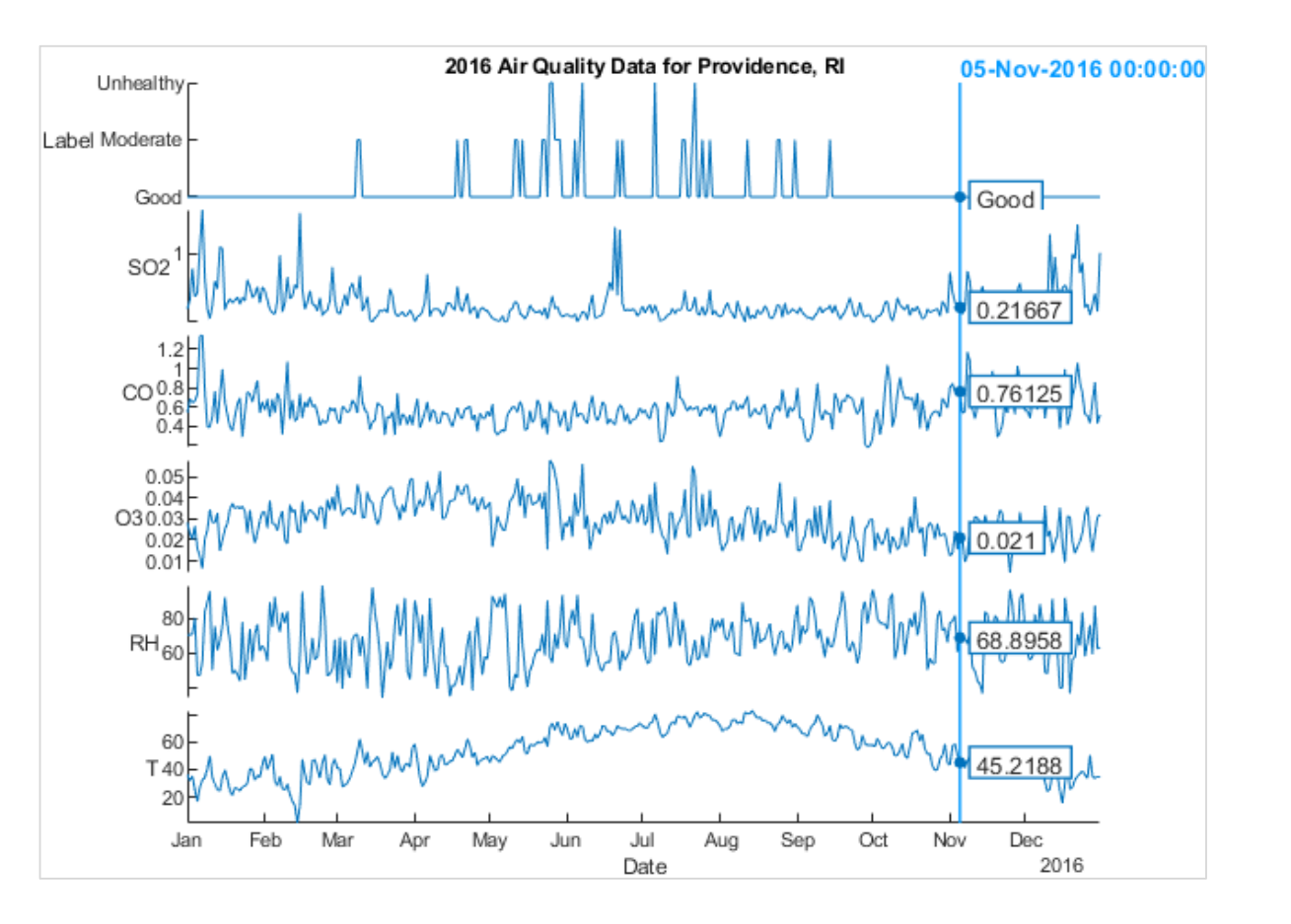

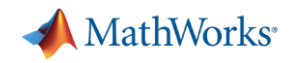

#### Data Analysis & Visualization

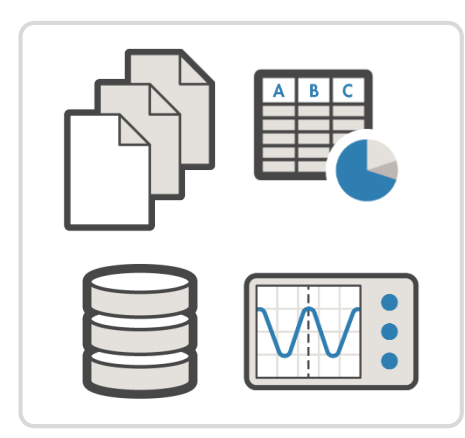

**Access**

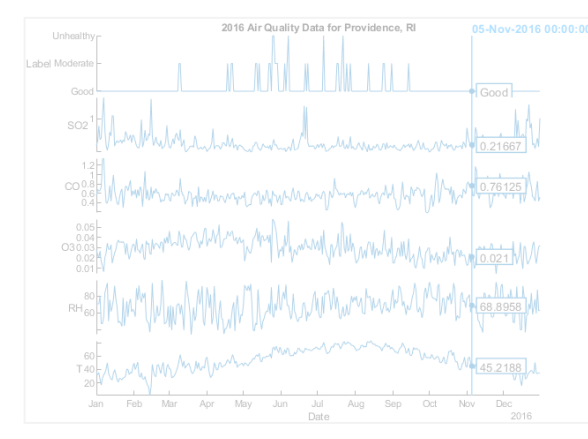

**Analysis & Big Data Visualization**

topkrows seconds summary on grpstats movmedian calendarDuration splitapply polyval var seen timetable polyfit eraseBetween<br>
categorical **retime**bounds<br>
logical binscatter<br>
converting | table fillmissing pie SCatter plot between gather movprod **synchronize** movmean rmmissing<sup>®</sup> contains discretize ksdensity histogram string

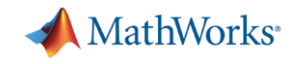

## Access data in many formats from many locations

- Type
- Structure
- Location

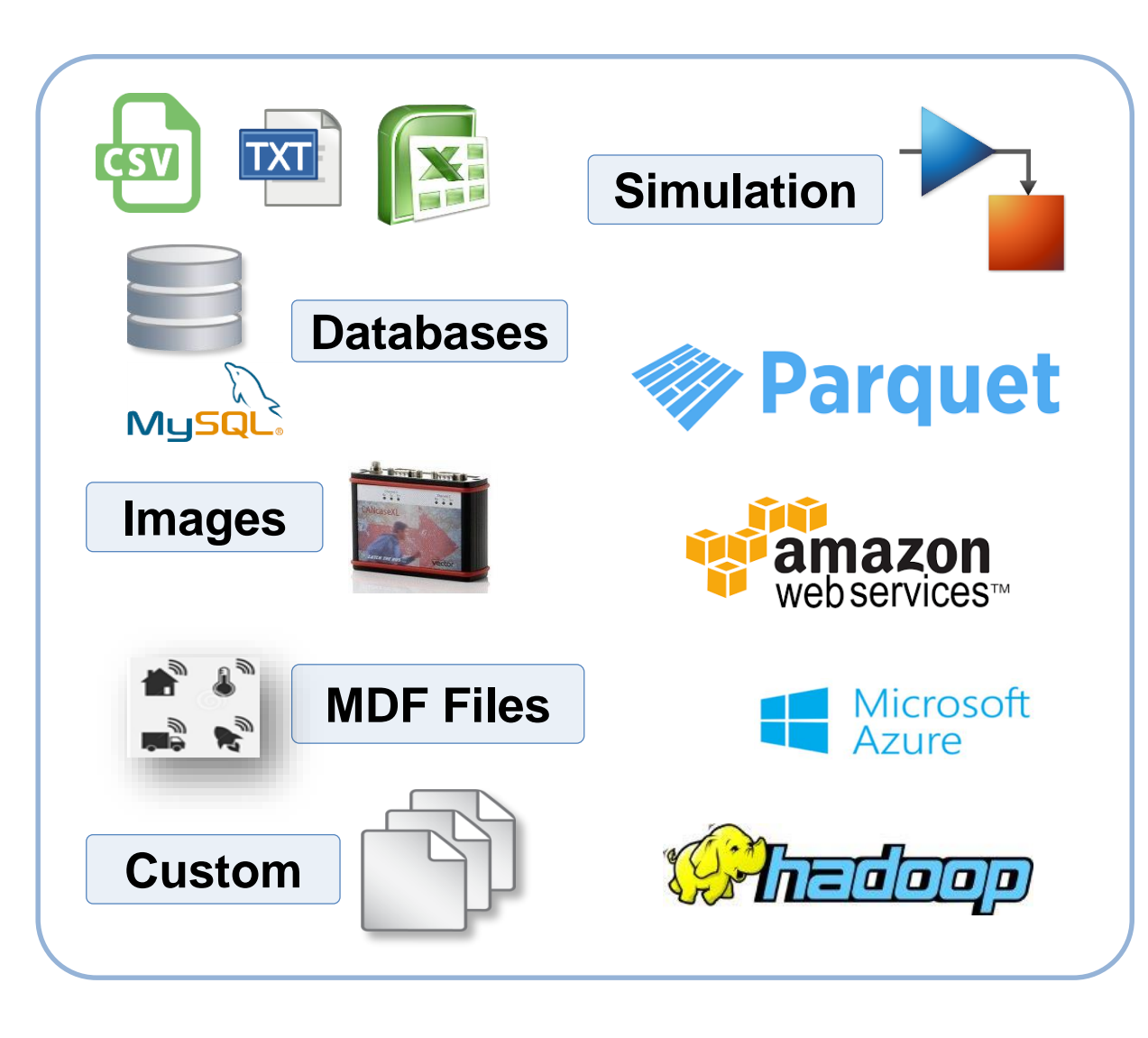

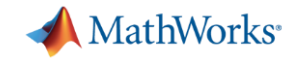

#### New data types express more types of data naturally

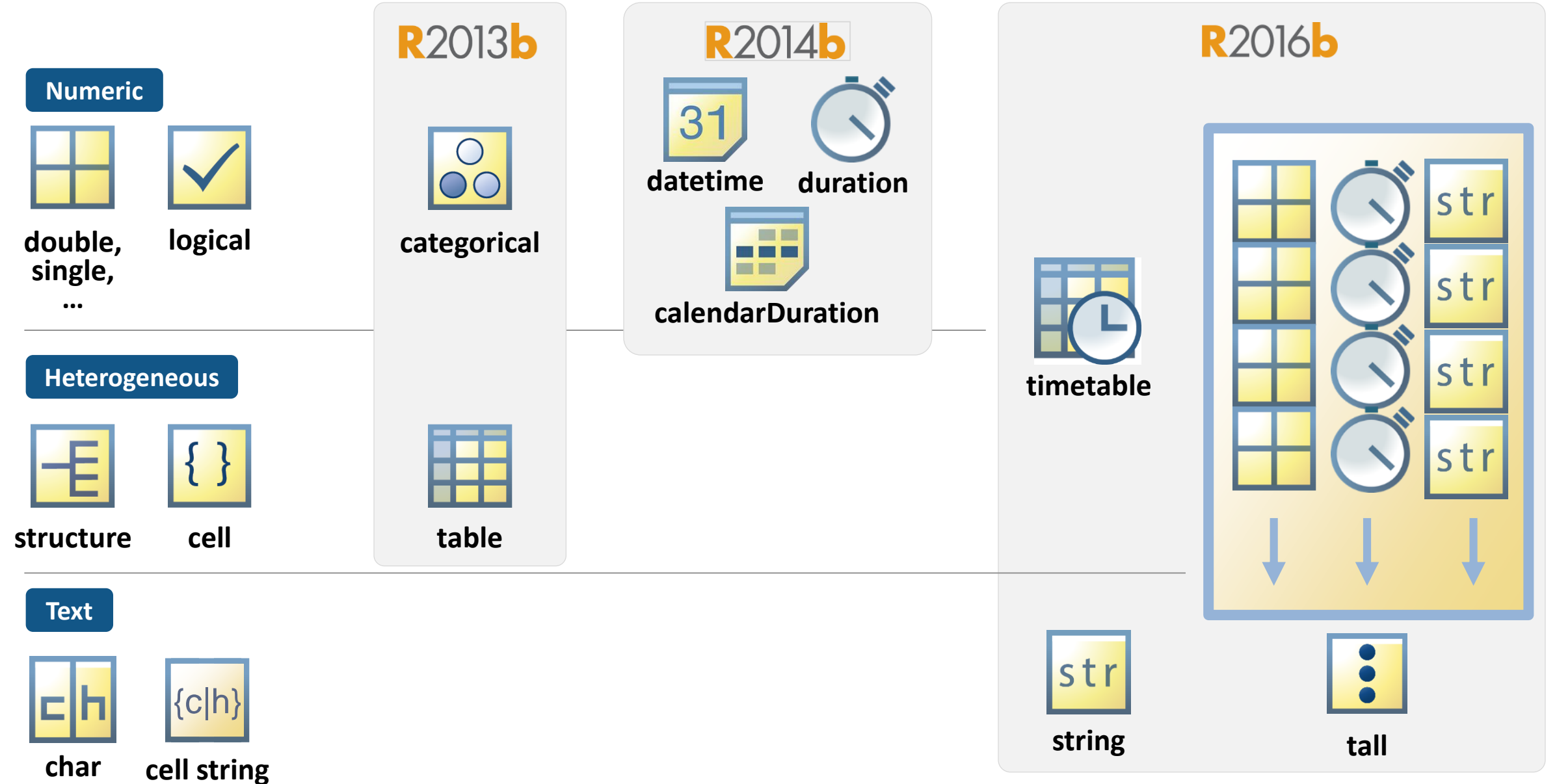

## **Strings**

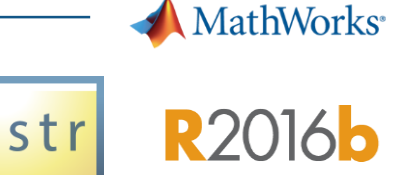

#### ▪ **For:**

– Text data

#### ▪ **Provides:**

- Improved execution speed and memory usage vs **cellstr**
- Manipulate, compare, and store text data efficiently
- Simplified text manipulation functions

```
>> "image" + (1:3) + ".png"
   1×3 string array
   "image1.png" "image2.png" "image3.png"
```
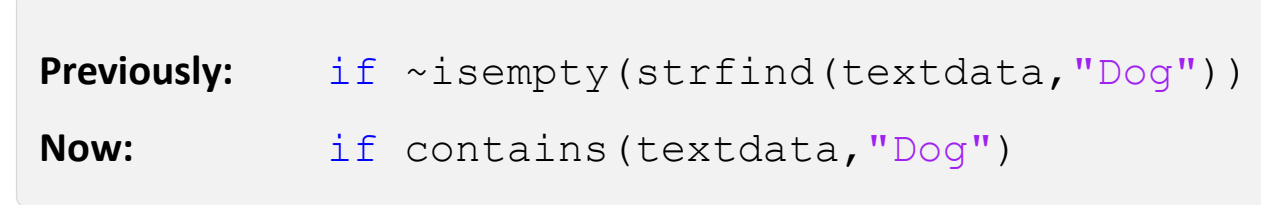

 $idx = startsWith(data.event_name)\; "snowfall")$ ;

```
data.event_narrative(idx)
```

```
ans = 767 \times 1 string array
```
"snowfall amounts across the county ranged from 7 to 12 inches. th "snowfall totals were generally between 3 inches and 5 inches acro "snowfall of 3 to 5 inches over 3 days, and previously existing de

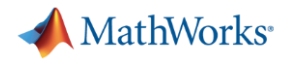

### **Access data interactively using the Import Tool**

- Select data types
- Choose what to do with missing data
- Generate MATLAB code

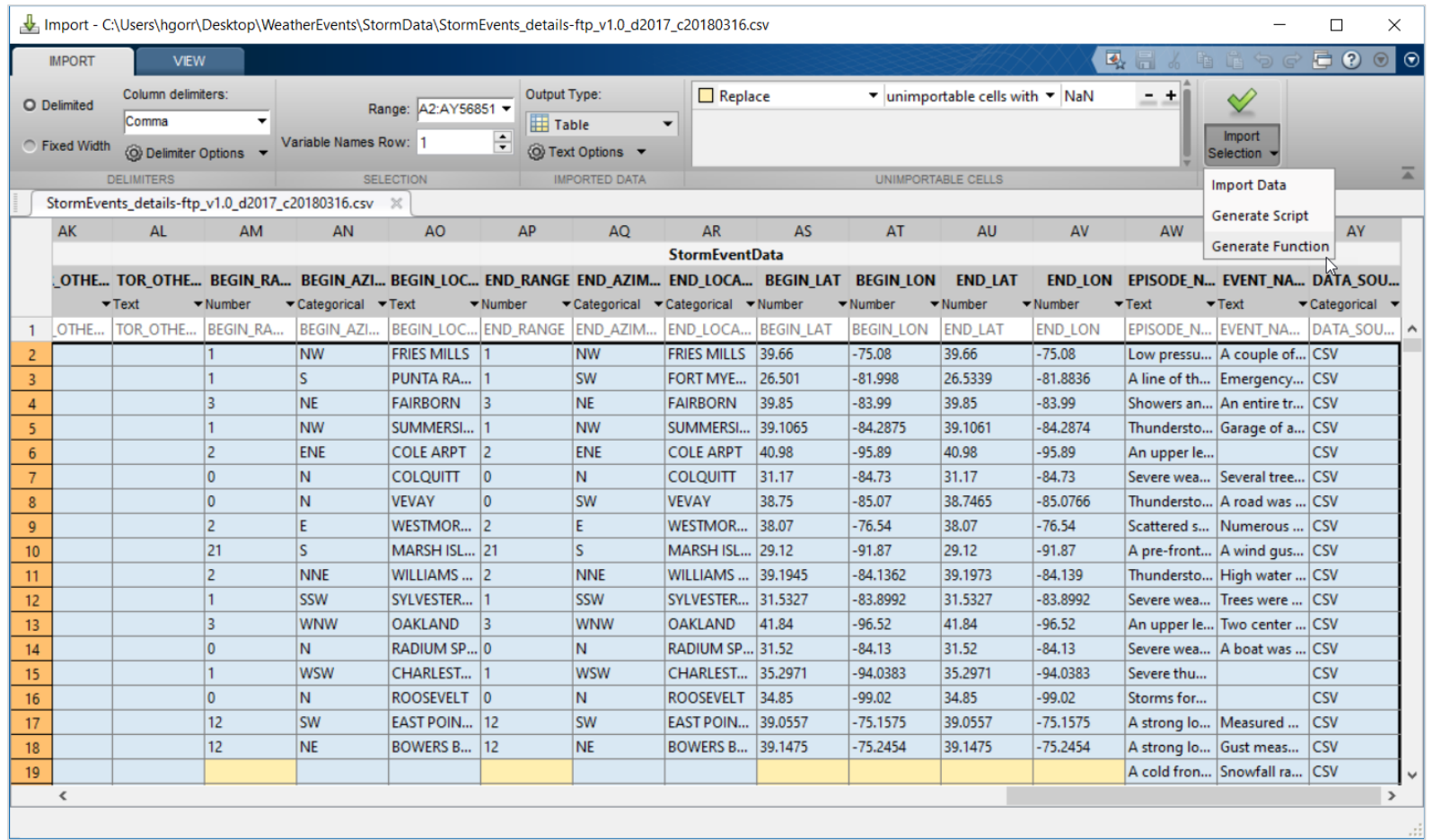

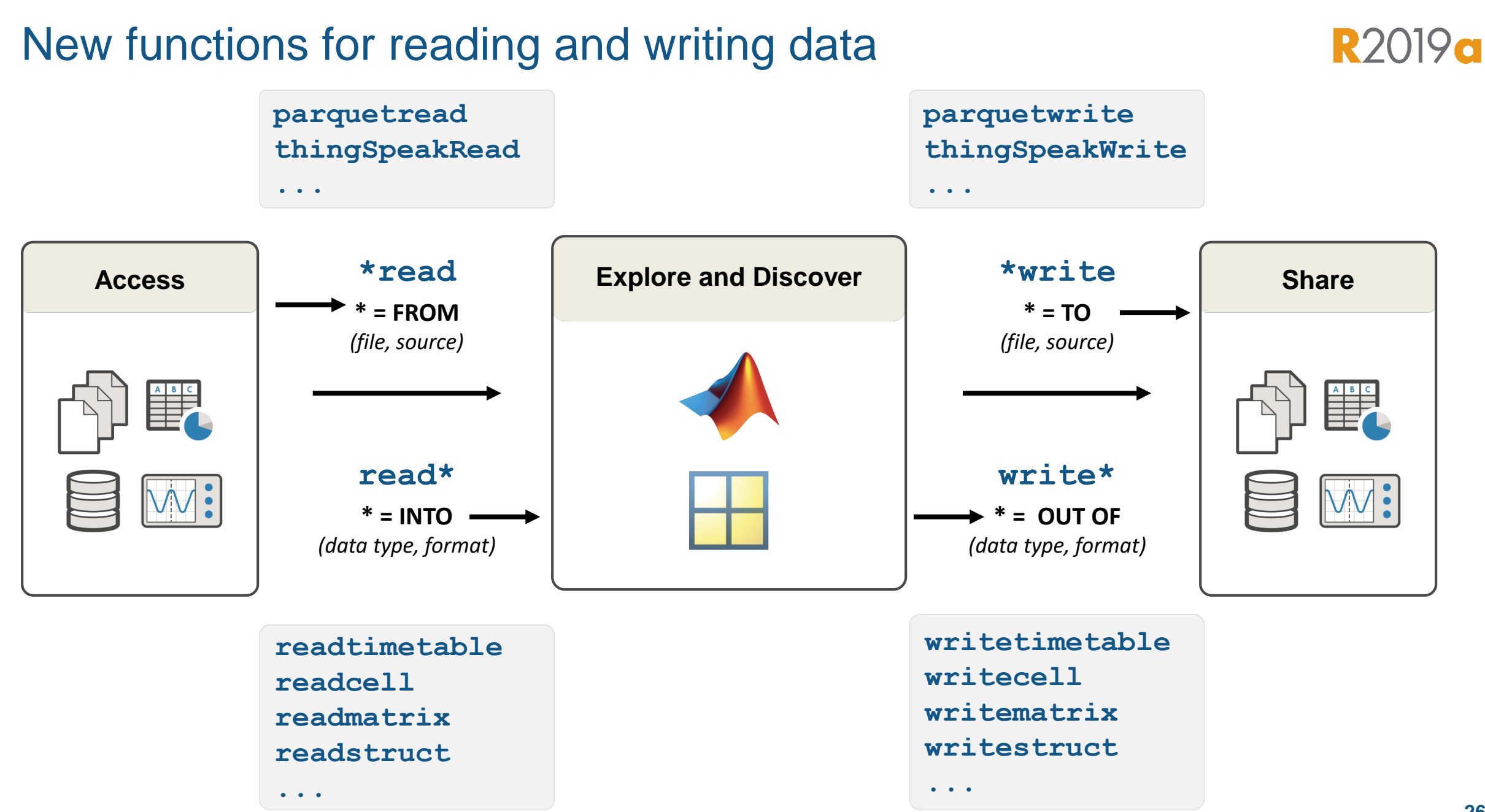

**A** MathWorks<sup>®</sup>

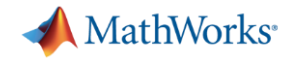

## Use datastores for reading collections of files, or parts of a file/database a chunk at a time

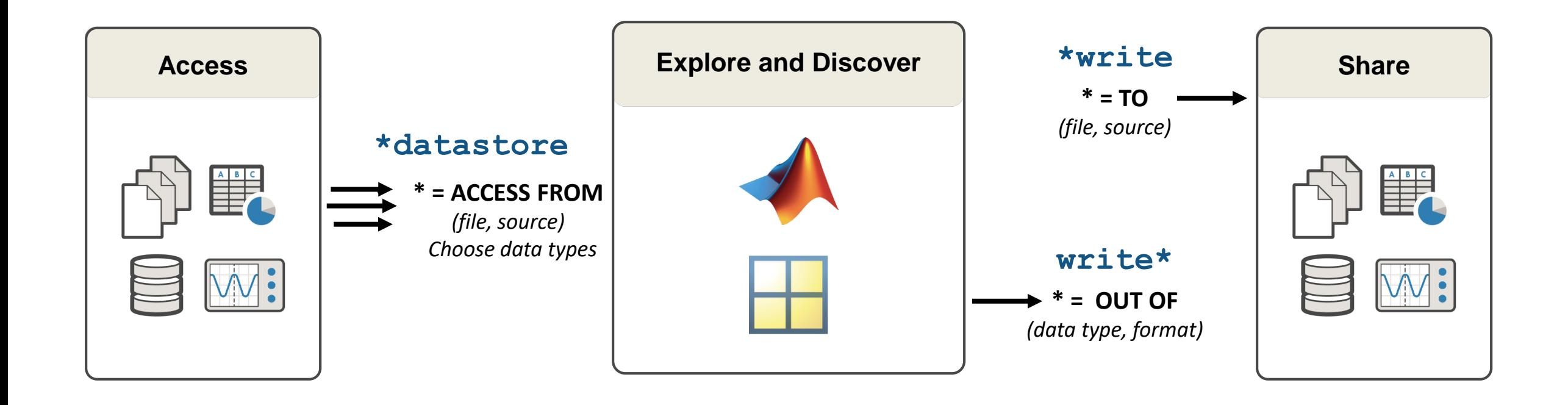

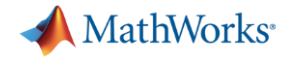

### Preview and adjust properties to best represent the data

```
ds = datastore("StormData/*.csv", "TextType", "string");
preview(ds)
```
**Preview all columns** 

 $ans = 8 \times 51 table$ 

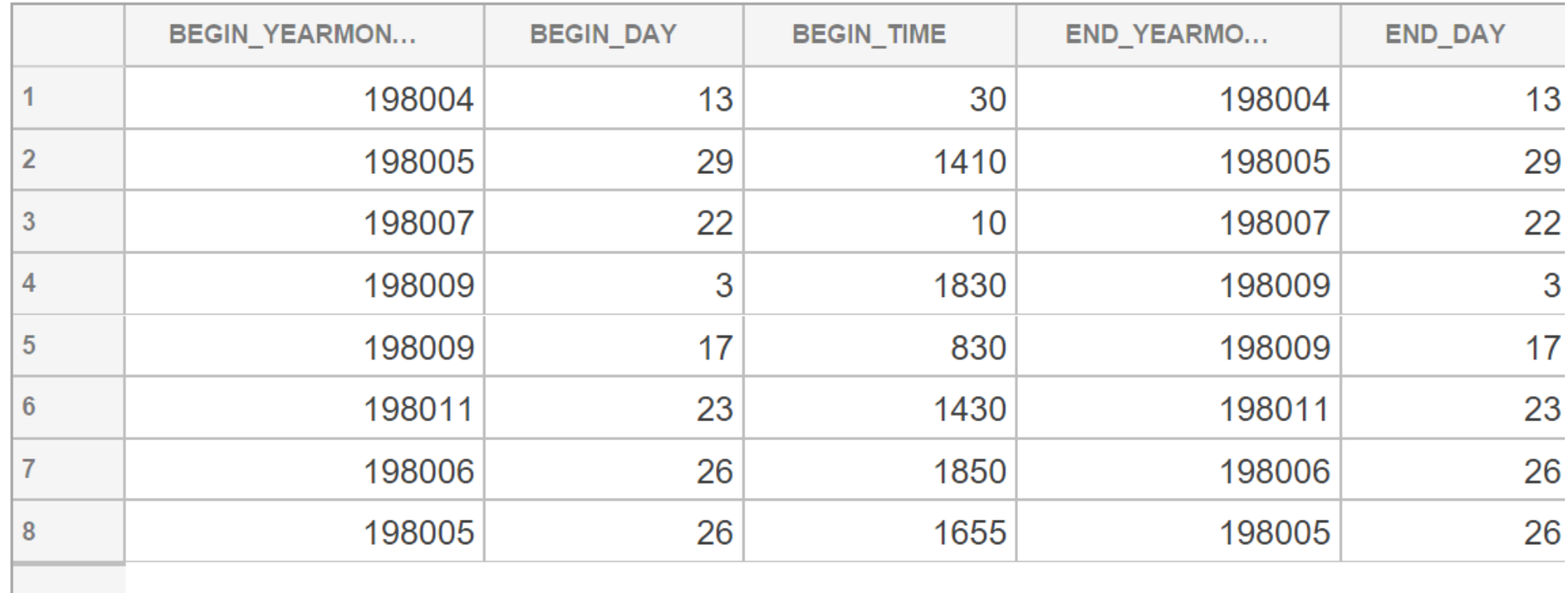

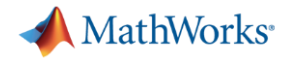

### Preview and adjust properties to best represent the data

```
ds.S elected VariableNames = ['YEAR", "STATE", "EVENT_TYPE"],preview(ds)
```
 $ans = 8 \times 3 table$ 

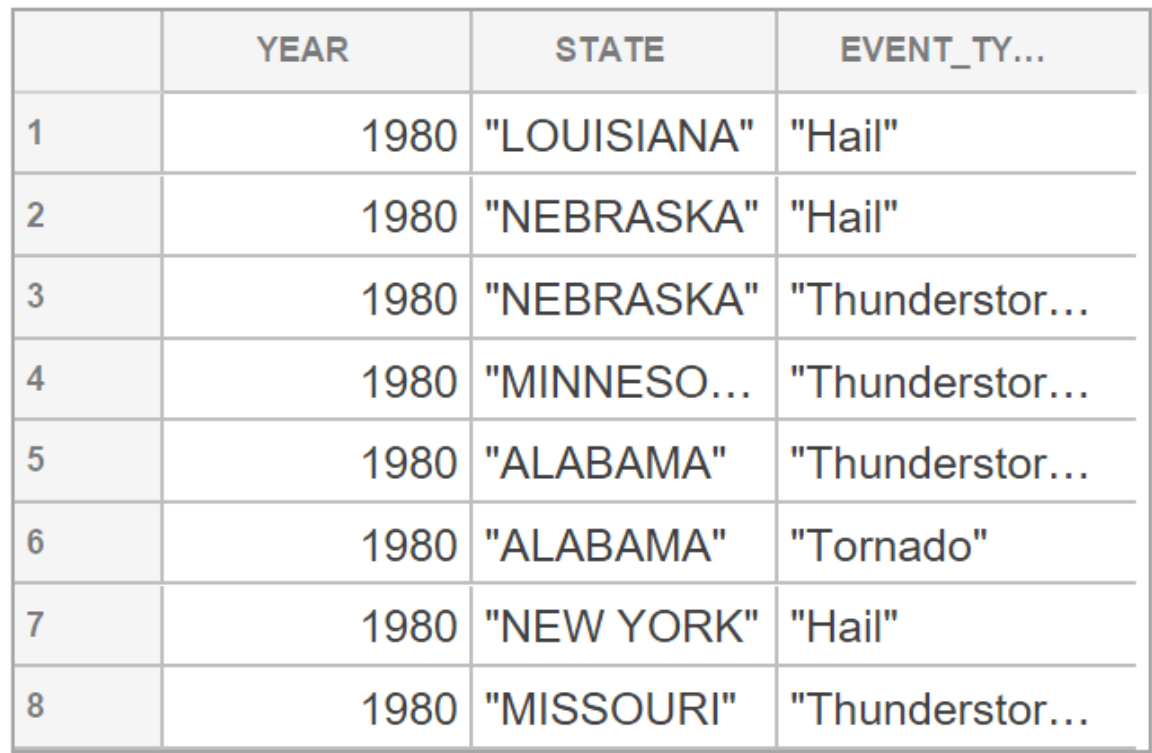

**Select subset**

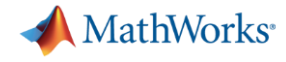

### Preview and adjust properties to best represent the data

storms =  $read(ds)$ 

storms =  $6136\times3$  table

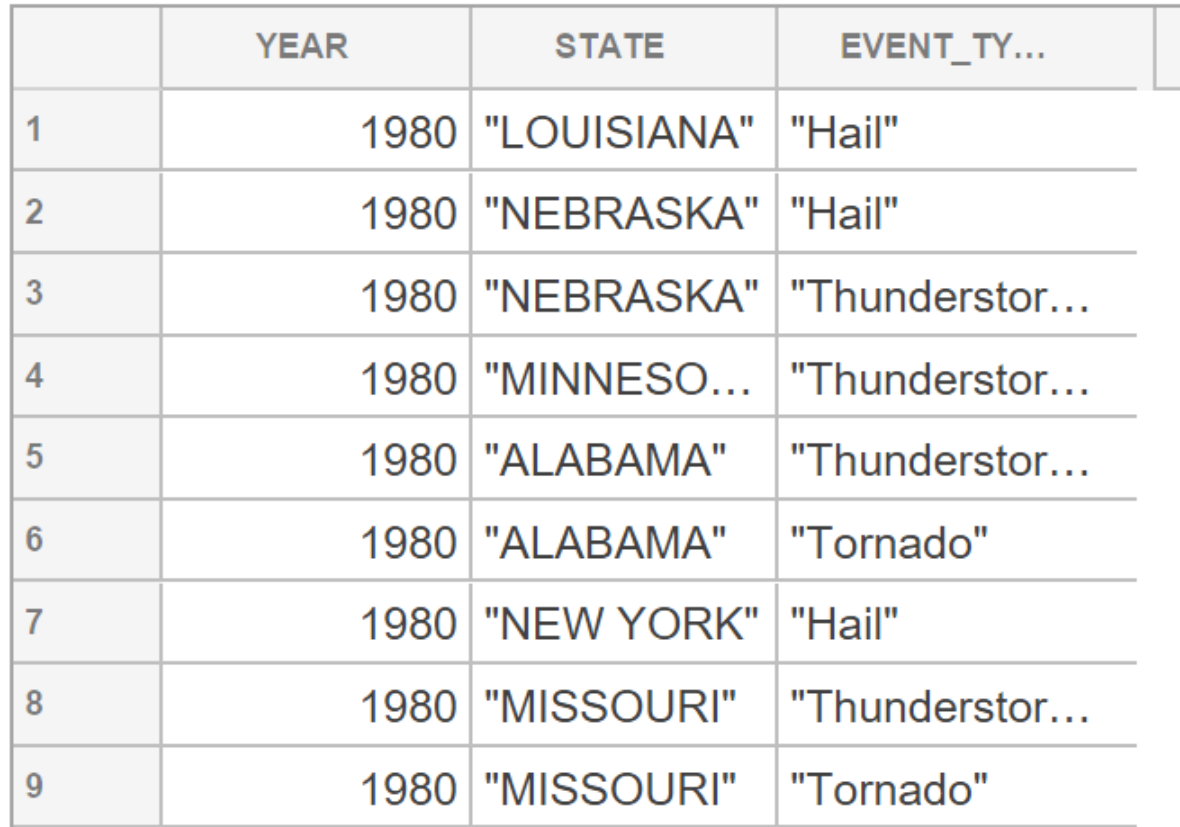

#### **Read first block**

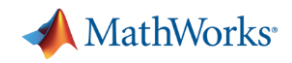

#### Data Analysis & Visualization

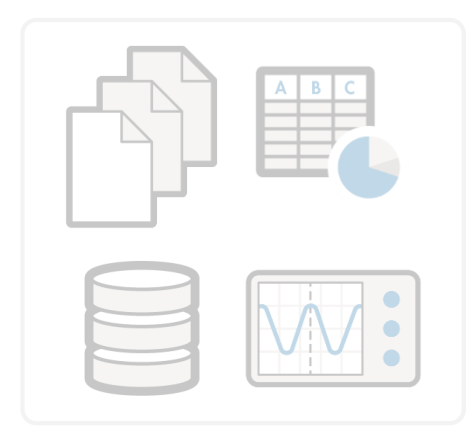

**Access**

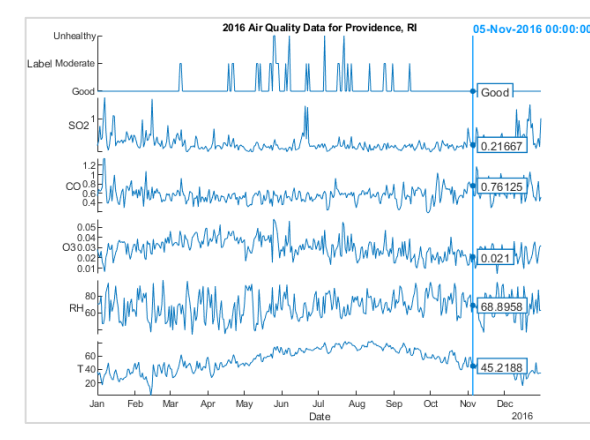

**Analysis & Big Data Visualization**

topkrows<br>seconds summary on grpstats movmedian calendarDuration splitapply polyval polyfit<br>datetime. crosstab timetable eraseBetween aseBetween<br>categorical **retime** bounds logical binscatter tall table fillmissing pie SCatter plot-between gather movprod **synchronize** movmean rmmissingcontains discretize ksdensity histogram string

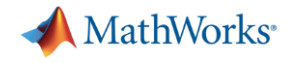

#### Preprocessing and analyzing data is easier than ever

**Import** 

 $t1 = readtimetable("s3://bucket name/file.txt");$ 

#### **Preprocess**

- $t =$  synchronize( $t1, t2, t3$ );
- $t = fillmissing(t, "linear");$
- $t =$  rmoutliers(t);
- $t =$  smoothdata( $t$ , "movmedian");
- $t = normalize(t);$

#### **Explore**

```
top5 = topkrows(t, 5, "RH");
byTime = groupsummary(t, "Time", "year", "mean");
scaled = grouptransform(t,"State","rescale");
chgpts = ischange(t,"variance","Threshold",20);
```
#### **Visualize**

```
stackedplot(t);geoplot(t.Lat,t.Lon,t.RH);
heatmap(t,"State","AQILabel");
scatterhistogram(t.RH,t.DP);
```
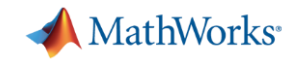

## New functions for common preprocessing tasks

- Synchronize by time
- Find, fill, and remove missing
- Work with outliers
- Smooth noisy data
- **EXEC** Normalize, rescale data

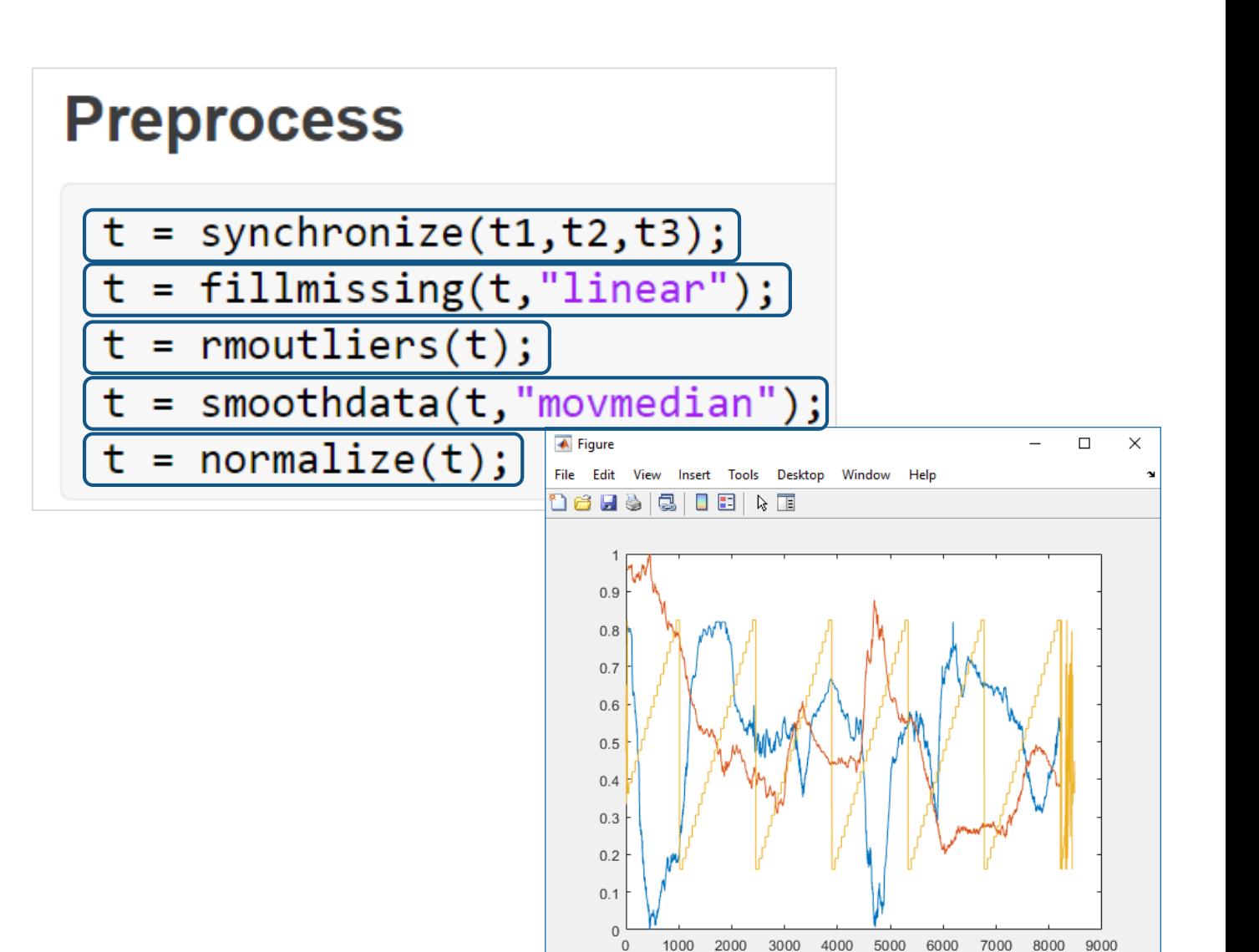

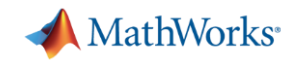

#### New functions for data analysis

- **Explore range**
- Grouped calculations
- Detect local minima and maxima
- Detect abrupt changes in data with **ischange**

 $top5 = topkrows(t, 5, "RH")$ ; byTime =  $g$ roupsummary( $t$ , "Time", "year", "mean");  $scaled = growth$  =  $grouptransform(t, "State", "rescale");$ chgpts =  $ischange(t, "variance", "Threshold", 20);$ 

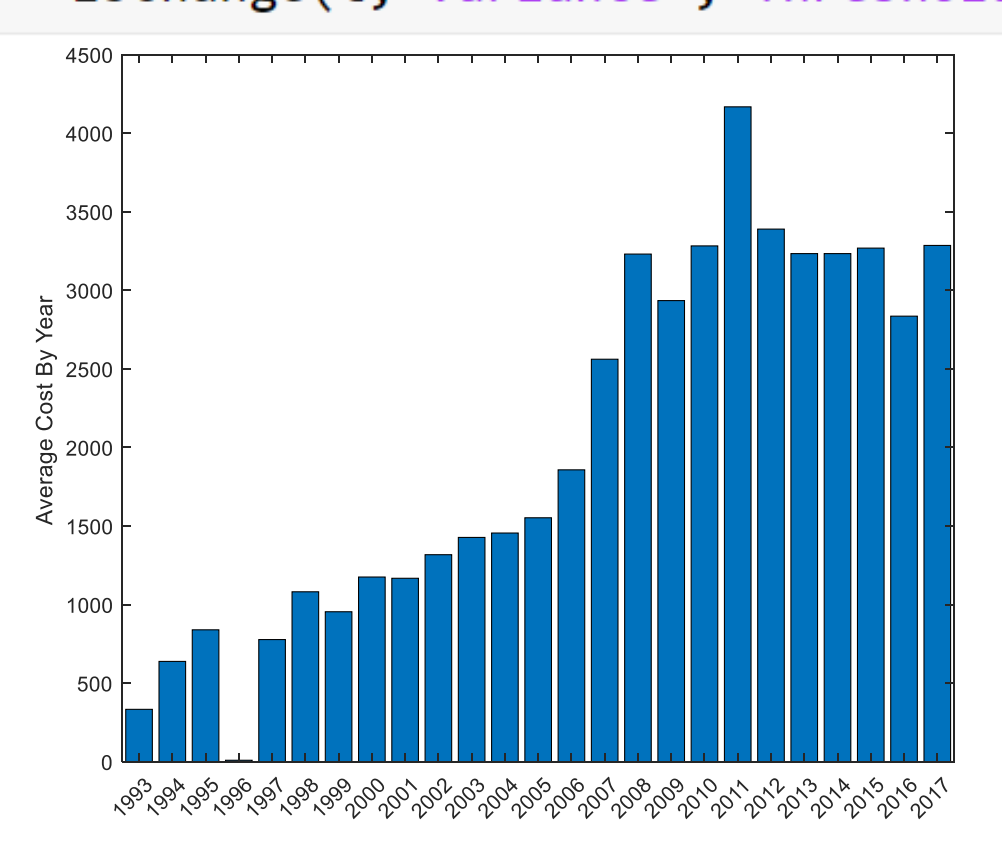

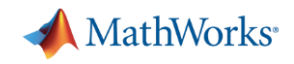

#### Data Analysis & Visualization

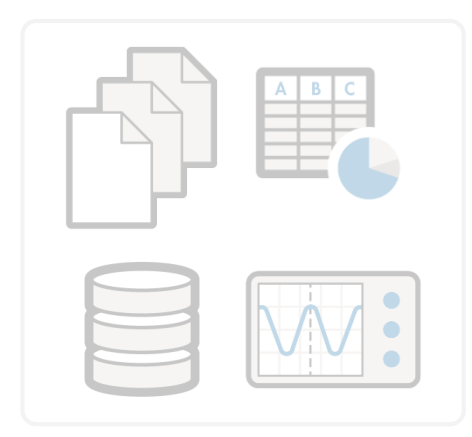

**Access**

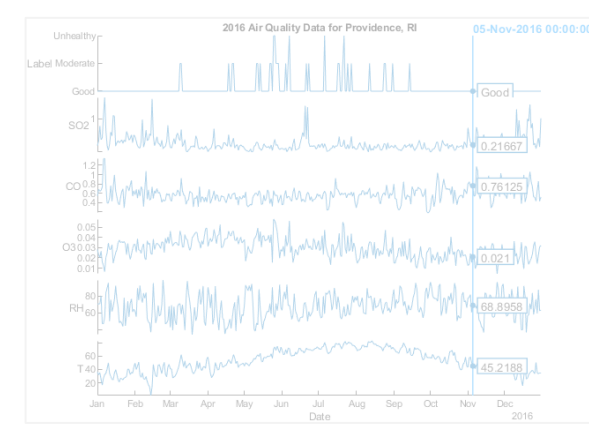

**Analysis & Big Data Visualization**

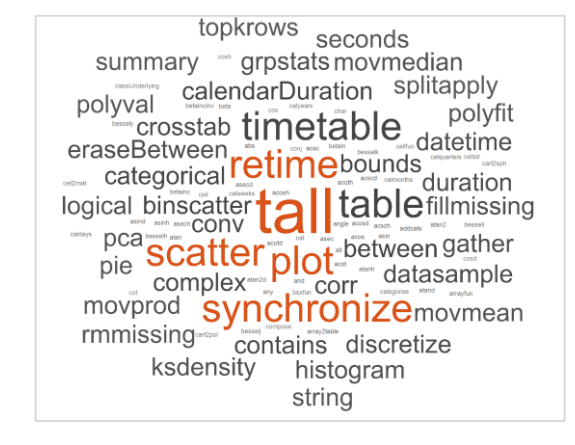

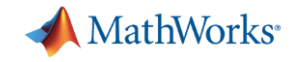

# Big Data Without Big Changes

#### **Access Data**

```
measured = readable('PumpData.csv');measured = table2timetable(measured);
```
#### **Preprocess Data**

Select data of interest

measured = measured(timerange(seconds(1), seconds(2)), 'Speed')

Work with missing data

measured =  $fillmissing$  (measured, 'linear');

#### **Calculate statistics**

```
m = mean(measured). Speed);
```
 $s = std(measured.Speed);$ 

#### **One file One hundred files**

#### **Access Data**

measured = datastore('PumpData\*.csv');  $measured = tall(measured)$ ;

 $measured = table2timetable(measured);$ 

#### **Preprocess Data**

Select data of interest

 $measured = measured (time range (seconds (1), seconds (2)), 'Speed')$ 

#### Work with missing data

 $measured = fillmissing(measured, 'linear');$ 

#### **Calculate statistics**

 $m = mean(measured)$ . Speed);

 $s = std(measured.Speed);$ 

 $[m,s] = gather(m,s);$
### **tall** Arrays **R2016b**

- New data type designed for data that doesn't fit into memory
- Lots of observations (hence "tall")
- Looks like a normal MATLAB array
	- Supports numeric types, tables, datetimes, strings, etc…
	- Supports several hundred functions for basic math, stats, indexing, etc.
	- **Statistics and Machine Learning Toolbox** support

(clustering, classification, etc.)

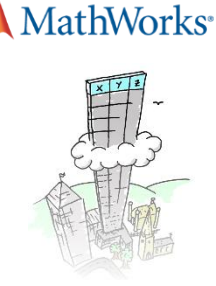

### **tall** Arrays **R2016b**

- **EXE** Automatically breaks data up into small "chunks" that fit in memory
- **Tall arrays scan through the** dataset one "chunk" at a time
- **Processing code for tall arrays is** the same as ordinary arrays

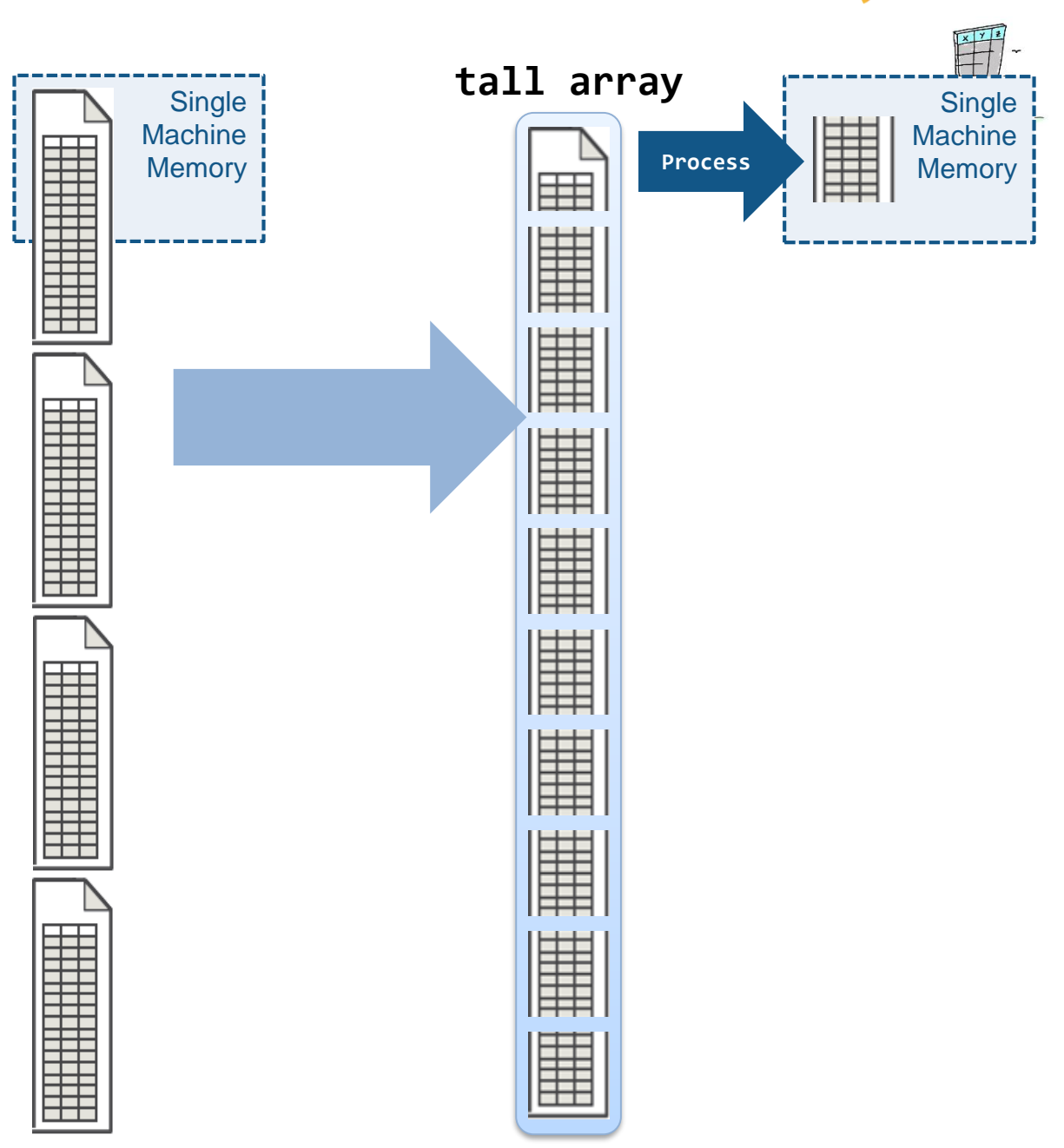

**MathWorks**<sup>®</sup>

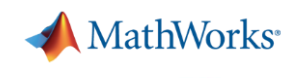

### **tall** Arrays **R2016b**

- **With Parallel Computing Toolbox,** process several "chunks" at once
- Can scale up to clusters with MATLAB Parallel Server

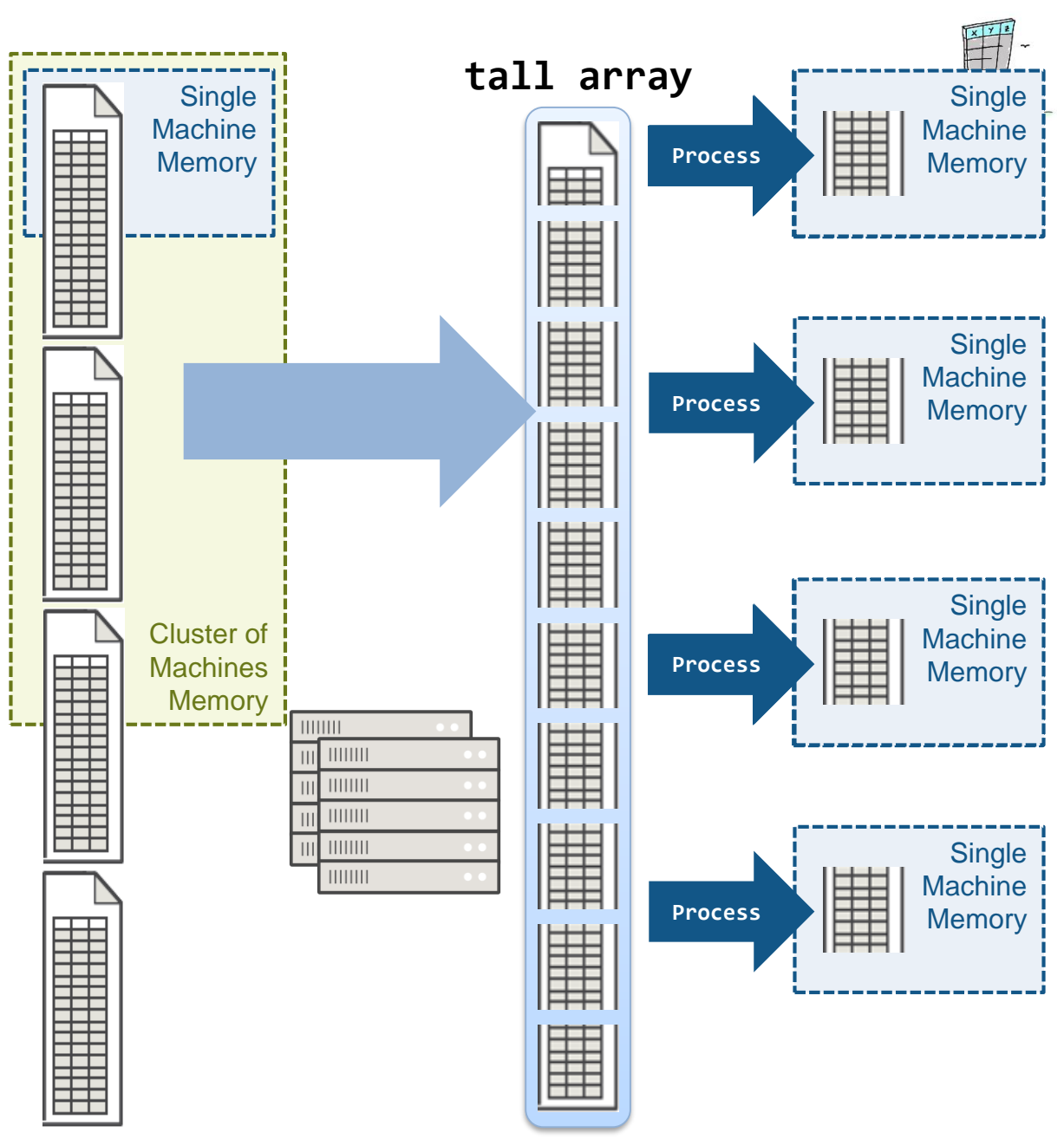

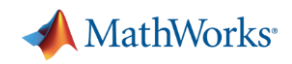

## Visualizing Big Data Using **tall** Arrays

- Support for:
	- **histogram**
	- **histogram2**
	- **ksdensity**
	- **plot**
	- **scatter**
	- **binscatter**
	- **wordcloud**
	- **heatmap**
- Support will continue to grow!

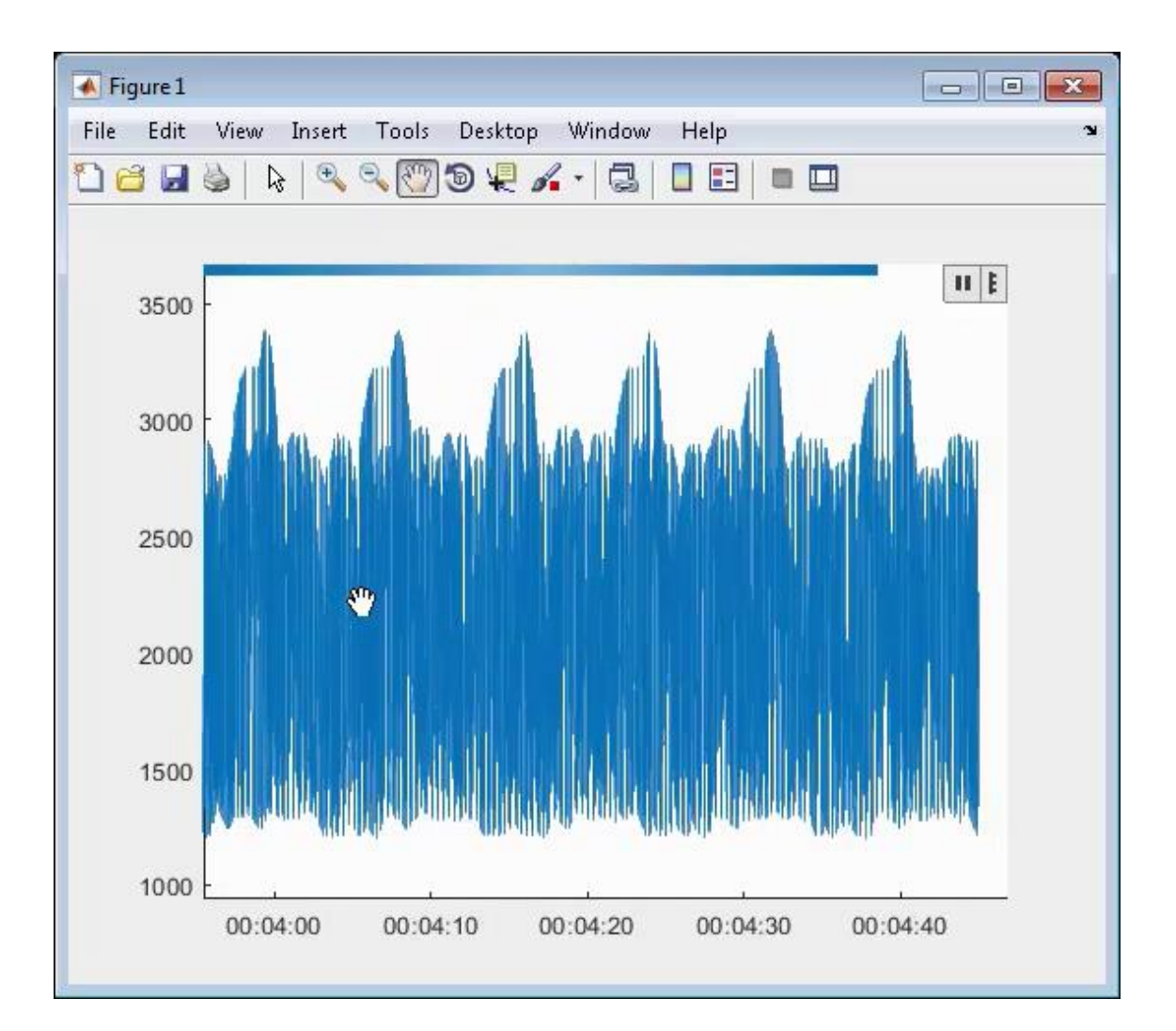

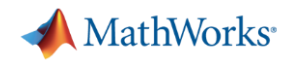

## Agenda

- **Desktop & Live Editor**
- **E** Data Analysis & Visualization
- **Language & Programming**
- **App Building & Sharing**
- **E** Hardware Support
- **Example 7 Toolbox Updates**

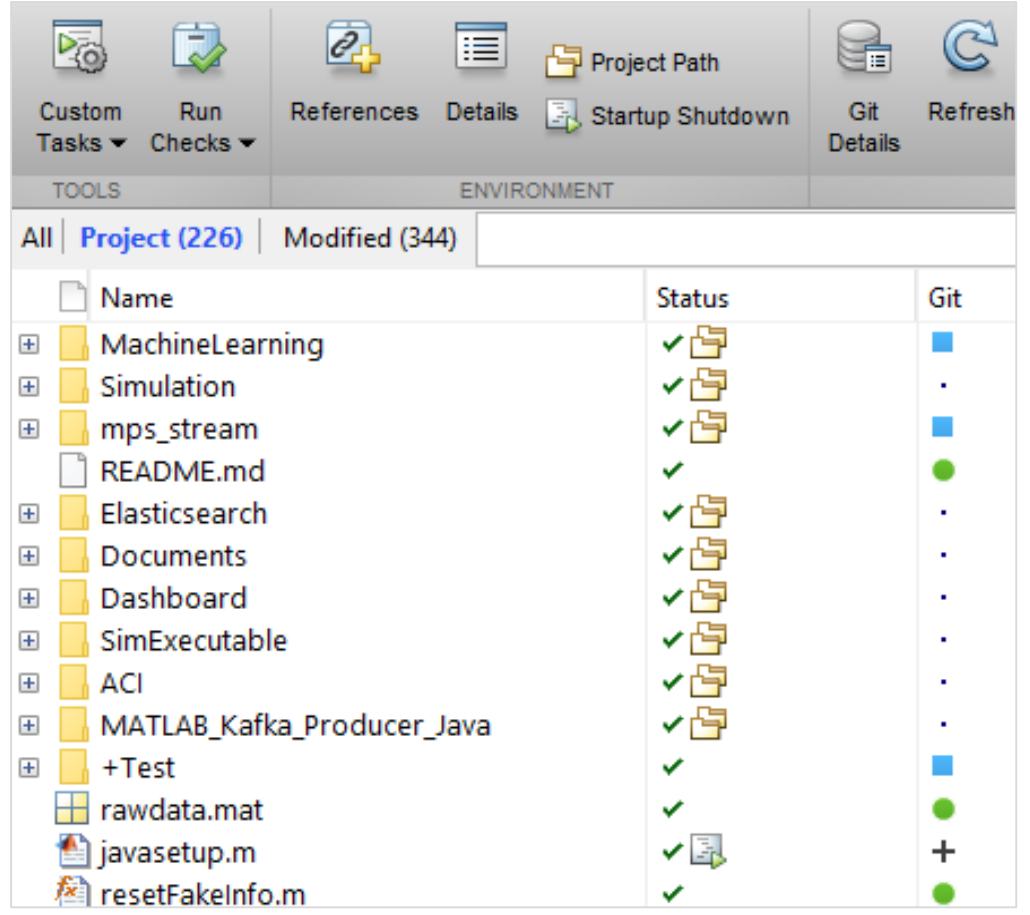

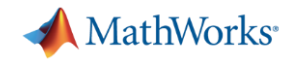

## Language & Programming

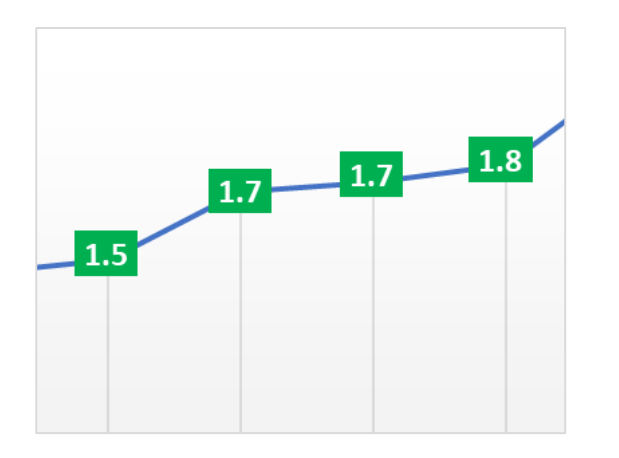

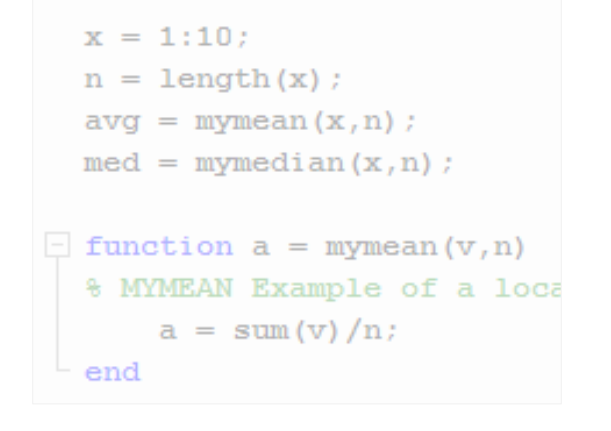

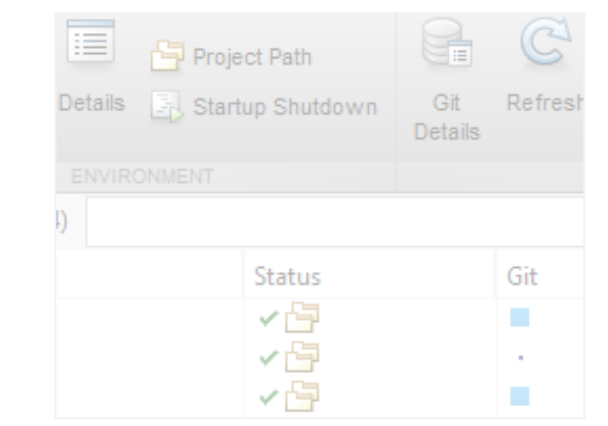

**Language Execution**

**Programming Collaboration and Maintenance**

## Run MATLAB code faster with redesigned execution engine.

▪ All MATLAB code is now JIT compiled

- **EXED:** Incremental improvements each release
	- Execute loops with scalar math faster
	- Construct objects and set properties faster
	- Improved script and try/catch performance
	- Render plots with large numbers of markers faster using less memory
	- Increased speed of MATLAB startup

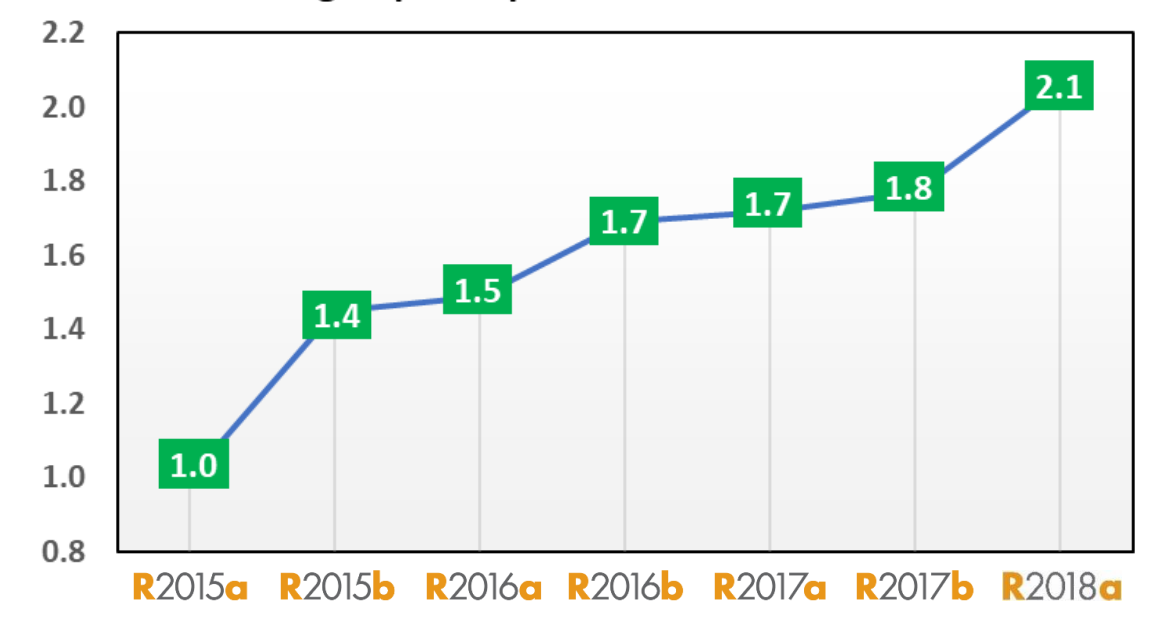

Average Speedup in Customer Workflows

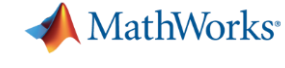

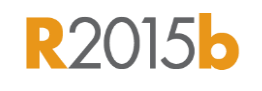

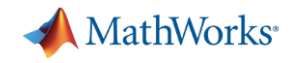

## Language & Programming

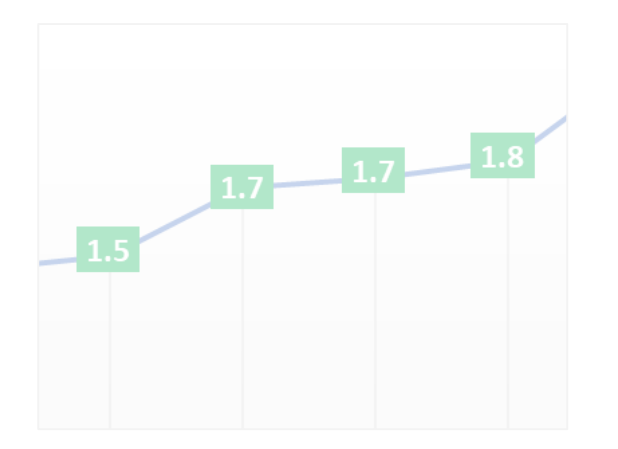

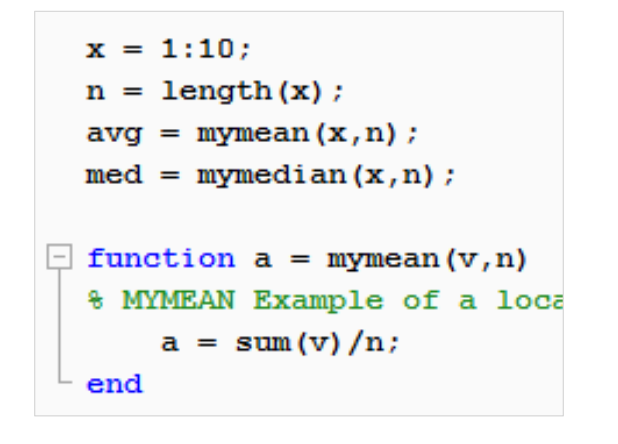

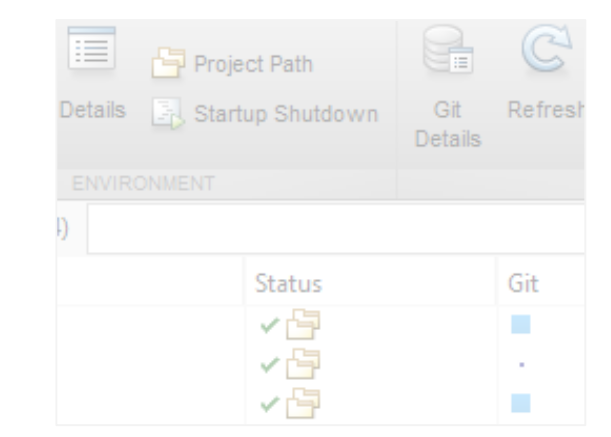

**Language Execution**

**Programming Collaboration and Maintenance**

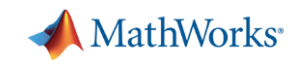

## Automatically Generate MATLAB Code

- Customized data import
- Recreate customized plots
	- Directly from figures
	- Within Live Editor
	- Plot Gallery

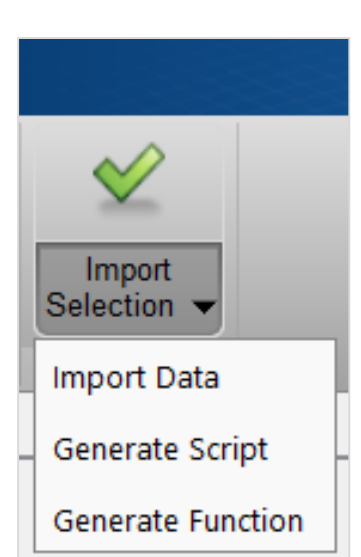

- Variable Editor actions
- Apps in Toolboxes generate code for more complex workflows

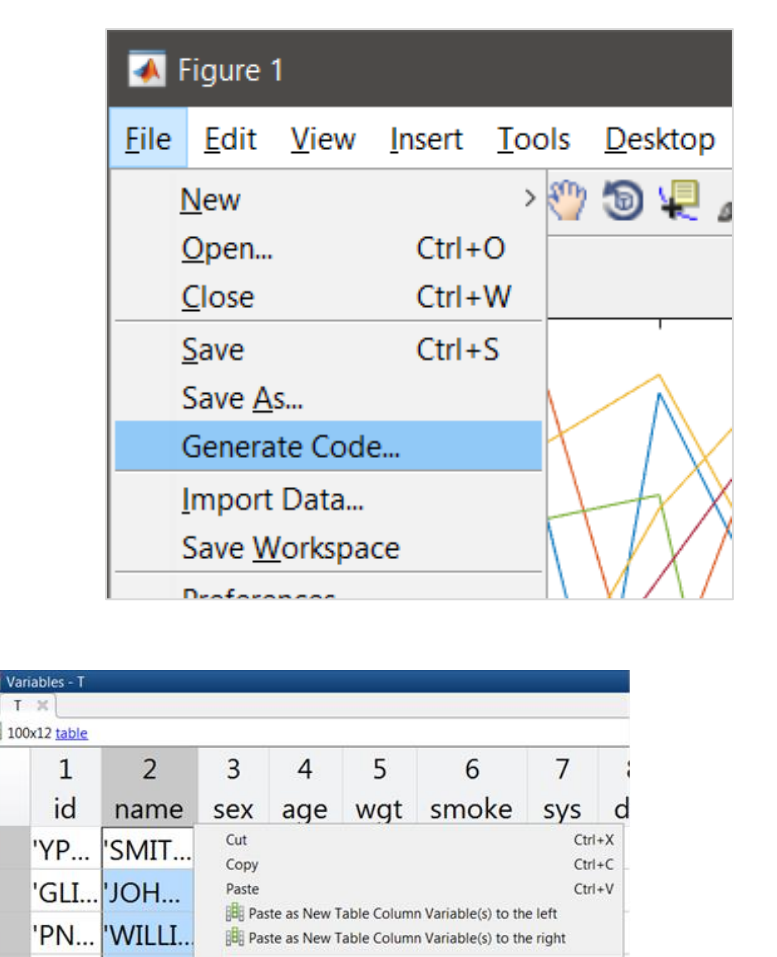

Delete Table Column Variable(s)

 $\rightarrow$ 

ommand Window

 $\gg$  T.name = categorical(T.name);

Sort Ascending

Sort Descending

Convert to Categorical Array

prkspace

'JONE.

'XL... 'BRO...

'TF... 'DAVIS'

'LP... MILL..

'MI...

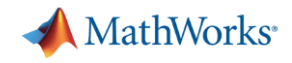

# Using MATLAB with Other Languages

Calling Libraries Written in Another Language From MATLAB

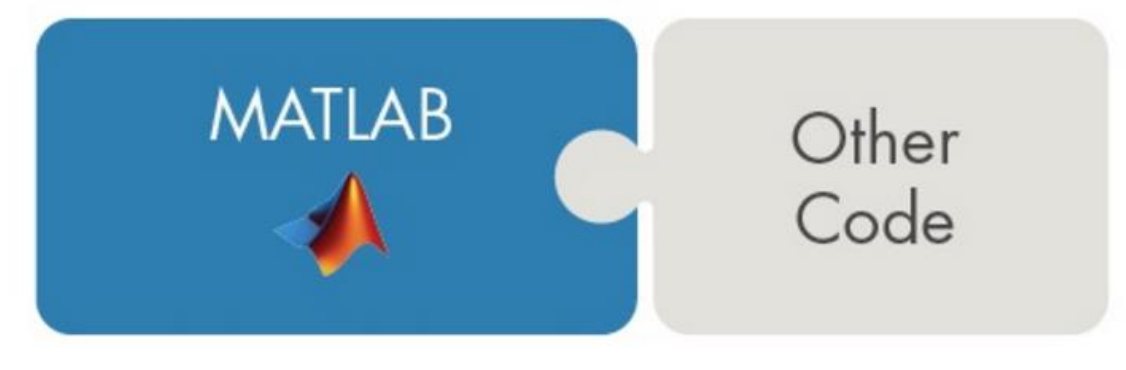

Calling MATLAB from Another Language

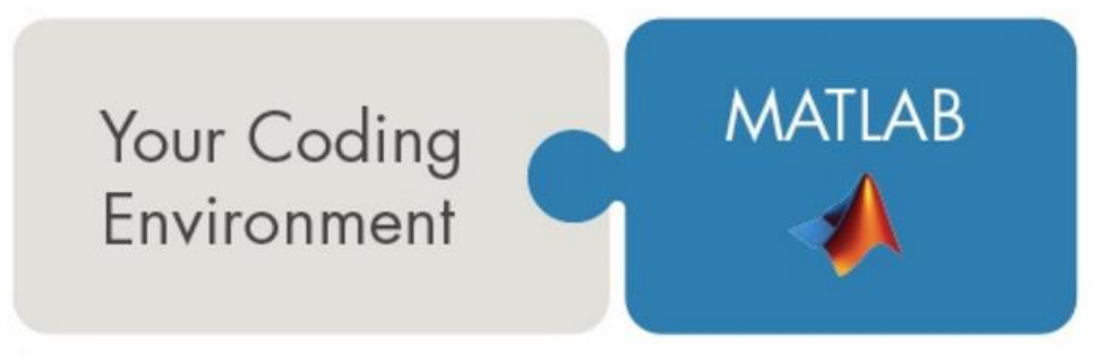

- Java
- Python
- $\mathbf C$
- $C++$
- Fortran

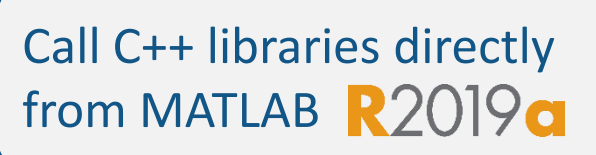

- COM components and ActiveX<sup>®</sup> controls
- RESTful, HTTP, and WSDL web services
- Java
- **Python**
- $C/C++$
- **Fortran**
- COM Automation server

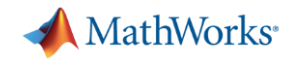

## Language & Programming

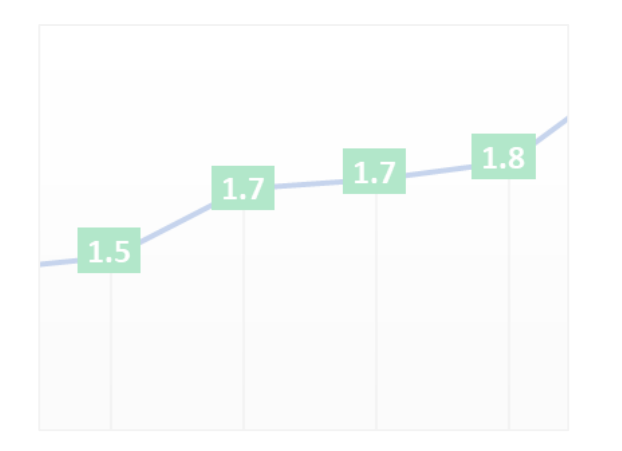

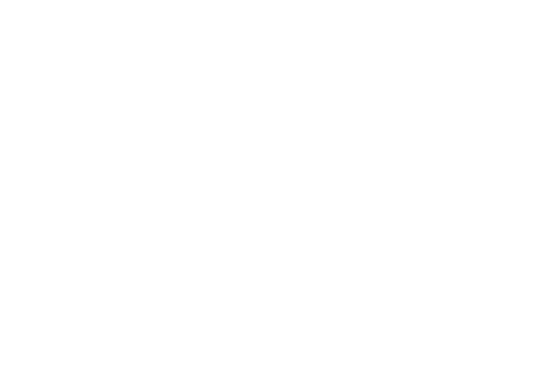

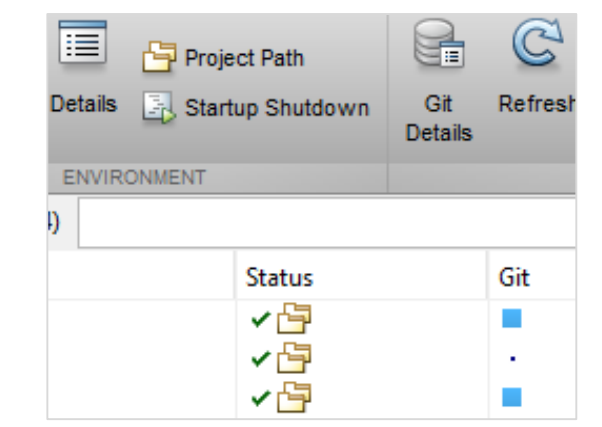

**Language Execution**

### **Programming Collaboration and Maintenance**

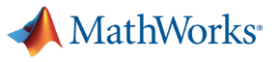

# Organize, manage, and share your code with MATLAB projects R2019a

- Configure your environment
- Analyze dependencies
- Track and control changes
- Package and share projects

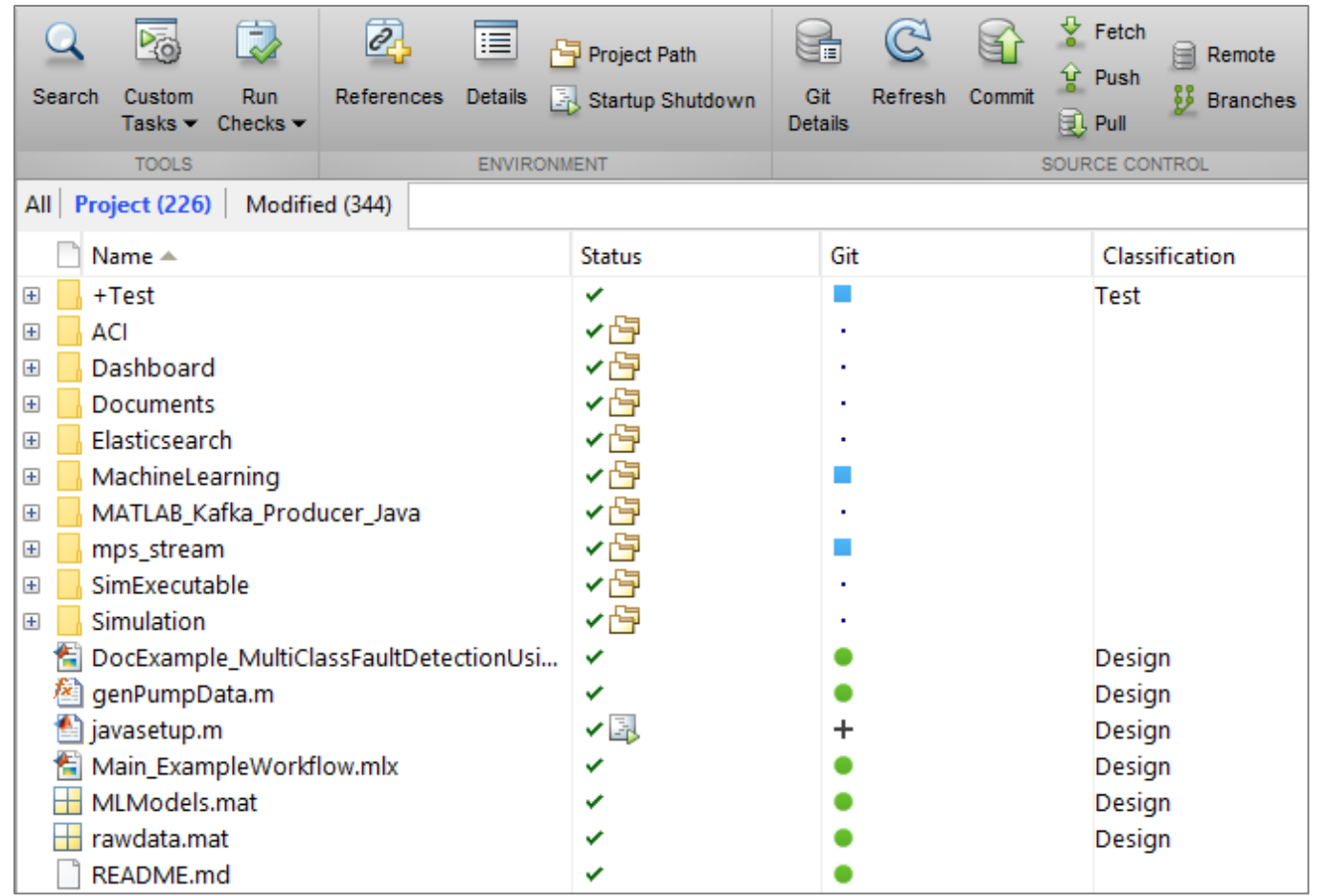

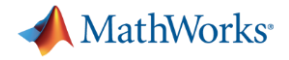

**R2014b** 

## Source Control Integration

- **Manage your code from within** the MATLAB Desktop
- **EXECTED EXECTED FIGURE:** Leverage modern source control capabilities
	- Git and Subversion integration in Current Folder browser
- Use Comparison Tool to view and merge changes between revisions

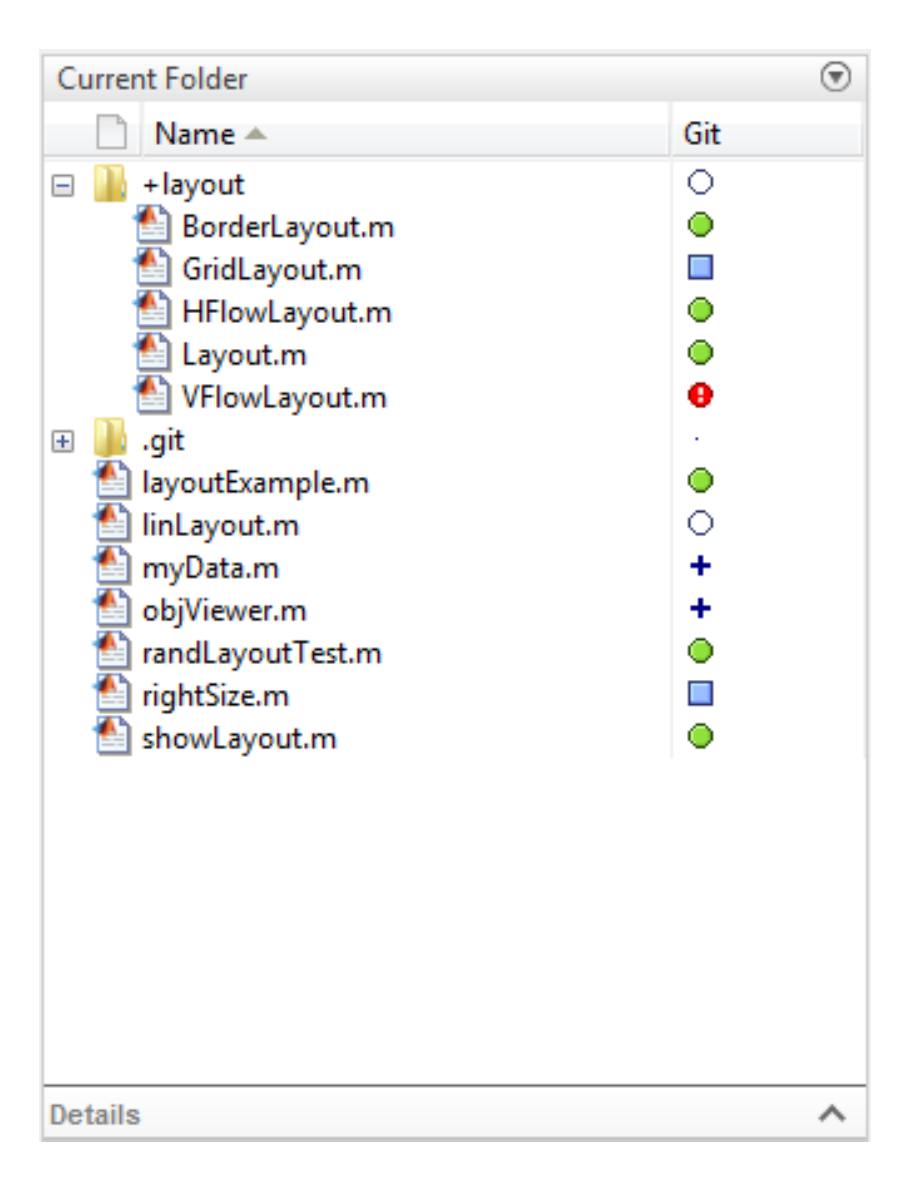

**A** MathWorks<sup>®</sup>

## Code Compatibility Report

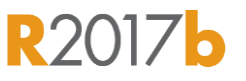

- Tool to help upgrade code to latest and greatest
- **E** Identifies potential compatibility issues
- Hundreds of checks for incompatibilities, errors, and warnings

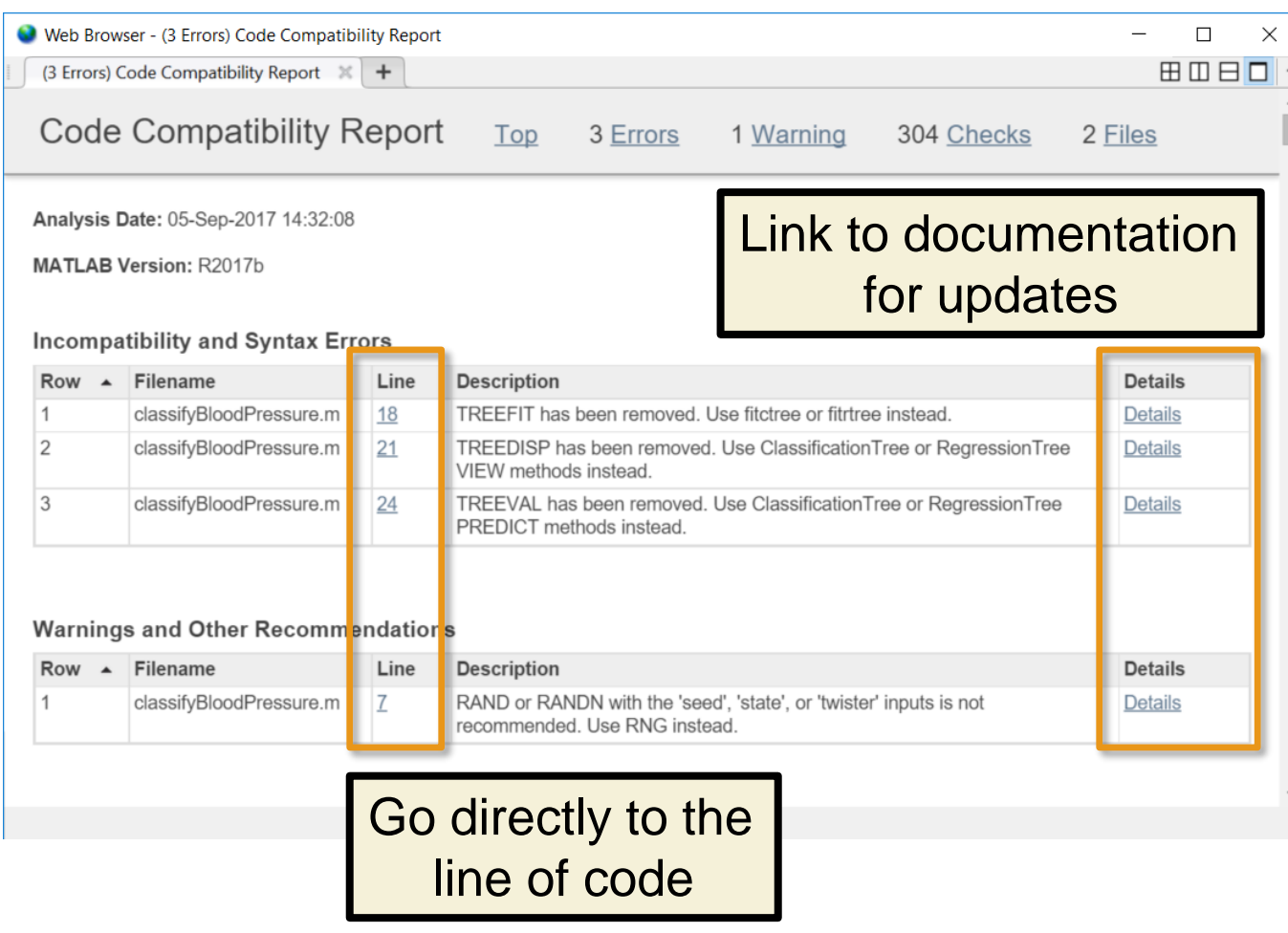

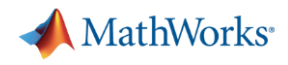

## Agenda

- **EXECT BESKTOP & Live Editor**
- **Data Analysis & Visualization**
- Language & Programming
- App Building & Sharing
- **E** Hardware Support
- **Example 3 Toolbox Updates**

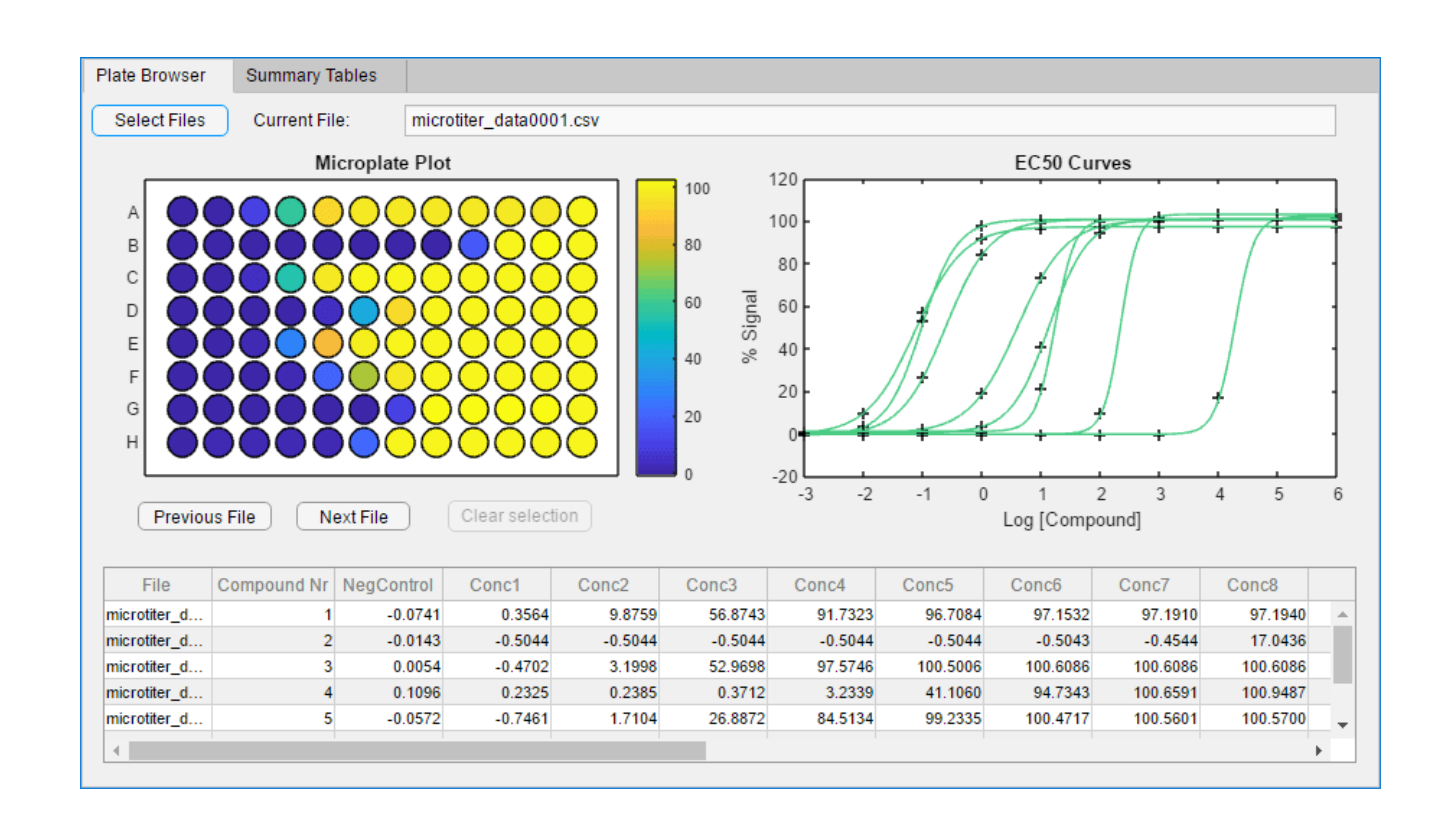

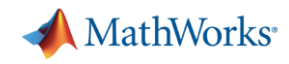

# App Designer includes an extensive library of components\*

- Standard components
- Gauges, lamps, knobs, and switches
- Container components (tabs, panels)

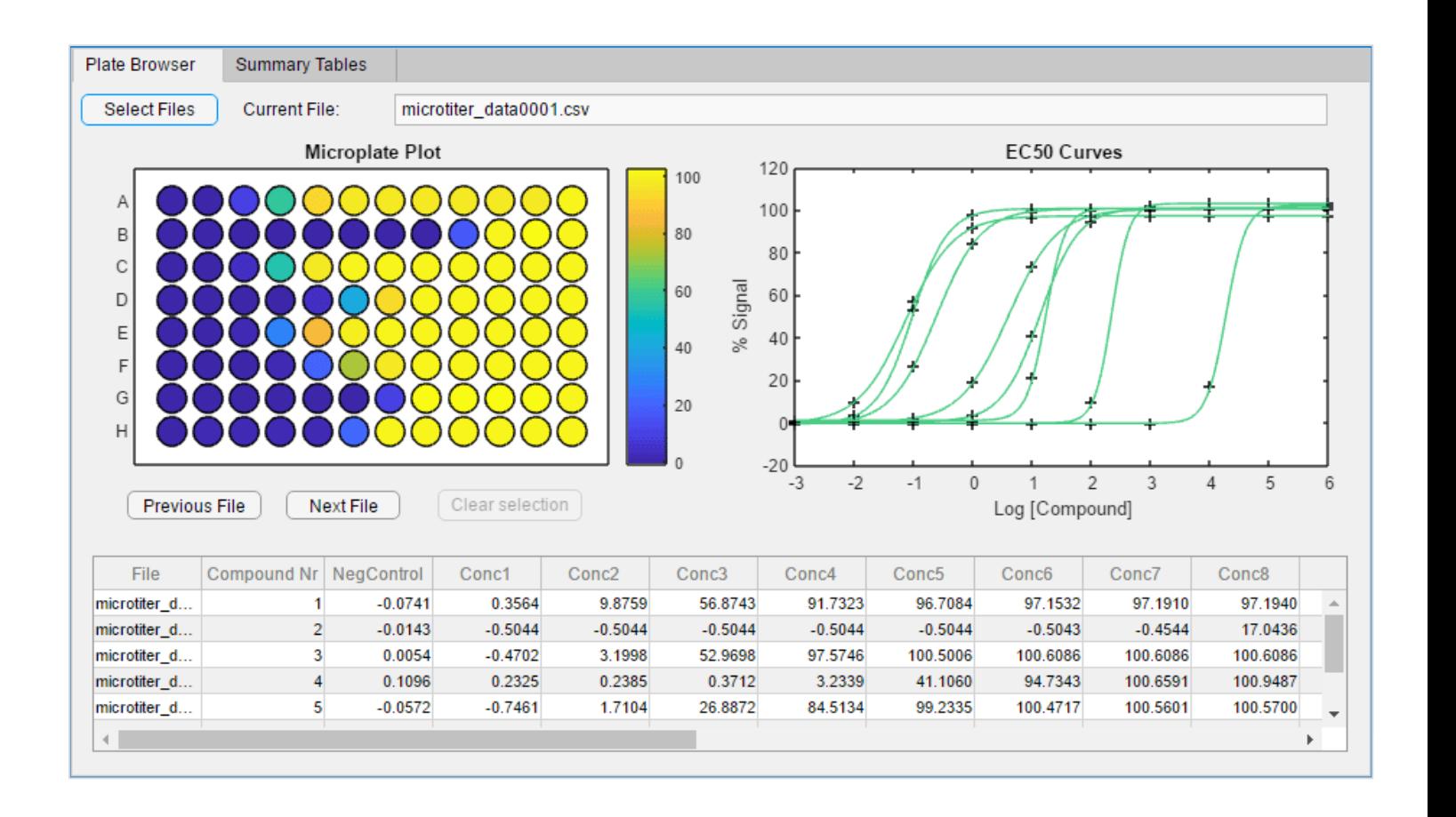

\* View component gallery at<https://www.mathworks.com/products/matlab/app-designer/component-gallery.html>

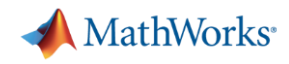

**T**unan

## Interactively lay out your app in the App Designer design canvas

- Drag and drop components
- Use alignment hints to get a precise layout
- Create apps that automatically adjust size, location, and visibility of app content
- **App Designer automatically generates** the object-oriented code that specifies the app's layout and design

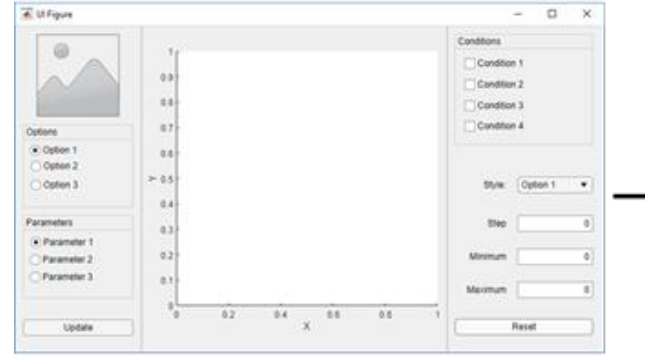

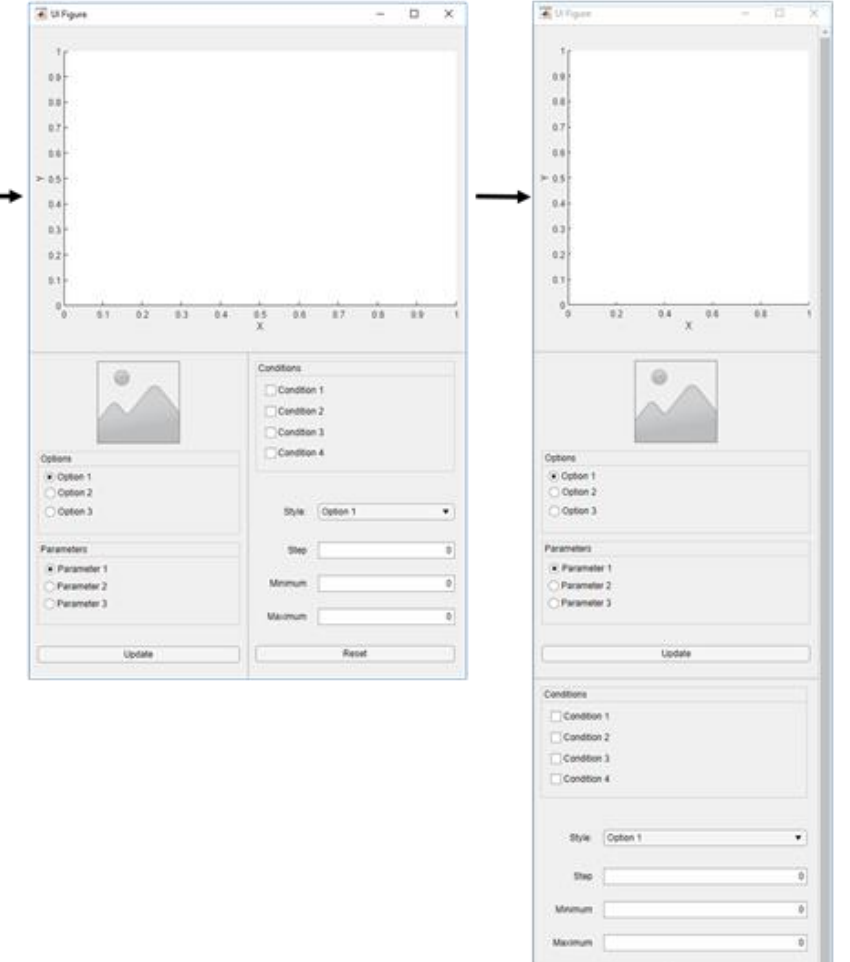

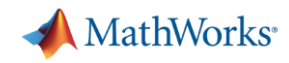

## Use the integrated editor to define app behavior

- Control behavior with callbacks, and custom mouse and keyboard interactions
- Code Analyzer automatically checks for coding problems
- **Property and method management**

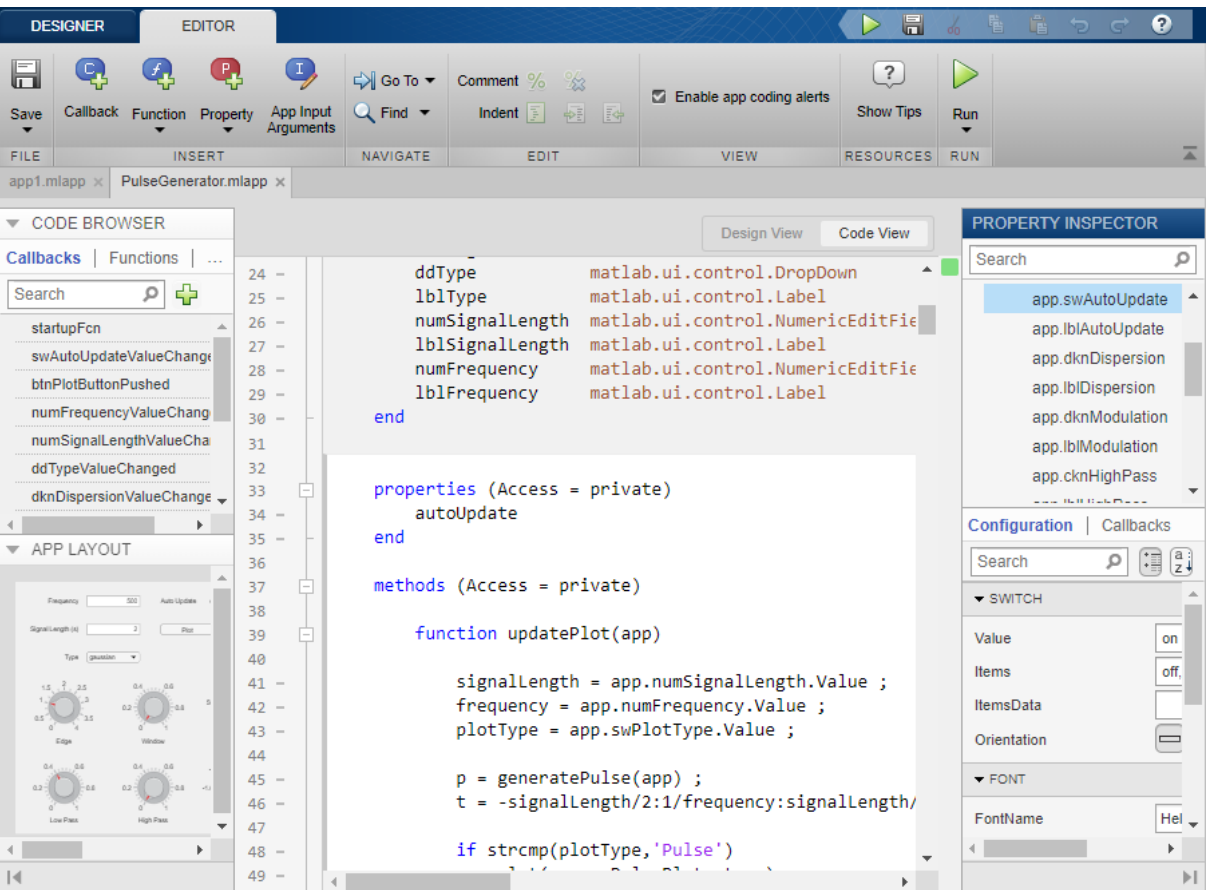

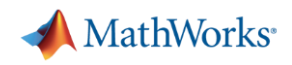

## Share Apps with Other MATLAB Users

Search

- **Directly as MATLAB files** 
	- **.mlapp** file
	- Manually provide other supporting files *(data, other code files)*
- As a packaged app
	- **.mlappinstall** file
	- Installed apps appear in the Apps tab in the MATLAB toolstrip
- **Through MATLAB Online and MATLAB Drive** 
	- Others can both run and collaborate on the design of the app  $\sqrt{2019}$  of

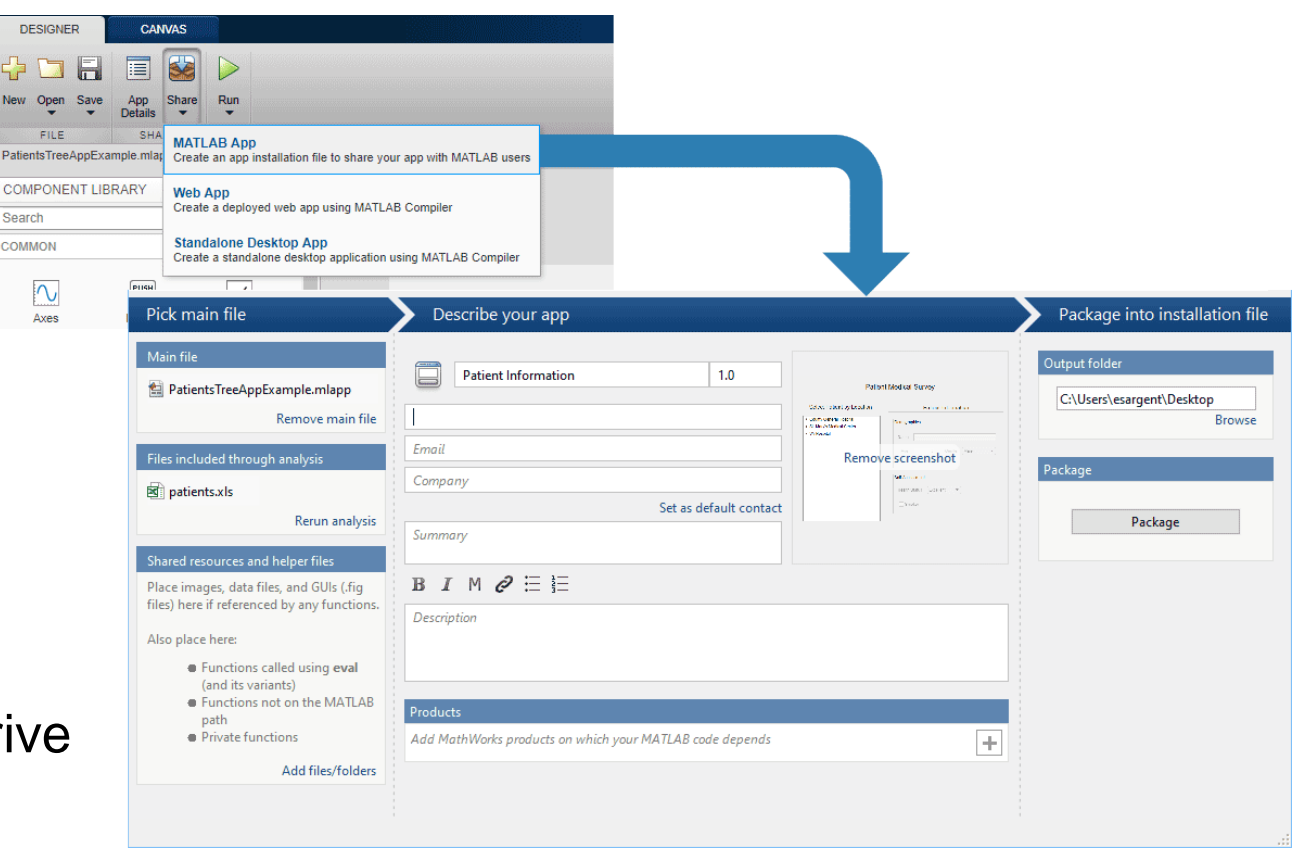

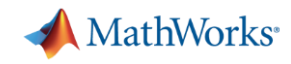

## Create Standalone Desktop and Web Apps

▪ Create standalone applications

- Package apps as web apps
	- Share via a unique URL
	- Access directly from a browser

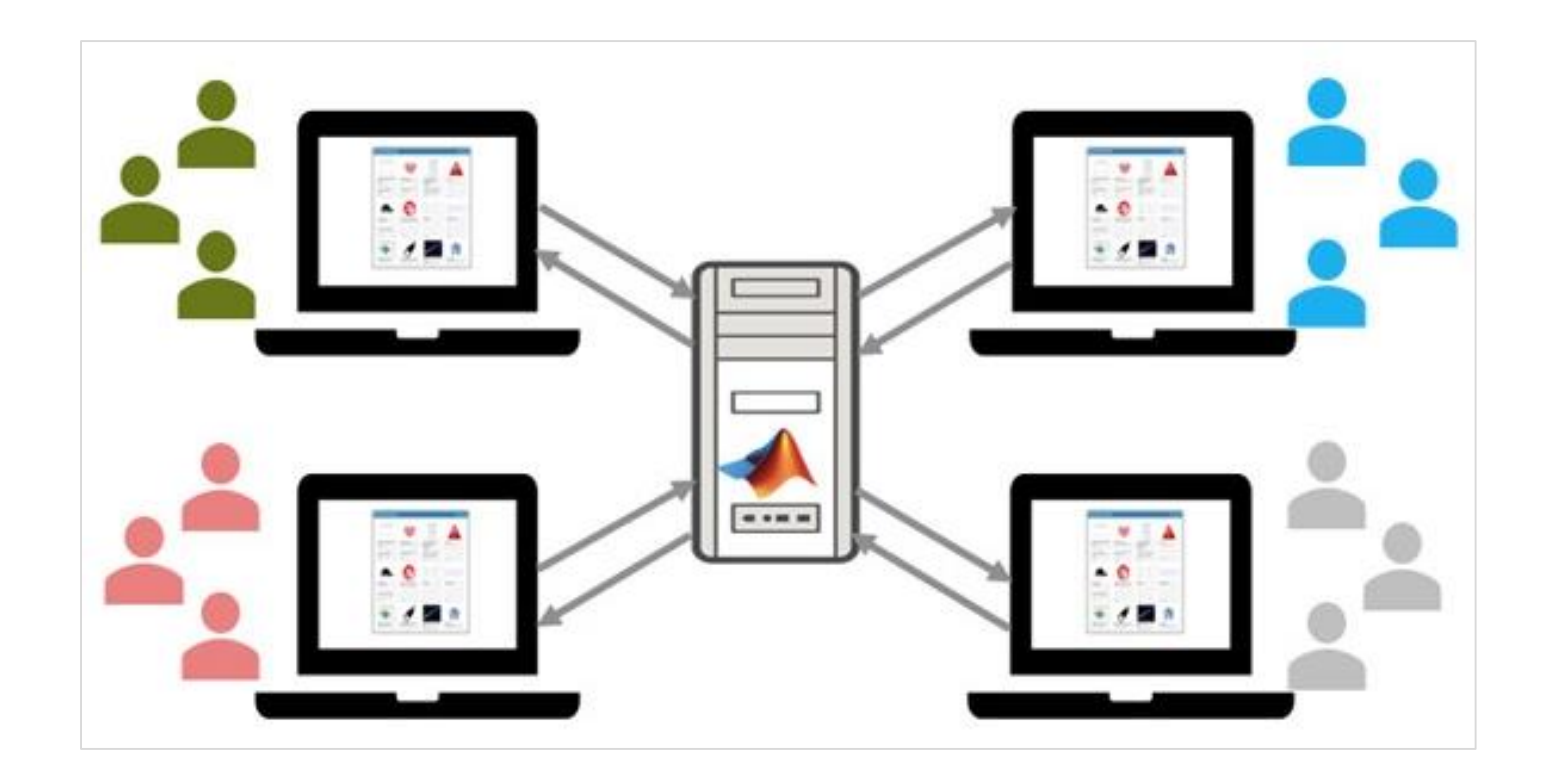

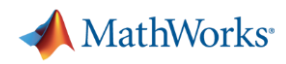

## Add-Ons Extend the Capabilities of MATLAB

- Create and share custom toolboxes
	- Package as a single installer file
	- Can include code, data, apps, examples, documentation

## ▪ **Add-On Explorer**

- Find and install add-ons
- Includes MathWorks + community content
- **Add-On Manager**
	- View and manage installed add-ons

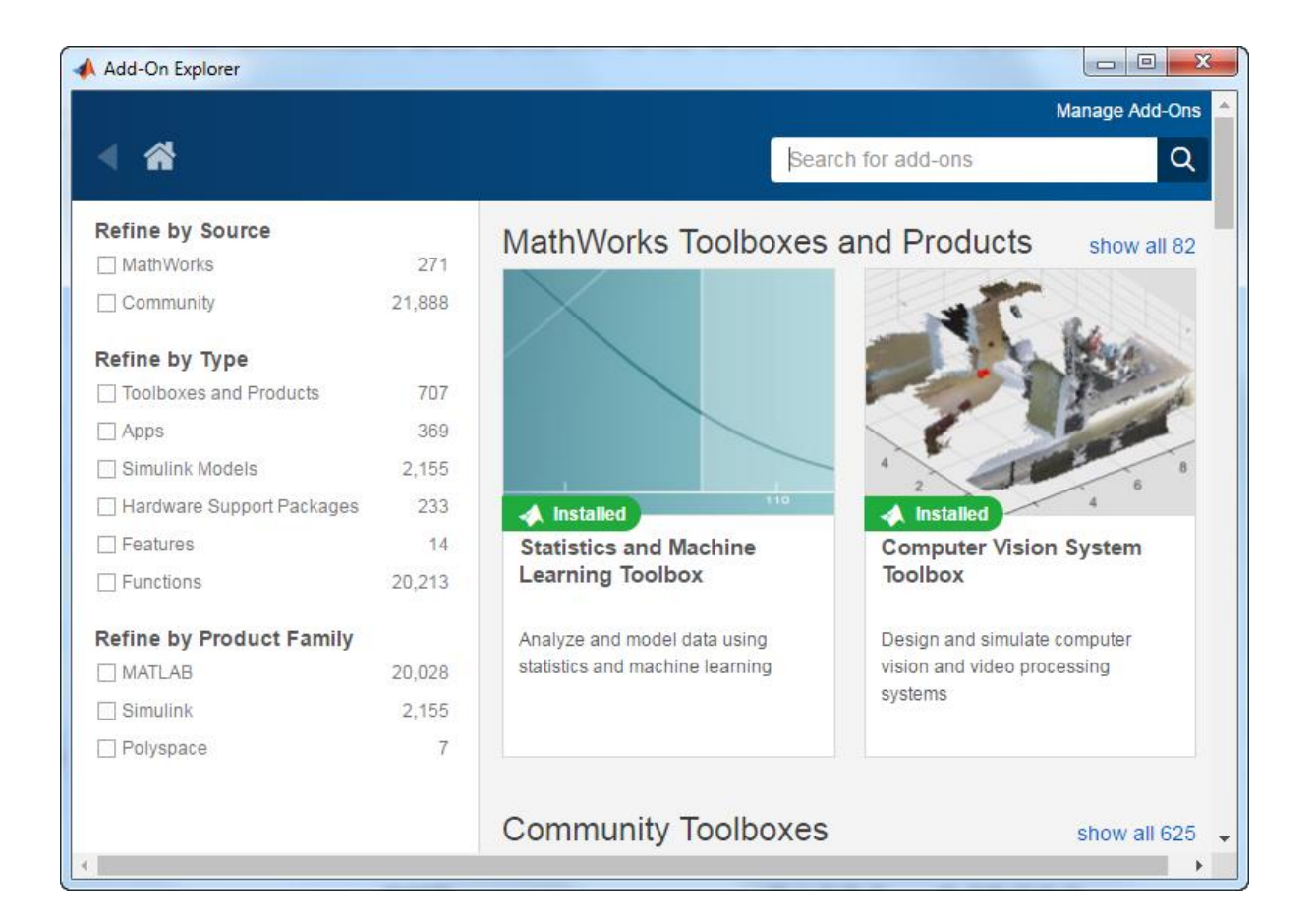

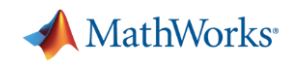

# Access MATLAB through your browser with MATLAB Online

- Use the latest version of MATLAB
- No downloads, installations, configurations or maintenance required
- **Share your work with a unique URL**
- Collaborate with others by setting permissions
- All named academic, commercial and home user accounts are eligible New in R2019a

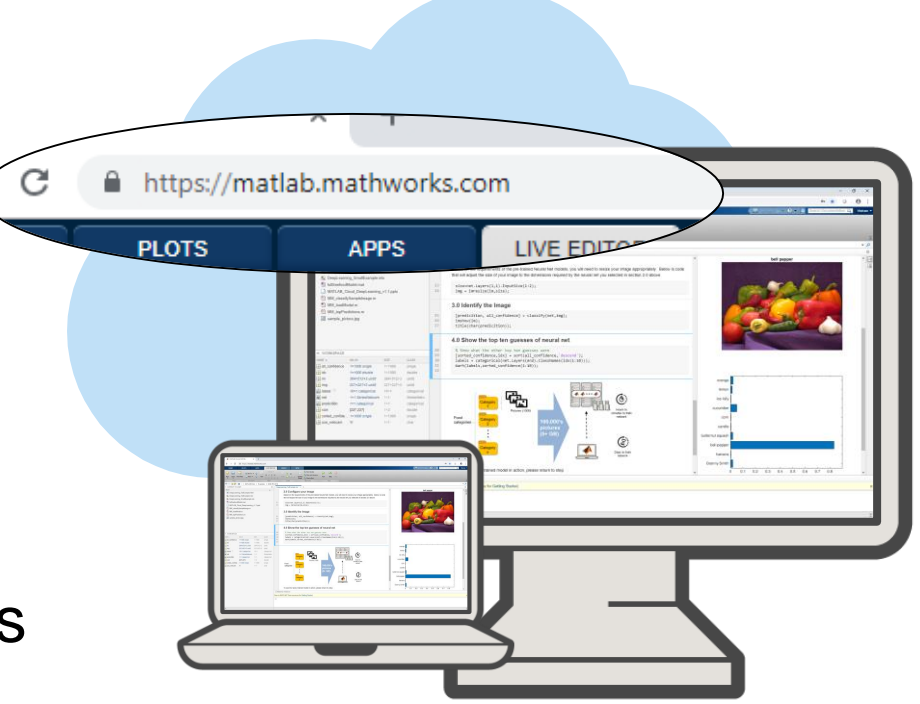

- App Designer in MATLAB Online
- Single Sign-On with MathWorks.com

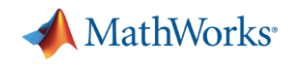

## Agenda

- **Desktop & Live Editor**
- **E** Data Analysis & Visualization
- **Eanguage & Programming**
- **App Building & Sharing**
- Hardware Support
- 

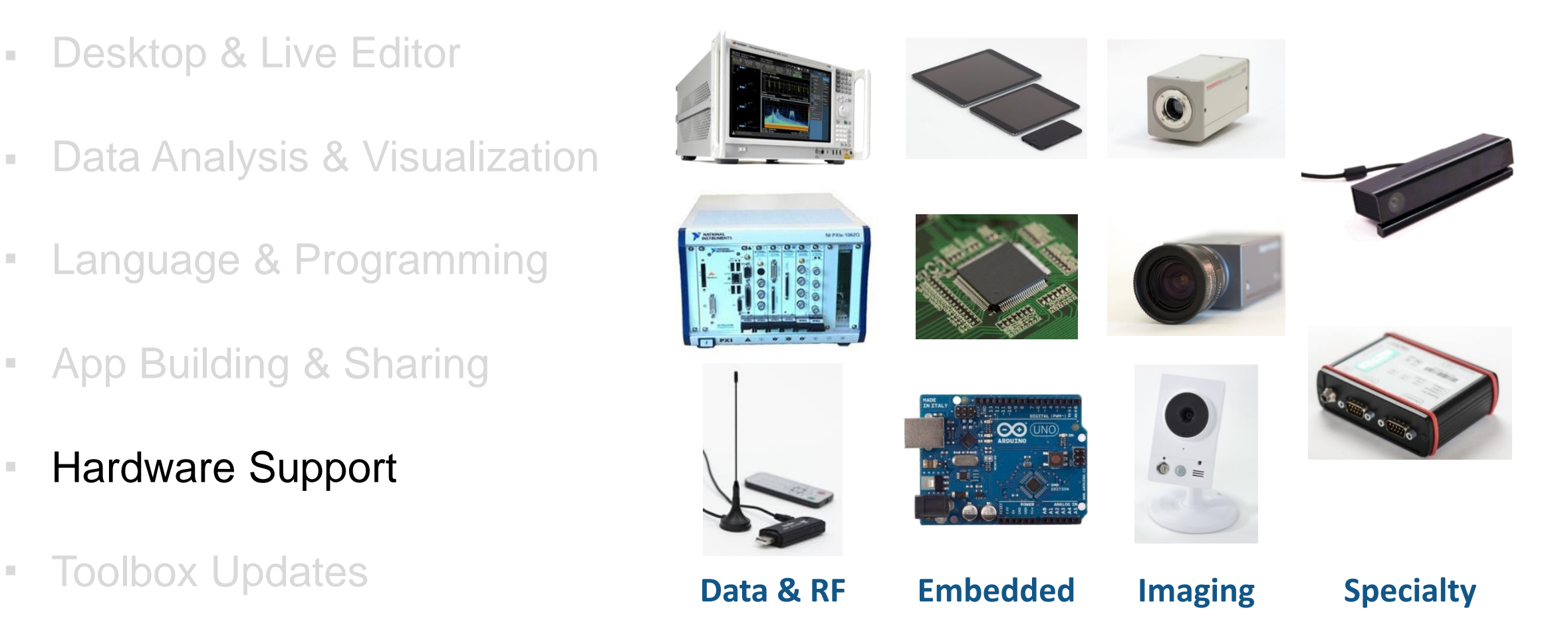

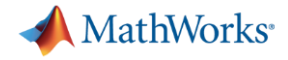

## Hardware: Breadth and Depth

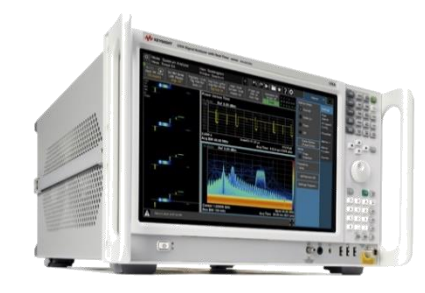

![](_page_59_Picture_3.jpeg)

![](_page_59_Picture_4.jpeg)

![](_page_59_Picture_5.jpeg)

![](_page_59_Picture_6.jpeg)

![](_page_59_Picture_7.jpeg)

![](_page_59_Picture_8.jpeg)

![](_page_59_Picture_9.jpeg)

![](_page_59_Picture_11.jpeg)

![](_page_59_Picture_12.jpeg)

**CONTROLLER** 

- Serial
- I2C
- SPI
- Bluetooth
- IVI
- VISA
- VXIplug&play
- MODBUS
- GigE Vision
- USB3 Vision
- DCAM
- Camera Link
- CAN
- J1939
- OPC standards and more…

**Standards**

![](_page_60_Picture_0.jpeg)

## Hardware: Getting Up and Running Fast

- **EXECT:** Hardware support packages in Add-On Explorer
	- Automates installation of hardware drivers

▪ Guided setup of Arduino connection

- Apps get you started quickly and automatically generate code
	- DAQ: Analog Input Recorder App

![](_page_60_Picture_7.jpeg)

![](_page_60_Picture_8.jpeg)

![](_page_61_Picture_0.jpeg)

## Agenda

- **Desktop & Live Editor**
- **Data Analysis & Visualization**
- **Eanguage & Programming**
- **App Building & Sharing**
- **E** Hardware Support
- Toolbox Updates

![](_page_61_Picture_54.jpeg)

![](_page_62_Picture_0.jpeg)

## Machine Learning

*"I would have never attempted machine learning if this app was not available."* 

MATLAB makes machine learning easy and accessible for everyone, even if you're not an expert

- Use apps to interactively explore data, choose algorithms to train and validate models, and compare results
	- Classification Learner app
	- Regression Learner app
- Apply algorithms to out-of-memory data using tall arrays
- Generate C code for predictive models *(requires MATLAB Coder)*

![](_page_62_Figure_9.jpeg)

![](_page_63_Picture_0.jpeg)

## Deep Learning

## **Design, build, and visualize convolutional neural networks**

- **EXEDEEP** Interoperability with deep learning frameworks
- **Design and build your own models** 
	- R-CNN, Fast R-CNN, and Faster R-CNN algorithms
- Use NVIDIA GPUs to train your models
- Automatically generate high-performance CUDA code for embedded deployment *(requires GPU Coder)*
- Performance improvements for training and prediction on CPUs and GPUs

![](_page_63_Picture_9.jpeg)

![](_page_64_Picture_0.jpeg)

## Interoperability with Deep Learning Frameworks

- **Import and export models using** the Open Neural Network Exchange (ONNX) format
- Model importers
	- Caffe
	- TensorFlow-Keras
- Generate CUDA code for models imported from ONNX *(using GPU Coder)*
- Access pretrained models

![](_page_64_Figure_8.jpeg)

![](_page_65_Picture_0.jpeg)

## Designing and Building Deep Learning Models

- **Edit and build deep networks** (Deep Network Designer app)
- Visualize, analyze, and find problems in network architectures before training (Network Analyzer)
- Automate ground-truth labeling using apps
	- Image Labeler app
	- Video Labeler app
	- Audio Labeler app
- **Monitor training progress with plots for accuracy,** loss, validation metrics, and more
- Visualize and debug deep learning models

**Deep Learning Toolbox Computer Vision System Toolbox Audio System Toolbox**

![](_page_65_Picture_11.jpeg)

![](_page_66_Picture_0.jpeg)

## **Example 1: Object recognition using deep learning**

![](_page_66_Picture_2.jpeg)

![](_page_66_Picture_35.jpeg)

![](_page_67_Picture_0.jpeg)

## **Example 2: Detection and localization using deep learning**

![](_page_67_Picture_2.jpeg)

**Regions with Convolutional Neural Network Features (R-CNN) Semantic Segmentation using SegNet**

![](_page_68_Picture_0.jpeg)

## **Example 3: Analyzing signal data using deep learning**

![](_page_68_Figure_2.jpeg)

![](_page_68_Figure_3.jpeg)

## **Signal Classification using LSTMs Speech Recognition using CNNs**

![](_page_69_Figure_0.jpeg)

![](_page_70_Picture_0.jpeg)

## GPU Coder

## Automatically generate CUDA code from MATLAB

- Support for networks in Deep Learning Toolbox
- Generate MEX functions for acceleration and verification
- Generated code can integrate with external CUDA code

Why is GPU Coder so fast?

- Code is lean, just prediction
- **·** Invested 15 years in code gen
- Matrix-based calculations

![](_page_70_Figure_10.jpeg)

## New Product: Reinforcement Learning Toolbox

- **EXECT:** Built-in and custom algorithms for reinforcement learning
- **Environment modeling in** MATLAB and Simulink
- **Deep Learning Toolbox support** for designing policies
- **Training acceleration through** GPUs and cloud resources
- **Deployment to embedded devices** and production systems
- Reference examples for getting started

![](_page_71_Picture_7.jpeg)

**Reinforcement Learning Toolbox** 

Reinforcement Learning Toolbox™ provides functions and blocks for training policies using reinforcement learning algorithms including DQN, A2C, and DDPG. You can use these policies to implement controllers and decision-making algorithms for complex systems such as robots and autonomous systems. You can implement the policies using deep neural networks, polynomials, or look-up tables

The toolbox lets you train policies by enabling them to interact with environments represented by MATLAB® or Simulink® models. You can evaluate algorithms. experiment with hyperparameter settings, and monitor training progress. To improve training performance, you can run simulations in parallel on the cloud, computer clusters, and GPUs (with Parallel Computing Toolbox™ and MATLAB Parallel Server™)

Through the ONNX™ model format, existing policies can be imported from deep learning frameworks such as TensorFlow™ Keras and PyTorch (with Deep Learning Toolbox™). You can generate optimized C, C++, and CUDA code to deploy trained policies on microcontrollers and GPUs

The toolbox includes reference examples for using reinforcement learning to design controllers for robotics and automated driving applications

![](_page_71_Figure_12.jpeg)

![](_page_71_Picture_13.jpeg)

**MathWorks**<sup>®</sup>
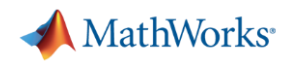

## Signal Processing

- **Signal Analyzer app** 
	- Visualize and compare multiple signals and spectra
	- Spectral analysis of signals
	- Time domain panning
	- Automatic MATLAB code generation
	- Preprocess signals by smoothing and filtering
- Wavelet Signal Denoiser App
	- Visualize and denoise time-series data
	- Automatic MATLAB code generation

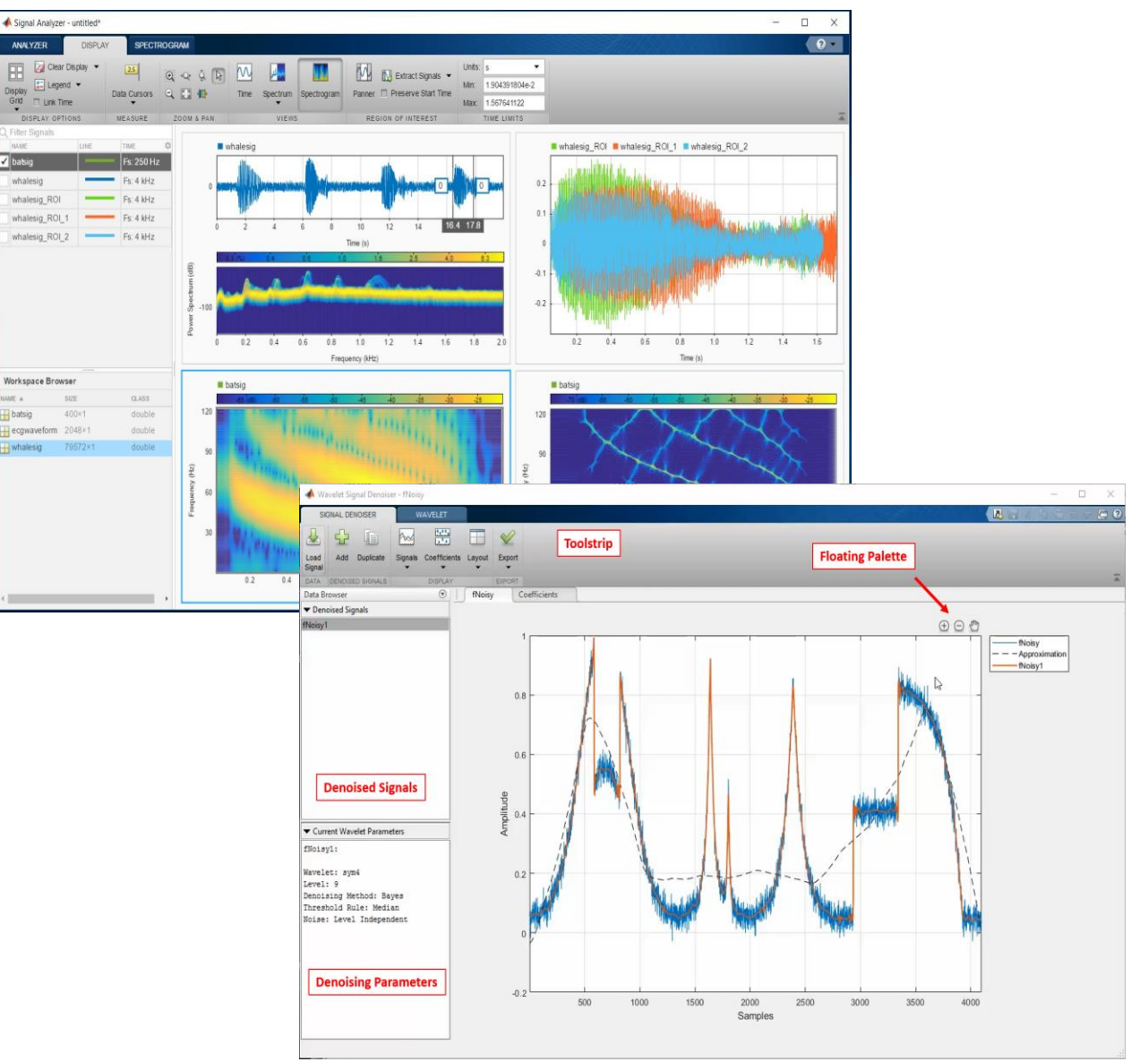

## MATLAB Parallel Server for Campus-Wide License Included in Max-Planck campus-wide license

- **One license, unlimited scaling for the entire campus**
	- HPC centers and central clusters can enable entire clusters
	- Researchers and departments can set up their own MATLAB clusters

- **Simplify license administration by consolidating**
	- For HPC, a single network activation can accommodate multiple clusters of any size
	- Researchers self-serve with online licensing once you add them as Licensed End Users

### **To use new model with any release**

1) get updated license file and update network license manager *OR* 2) use online licensing

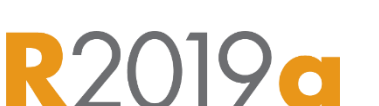

MathWorks<sup>®</sup>

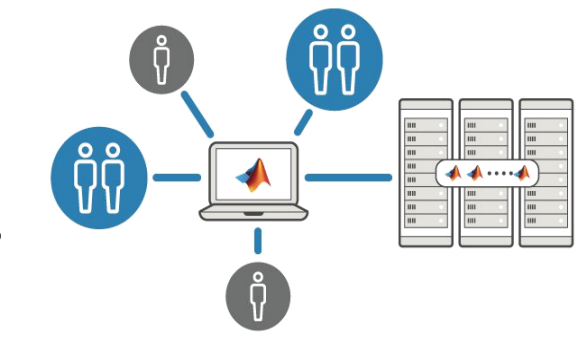

**New**

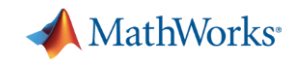

# Parallel Computing with MATLAB: Scaling parallel computing to clouds and clusters

- Prototype code on end-user desktop
- **EXEC** Integrate code with computing resources and infrastructure
- Access and monitor jobs directly from MATLAB

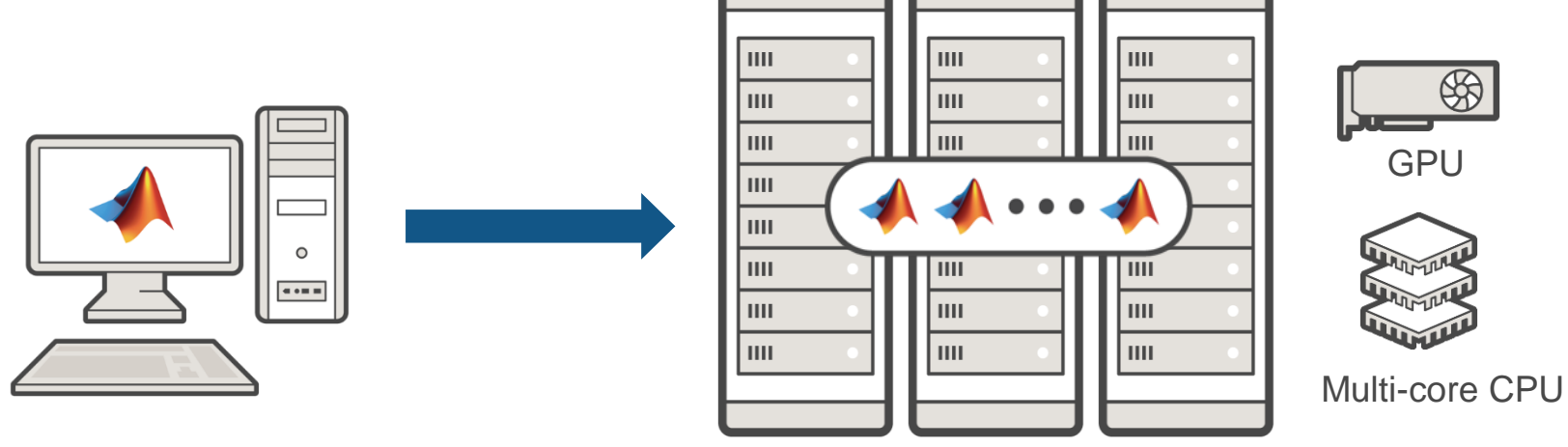

**MATLAB MATLAB Parallel Server Parallel Computing Toolbox**

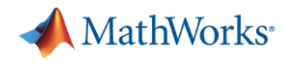

### ■ Online trainings

#### Core MATIAB

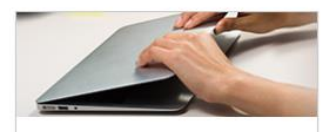

**MATLAB** Fundamentals Learn core MATLAB functionality for data analysis, modeling, and programming.

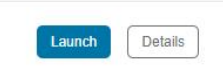

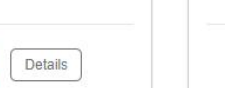

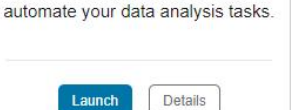

**MATLAB** for Data Processing

and Visualization

Create custom visualizations and

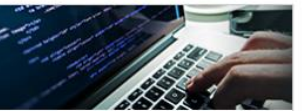

**MATLAB Programming** Techniques

Improve the robustness, flexibility, and efficiency of your MATLAB code.

Launch

Details

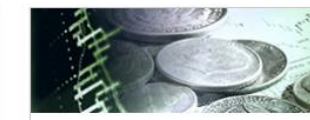

**MATLAB** for Financial **Applications** 

Learn MATLAB for financial data analysis and modeling.

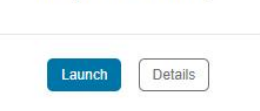

#### **Getting Started**

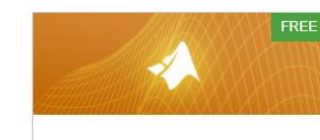

**MATLAB Onramp** Get started quickly with the basics of MATLAB.

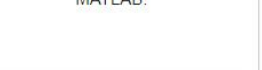

Launch Details

#### **Data Science**

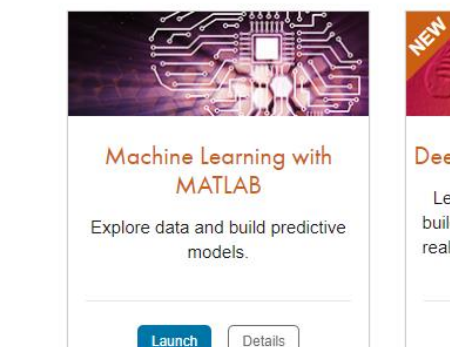

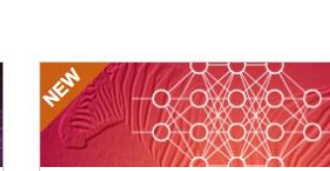

 $\Delta$ 

Simulink Onramp

Get started quickly with the basics of

Simulink.

Details

Deep Learning with MATLAB

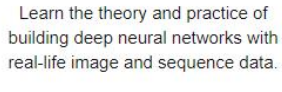

Launch

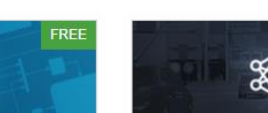

 $\begin{picture}(120,10) \put(0,0){\vector(1,0){10}} \put(15,0){\vector(1,0){10}} \put(15,0){\vector(1,0){10}} \put(15,0){\vector(1,0){10}} \put(15,0){\vector(1,0){10}} \put(15,0){\vector(1,0){10}} \put(15,0){\vector(1,0){10}} \put(15,0){\vector(1,0){10}} \put(15,0){\vector(1,0){10}} \put(15,0){\vector(1,0){10}} \put(15,0){\vector(1,0){10}} \put(15,0){\vector($ 

Deep Learning Onramp Get started quickly using deep learning methods to perform image recognition.

Launch Details

#### **Computational Mathematics**

\*Available only to users at universities that offer campus-wide online training access.

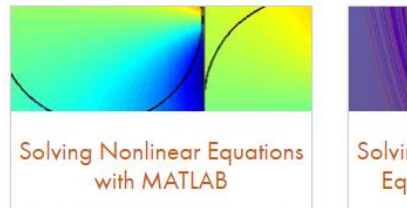

Use root finding methods to solve nonlinear equations.

Launch

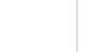

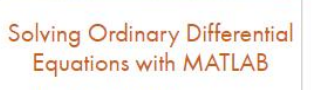

Use MATLAB ODE solvers to numerically solve ordinary differential equations.

Launch

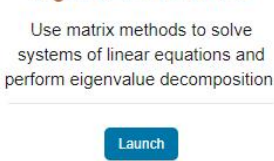

Introduction to Linear

Algebra with MATLAB

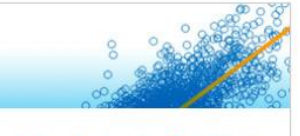

Introduction to Statistical Methods with MATLAB

Get started quickly with basic descriptive statistics and data fitting.

Launch

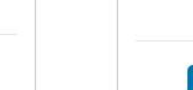

Details

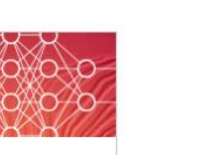

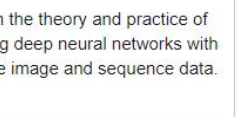

Details

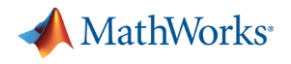

- Online trainings
- Tech support
	- 95% of calls answered within three minutes
	- 70% of issues resolved within 24 hours
	- 90% of customers surveyed said they were satisfied or very satisfied

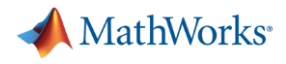

- Online training summary:
- **Tech support** 
	- $-95\%$  of calls and  $\triangle$  MATLAB R2019a

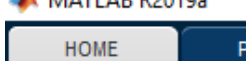

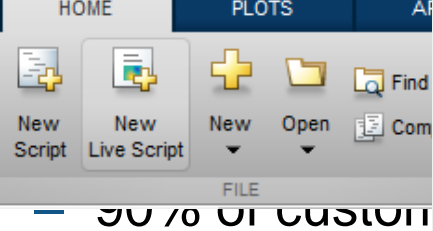

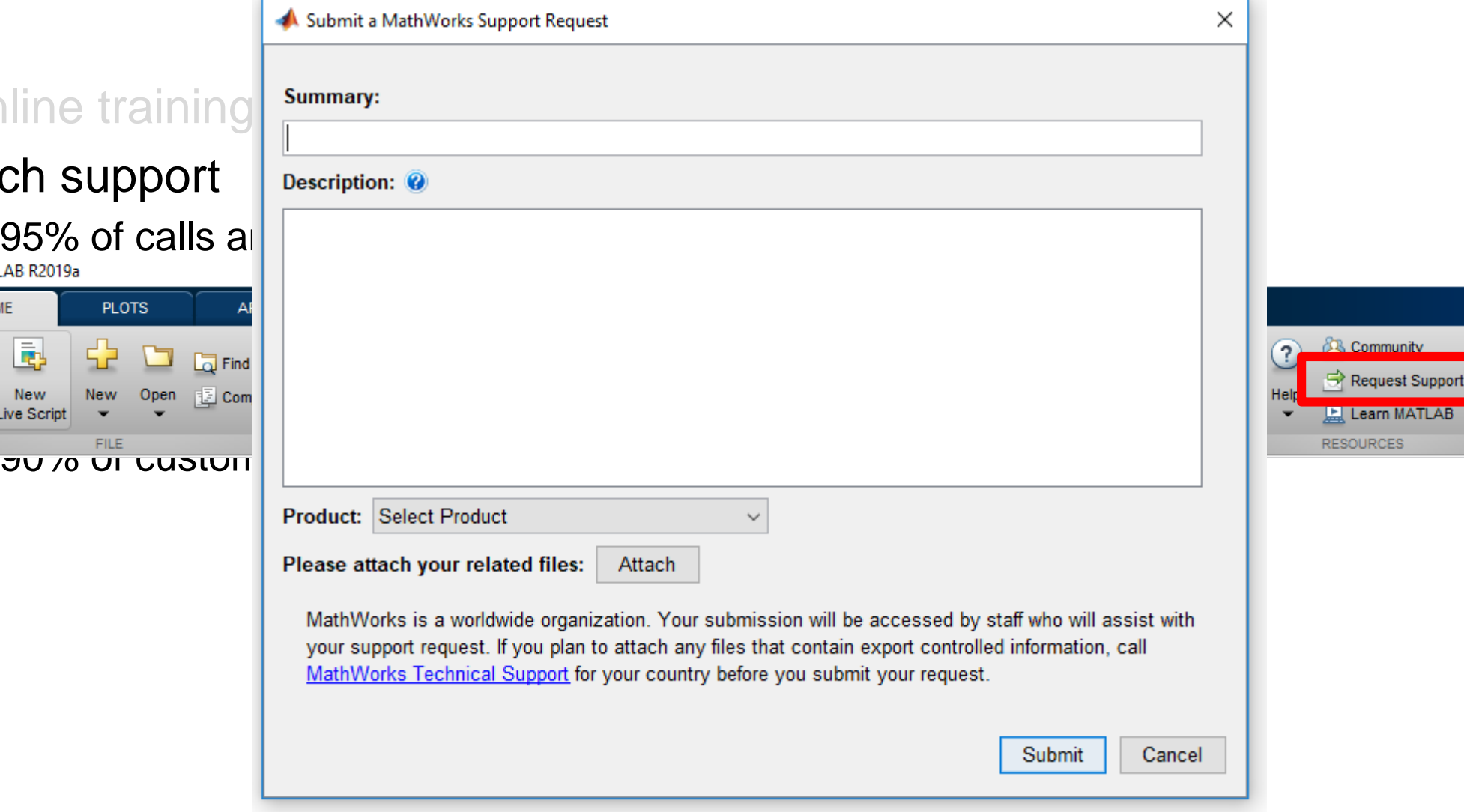

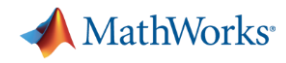

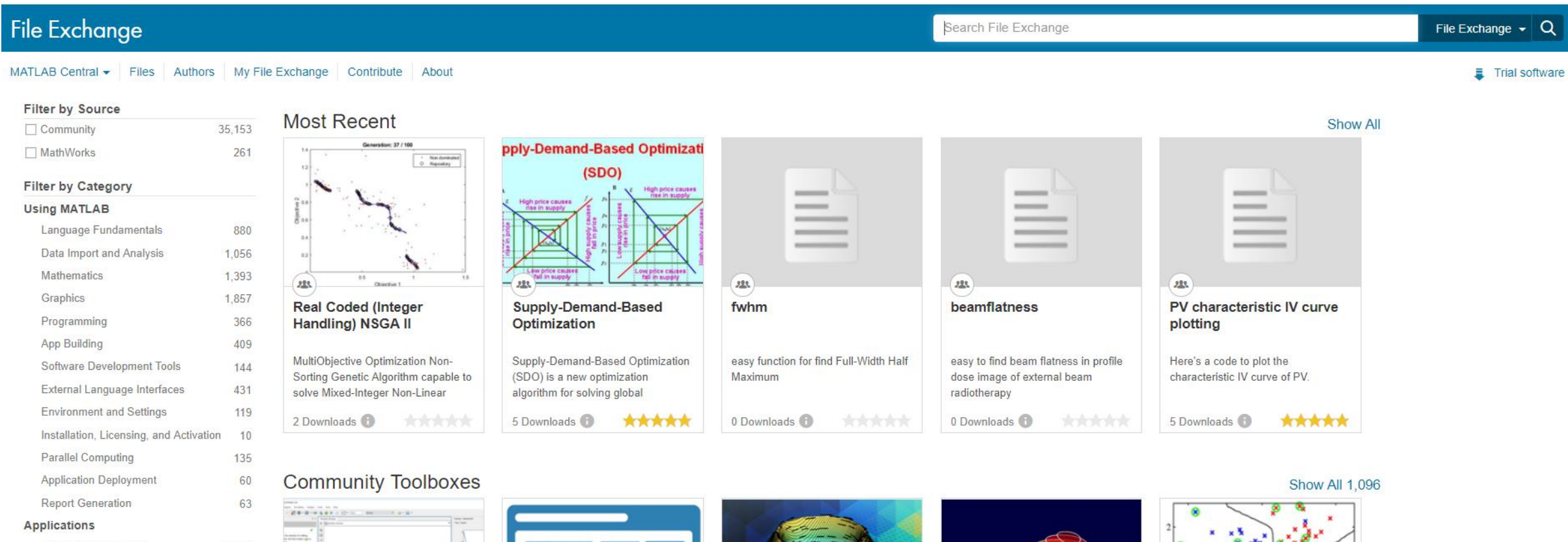

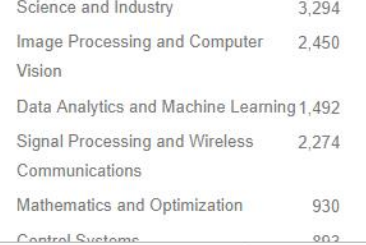

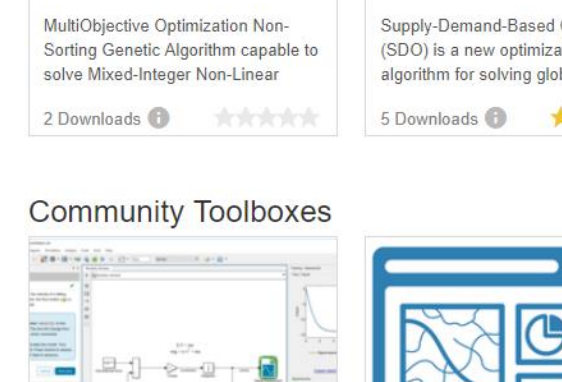

 $-9 - 0$ 

 $(223)$ 

**Simulink Onramp** 

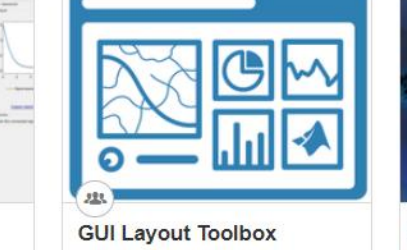

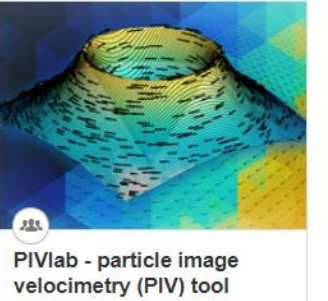

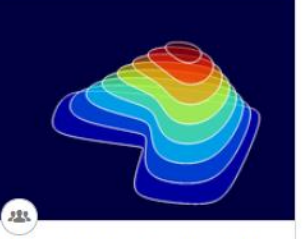

 $223.$ 

Feature Selection Library

Numerical Computing with<br>MATLAB

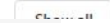

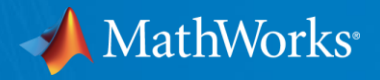

## Questions & User-Feedback

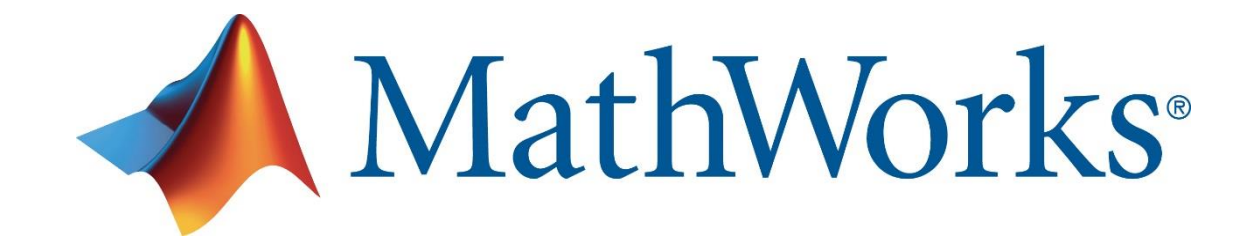

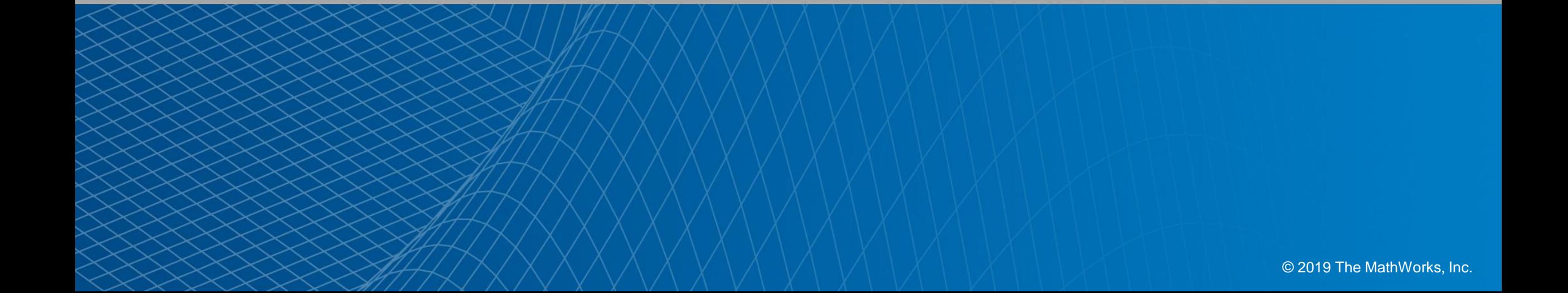